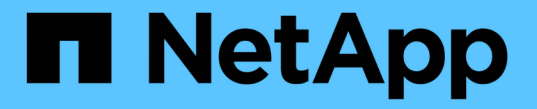

백엔드 구성 및 관리 Astra Trident NetApp April 18, 2024

This PDF was generated from https://docs.netapp.com/ko-kr/trident/trident-use/backends.html on April 18, 2024. Always check docs.netapp.com for the latest.

# 목차

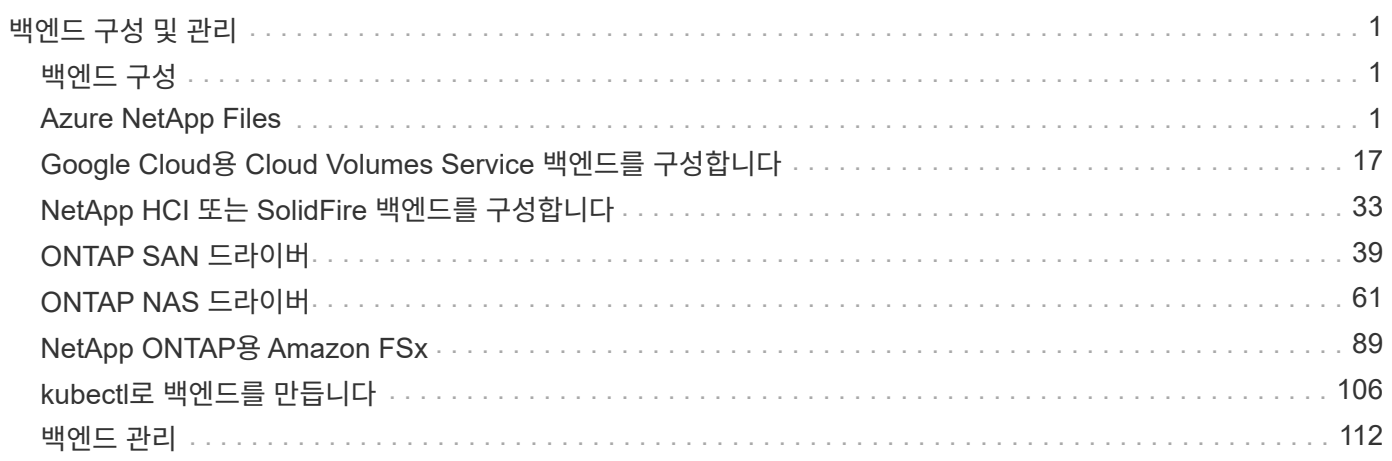

# <span id="page-2-0"></span>백엔드 구성 및 관리

# <span id="page-2-1"></span>백엔드 구성

백엔드는 Astra Trident와 스토리지 시스템 간의 관계를 정의합니다. Astra Trident가 스토리지 시스템과 통신하는 방법과 Astra Trident가 스토리지 시스템에서 볼륨을 프로비저닝하는 방법을 알려줍니다.

Astra Trident는 스토리지 클래스에 정의된 요구 사항과 일치하는 백엔드에서 스토리지 풀을 자동으로 제공합니다. 스토리지 시스템에 대한 백엔드를 구성하는 방법에 대해 알아봅니다.

- ["Azure NetApp Files](#page-2-3) [백엔드를](#page-2-3) [구성합니다](#page-2-3)["](#page-2-3)
- ["Google Cloud Platform](#page-18-0) [백엔드에](#page-18-0) [Cloud Volumes Service](#page-18-0)[를](#page-18-0) [구성합니다](#page-18-0)["](#page-18-0)
- ["NetApp HCI](#page-34-0) [또는](#page-34-0) [SolidFire](#page-34-0) [백엔드를](#page-34-0) [구성합니다](#page-34-0)["](#page-34-0)
- ["ONTAP](#page-62-1) [또는](#page-62-1) [Cloud Volumes ONTAP NAS](#page-62-1) [드라이버를](#page-62-1) [사용하여](#page-62-1) [백엔드를](#page-62-1) [구성합니다](#page-62-1)["](#page-62-1)
- ["ONTAP](#page-40-1) [또는](#page-40-1) [Cloud Volumes ONTAP SAN](#page-40-1) [드라이버를](#page-40-1) [사용하여](#page-40-1) [백엔드를](#page-40-1) [구성합니다](#page-40-1)["](#page-40-1)
- ["NetApp ONTAP](#page-90-1)[용](#page-90-1) [Amazon FSx](#page-90-1)[와](#page-90-1) [함께](#page-90-1) [Astra Trident](#page-90-1)[를](#page-90-1) [사용하십시오](#page-90-1)["](#page-90-1)

# <span id="page-2-2"></span>**Azure NetApp Files**

### <span id="page-2-3"></span>**Azure NetApp Files** 백엔드를 구성합니다

Azure NetApp Files를 Astra Trident의 백엔드로 구성할 수 있습니다. Azure NetApp Files 백엔드를 사용하여 NFS 및 SMB 볼륨을 연결할 수 있습니다. 또한 Astra Trident는 Azure Kubernetes Services(AKS) 클러스터에 대한 관리형 ID를 사용하여 자격 증명 관리를 지원합니다.

#### **Azure NetApp Files** 드라이버 세부 정보입니다

Astra Trident는 클러스터와 통신할 수 있도록 다음과 같은 Azure NetApp Files 스토리지 드라이버를 제공합니다. 지원되는 액세스 모드는 *ReadWriteOnce*(RWO), *ReadOnlyMany*(ROX), *ReadWriteMany*(rwx), *ReadWriteOncePod*(RWOP)입니다.

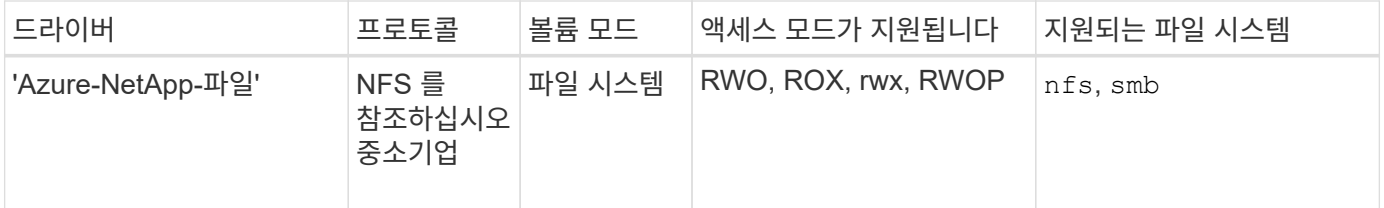

고려 사항

- Azure NetApp Files 서비스는 100GB 미만의 볼륨을 지원하지 않습니다. Astra Trident는 더 작은 볼륨을 요청하는 경우 100GiB 볼륨을 자동으로 생성합니다.
- Astra Trident는 Windows 노드에서 실행되는 Pod에만 마운트된 SMB 볼륨을 지원합니다.

#### **AKS**의 관리되는 **ID**입니다

Astra Trident가 지원합니다 ["](https://learn.microsoft.com/en-us/azure/active-directory/managed-identities-azure-resources/overview)[관리되는](https://learn.microsoft.com/en-us/azure/active-directory/managed-identities-azure-resources/overview) [ID](https://learn.microsoft.com/en-us/azure/active-directory/managed-identities-azure-resources/overview)[입니다](https://learn.microsoft.com/en-us/azure/active-directory/managed-identities-azure-resources/overview)["](https://learn.microsoft.com/en-us/azure/active-directory/managed-identities-azure-resources/overview) NetApp 프라이빗 클라우드 서비스 클러스터의 경우 관리되는 ID에서 제공하는 효율적인 자격 증명 관리를 활용하려면 다음을 수행해야 합니다.

- AKS를 사용하여 구축된 Kubernetes 클러스터
- AKS Kubernetes 클러스터에 구성된 관리되는 ID입니다
- 가 포함된 Astra Trident가 설치되었습니다 cloudProvider 지정합니다 "Azure".

```
Trident 운영자
Trident 연산자를 사용하여 Astra Trident를 설치하려면 편집을 진행합니다
tridentorchestrator_cr.yaml 를 눌러 설정합니다 cloudProvider 를 선택합니다 "Azure".
예를 들면 다음과 같습니다.
```

```
apiVersion: trident.netapp.io/v1
kind: TridentOrchestrator
metadata:
   name: trident
spec:
    debug: true
    namespace: trident
    imagePullPolicy: IfNotPresent
    cloudProvider: "Azure"
```
헬름

다음 예에서는 Astra Trident 세트를 설치합니다 cloudProvider Azure에 연결할 수 있습니다 \$CP:

```
helm install trident trident-operator-100.2402.0.tgz --create
-namespace --namespace <trident-namespace> --set cloudProvider=$CP
```
#### $<$ code>tridentctl</code>

다음 예에서는 Astra Trident를 설치하고 를 설정합니다 cloudProvider 에 플래그 지정 Azure:

```
tridentctl install --cloud-provider="Azure" -n trident
```
#### **AKS**용 클라우드 **ID**

클라우드 ID를 사용하면 Kubernetes Pod에서 명시적 Azure 자격 증명을 제공하지 않고 워크로드 ID로 인증하여 Azure 리소스에 액세스할 수 있습니다.

Azure에서 클라우드 ID를 활용하려면 다음이 필요합니다.

- AKS를 사용하여 구축된 Kubernetes 클러스터
- AKS Kubernetes 클러스터에 구성된 워크로드 ID 및 oidc-발급자입니다
- 가 포함된 Astra Trident가 설치되었습니다 cloudProvider 지정합니다 "Azure" 및 cloudIdentity 작업 부하 ID 지정

#### **Trident** 운영자

Trident 연산자를 사용하여 Astra Trident를 설치하려면 편집을 진행합니다 tridentorchestrator\_cr.yaml 를 눌러 설정합니다 cloudProvider 를 선택합니다 "Azure" 그리고 설정합니다 cloudIdentity 를 선택합니다 azure.workload.identity/client-id: xxxxxxxx-xxxx-xxxx-xxxx-xxxxxxxxxxx.

예를 들면 다음과 같습니다.

```
apiVersion: trident.netapp.io/v1
kind: TridentOrchestrator
metadata:
    name: trident
spec:
    debug: true
    namespace: trident
    imagePullPolicy: IfNotPresent
    cloudProvider: "Azure"
    *cloudIdentity: 'azure.workload.identity/client-id: xxxxxxxx-xxxx-
xxxx-xxxx-xxxxxxxxxxx'*
```
#### 헬름

다음 환경 변수를 사용하여 \* 클라우드 공급자(CP) \* 및 \* 클라우드 ID(CI) \* 플래그의 값을 설정합니다.

```
export CP="Azure"
export CI="azure.workload.identity/client-id: xxxxxxxx-xxxx-xxxx-xxxx-
xxxxxxxxxxx"
```
다음 예에서는 Astra Trident 및 Sets를 설치합니다 cloudProvider Azure에 연결할 수 있습니다 \$CP 및 를 설정합니다 cloudIdentity 환경 변수를 사용합니다 \$CI:

helm install trident trident-operator-100.2402.0.tgz --set cloudProvider=\$CP --set cloudIdentity=\$CI

#### $<$ code>tridentctl</code>

다음 환경 변수를 사용하여 \* 클라우드 공급자 \* 및 \* 클라우드 ID \* 플래그의 값을 설정합니다.

```
export CP="Azure"
export CI="azure.workload.identity/client-id: xxxxxxxx-xxxx-xxxx-xxxx-
xxxxxxxxxxx"
```
다음 예에서는 Astra Trident를 설치하고 를 설정합니다 cloud-provider 에 플래그 지정 \$CP, 및 cloud-identity 를 선택합니다 \$CI:

```
tridentctl install --cloud-provider=$CP --cloud-identity="$CI" -n
trident
```
## **Azure NetApp Files** 백엔드를 구성할 준비를 합니다

Azure NetApp Files 백엔드를 구성하기 전에 다음 요구 사항이 충족되는지 확인해야 합니다.

#### **NFS** 및 **SMB** 볼륨의 사전 요구 사항

Azure NetApp Files를 처음 사용하거나 새 위치에서 사용하는 경우 Azure NetApp Files를 설정하고 NFS 볼륨을 생성하려면 몇 가지 초기 구성이 필요합니다. 을 참조하십시오 ["Azure: Azure NetApp Files](https://docs.microsoft.com/en-us/azure/azure-netapp-files/azure-netapp-files-quickstart-set-up-account-create-volumes)[를](https://docs.microsoft.com/en-us/azure/azure-netapp-files/azure-netapp-files-quickstart-set-up-account-create-volumes) [설정하고](https://docs.microsoft.com/en-us/azure/azure-netapp-files/azure-netapp-files-quickstart-set-up-account-create-volumes) [NFS](https://docs.microsoft.com/en-us/azure/azure-netapp-files/azure-netapp-files-quickstart-set-up-account-create-volumes) [볼륨을](https://docs.microsoft.com/en-us/azure/azure-netapp-files/azure-netapp-files-quickstart-set-up-account-create-volumes) [생성합니다](https://docs.microsoft.com/en-us/azure/azure-netapp-files/azure-netapp-files-quickstart-set-up-account-create-volumes)["](https://docs.microsoft.com/en-us/azure/azure-netapp-files/azure-netapp-files-quickstart-set-up-account-create-volumes).

를 구성하고 사용합니다 ["Azure NetApp Files"](https://azure.microsoft.com/en-us/services/netapp/) 백엔드, 다음이 필요합니다.

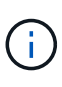

- subscriptionID, tenantID, clientID, location, 및 clientSecret AKS 클러스터에서 관리되는 ID를 사용하는 경우 선택 사항입니다.
- tenantID, clientID, 및 clientSecret AKS 클러스터에서 클라우드 ID를 사용할 때는 선택 사항입니다.
- 용량 풀입니다. 을 참조하십시오 ["Microsoft: Azure NetApp Files](https://learn.microsoft.com/en-us/azure/azure-netapp-files/azure-netapp-files-set-up-capacity-pool)[에](https://learn.microsoft.com/en-us/azure/azure-netapp-files/azure-netapp-files-set-up-capacity-pool) [대한](https://learn.microsoft.com/en-us/azure/azure-netapp-files/azure-netapp-files-set-up-capacity-pool) [용량](https://learn.microsoft.com/en-us/azure/azure-netapp-files/azure-netapp-files-set-up-capacity-pool) [풀을](https://learn.microsoft.com/en-us/azure/azure-netapp-files/azure-netapp-files-set-up-capacity-pool) [생성합니다](https://learn.microsoft.com/en-us/azure/azure-netapp-files/azure-netapp-files-set-up-capacity-pool)[".](https://learn.microsoft.com/en-us/azure/azure-netapp-files/azure-netapp-files-set-up-capacity-pool)
- Azure NetApp Files에 위임된 서브넷. 을 참조하십시오 ["Microsoft: Azure NetApp Files](https://learn.microsoft.com/en-us/azure/azure-netapp-files/azure-netapp-files-delegate-subnet)[에](https://learn.microsoft.com/en-us/azure/azure-netapp-files/azure-netapp-files-delegate-subnet) [서브넷을](https://learn.microsoft.com/en-us/azure/azure-netapp-files/azure-netapp-files-delegate-subnet) [위임합니다](https://learn.microsoft.com/en-us/azure/azure-netapp-files/azure-netapp-files-delegate-subnet)["](https://learn.microsoft.com/en-us/azure/azure-netapp-files/azure-netapp-files-delegate-subnet).
- Azure NetApp Files가 활성화된 Azure 구독의 'SubscriptionID'입니다.
- tenantID, clientID, 및 clientSecret 에서 ["](https://docs.microsoft.com/en-us/azure/active-directory/develop/howto-create-service-principal-portal)[앱](https://docs.microsoft.com/en-us/azure/active-directory/develop/howto-create-service-principal-portal) [등록](https://docs.microsoft.com/en-us/azure/active-directory/develop/howto-create-service-principal-portal)["](https://docs.microsoft.com/en-us/azure/active-directory/develop/howto-create-service-principal-portal) Azure NetApp Files 서비스에 대한 충분한 권한이 있는 Azure Active Directory에서 앱 등록에서는 다음 중 하나를 사용해야 합니다.
	- 소유자 또는 참가자 역할입니다 ["Azure](https://docs.microsoft.com/en-us/azure/role-based-access-control/built-in-roles)[에서](https://docs.microsoft.com/en-us/azure/role-based-access-control/built-in-roles) [사전](https://docs.microsoft.com/en-us/azure/role-based-access-control/built-in-roles) [정의](https://docs.microsoft.com/en-us/azure/role-based-access-control/built-in-roles)["](https://docs.microsoft.com/en-us/azure/role-based-access-control/built-in-roles).
	- A ["](https://learn.microsoft.com/en-us/azure/role-based-access-control/custom-roles-portal)[사용자](https://learn.microsoft.com/en-us/azure/role-based-access-control/custom-roles-portal) [지정](https://learn.microsoft.com/en-us/azure/role-based-access-control/custom-roles-portal) [참가자](https://learn.microsoft.com/en-us/azure/role-based-access-control/custom-roles-portal) [역할](https://learn.microsoft.com/en-us/azure/role-based-access-control/custom-roles-portal)["](https://learn.microsoft.com/en-us/azure/role-based-access-control/custom-roles-portal) 구독 레벨입니다 (assignableScopes) 다음 사용 권한은 Astra Trident<sup>에</sup> 필요한 권한만 가집니다. 사용자 지정 역할을 만든 후 ["Azure](https://learn.microsoft.com/en-us/azure/role-based-access-control/role-assignments-portal) [포털을](https://learn.microsoft.com/en-us/azure/role-based-access-control/role-assignments-portal) [사용하여](https://learn.microsoft.com/en-us/azure/role-based-access-control/role-assignments-portal) [역할을](https://learn.microsoft.com/en-us/azure/role-based-access-control/role-assignments-portal) [할당합니다](https://learn.microsoft.com/en-us/azure/role-based-access-control/role-assignments-portal)[".](https://learn.microsoft.com/en-us/azure/role-based-access-control/role-assignments-portal)

```
{
      "id": "/subscriptions/<subscription-
id>/providers/Microsoft.Authorization/roleDefinitions/<role-
definition-id>",
      "properties": {
          "roleName": "custom-role-with-limited-perms",
          "description": "custom role providing limited
permissions",
          "assignableScopes": [
              "/subscriptions/<subscription-id>"
        \frac{1}{\sqrt{2}}  "permissions": [
\{  "actions": [
"Microsoft.NetApp/netAppAccounts/capacityPools/read",
"Microsoft.NetApp/netAppAccounts/capacityPools/write",
"Microsoft.NetApp/netAppAccounts/capacityPools/volumes/read",
"Microsoft.NetApp/netAppAccounts/capacityPools/volumes/write",
"Microsoft.NetApp/netAppAccounts/capacityPools/volumes/delete",
"Microsoft.NetApp/netAppAccounts/capacityPools/volumes/snapshots/
read",
"Microsoft.NetApp/netAppAccounts/capacityPools/volumes/snapshots/
write",
"Microsoft.NetApp/netAppAccounts/capacityPools/volumes/snapshots/
delete",
"Microsoft.NetApp/netAppAccounts/capacityPools/volumes/MountTarge
ts/read",
                       "Microsoft.Network/virtualNetworks/read",
"Microsoft.Network/virtualNetworks/subnets/read",
"Microsoft.Features/featureProviders/subscriptionFeatureRegistrat
ions/read",
```

```
"Microsoft.Features/featureProviders/subscriptionFeatureRegistrat
ions/write",
"Microsoft.Features/featureProviders/subscriptionFeatureRegistrat
ions/delete",
                      "Microsoft.Features/features/read",
                      "Microsoft.Features/operations/read",
                      "Microsoft.Features/providers/features/read",
"Microsoft.Features/providers/features/register/action",
"Microsoft.Features/providers/features/unregister/action",
"Microsoft.Features/subscriptionFeatureRegistrations/read"
  ],
                  "notActions": [],
                  "dataActions": [],
                  "notDataActions": []
  }
         ]
      }
}
```
- Azure를 선택합니다 location 하나 이상의 항목이 포함되어 있습니다 ["](https://docs.microsoft.com/en-us/azure/azure-netapp-files/azure-netapp-files-delegate-subnet)[위임된](https://docs.microsoft.com/en-us/azure/azure-netapp-files/azure-netapp-files-delegate-subnet) [서브넷](https://docs.microsoft.com/en-us/azure/azure-netapp-files/azure-netapp-files-delegate-subnet)["](https://docs.microsoft.com/en-us/azure/azure-netapp-files/azure-netapp-files-delegate-subnet). Trident 22.01부터 location 매개 변수는 백엔드 구성 파일의 최상위 수준에 있는 필수 필드입니다. 가상 풀에 지정된 위치 값은 무시됩니다.
- 사용합니다 Cloud Identity`을(를) 다운로드하십시오 `client ID 에서 ["](https://learn.microsoft.com/en-us/entra/identity/managed-identities-azure-resources/how-manage-user-assigned-managed-identities)[사용자가](https://learn.microsoft.com/en-us/entra/identity/managed-identities-azure-resources/how-manage-user-assigned-managed-identities) [할당한](https://learn.microsoft.com/en-us/entra/identity/managed-identities-azure-resources/how-manage-user-assigned-managed-identities) [관리](https://learn.microsoft.com/en-us/entra/identity/managed-identities-azure-resources/how-manage-user-assigned-managed-identities) [ID](https://learn.microsoft.com/en-us/entra/identity/managed-identities-azure-resources/how-manage-user-assigned-managed-identities) [입니다](https://learn.microsoft.com/en-us/entra/identity/managed-identities-azure-resources/how-manage-user-assigned-managed-identities)["](https://learn.microsoft.com/en-us/entra/identity/managed-identities-azure-resources/how-manage-user-assigned-managed-identities) 에서 해당 ID를 지정합니다 azure.workload.identity/client-id: xxxxxxxx-xxxx-xxxxxxxx-xxxxxxxxxxx.

**SMB** 볼륨에 대한 추가 요구사항

SMB 볼륨을 생성하려면 다음이 있어야 합니다.

- Active Directory가 구성되어 Azure NetApp Files에 연결되었습니다. 을 참조하십시오 ["Microsoft: Azure NetApp](https://learn.microsoft.com/en-us/azure/azure-netapp-files/create-active-directory-connections) [Files](https://learn.microsoft.com/en-us/azure/azure-netapp-files/create-active-directory-connections)[에](https://learn.microsoft.com/en-us/azure/azure-netapp-files/create-active-directory-connections) [대한](https://learn.microsoft.com/en-us/azure/azure-netapp-files/create-active-directory-connections) [Active Directory](https://learn.microsoft.com/en-us/azure/azure-netapp-files/create-active-directory-connections) [연결을](https://learn.microsoft.com/en-us/azure/azure-netapp-files/create-active-directory-connections) [만들고](https://learn.microsoft.com/en-us/azure/azure-netapp-files/create-active-directory-connections) [관리합니다](https://learn.microsoft.com/en-us/azure/azure-netapp-files/create-active-directory-connections)[".](https://learn.microsoft.com/en-us/azure/azure-netapp-files/create-active-directory-connections)
- Linux 컨트롤러 노드 및 Windows Server 2019를 실행하는 Windows 작업자 노드가 있는 Kubernetes 클러스터 Astra Trident는 Windows 노드에서 실행되는 Pod에만 마운트된 SMB 볼륨을 지원합니다.
- Azure NetApp Files가 Active Directory에 인증할 수 있도록 Active Directory 자격 증명이 포함된 Astra Trident 암호가 하나 이상 있어야 합니다. 암호를 생성합니다 smbcreds:

kubectl create secret generic smbcreds --from-literal username=user --from-literal password='password'

• Windows 서비스로 구성된 CSI 프록시. 를 구성합니다 `csi-proxy`를 참조하십시오 ["GitHub:CSI](https://github.com/kubernetes-csi/csi-proxy) [프록시](https://github.com/kubernetes-csi/csi-proxy)["](https://github.com/kubernetes-csi/csi-proxy) 또는 ["GitHub: Windows](https://github.com/Azure/aks-engine/blob/master/docs/topics/csi-proxy-windows.md)[용](https://github.com/Azure/aks-engine/blob/master/docs/topics/csi-proxy-windows.md) [CSI](https://github.com/Azure/aks-engine/blob/master/docs/topics/csi-proxy-windows.md) [프록시](https://github.com/Azure/aks-engine/blob/master/docs/topics/csi-proxy-windows.md)["](https://github.com/Azure/aks-engine/blob/master/docs/topics/csi-proxy-windows.md) Windows에서 실행되는 Kubernetes 노드의 경우:

### **Azure NetApp Files** 백엔드 구성 옵션 및 예

Azure NetApp Files에 대한 NFS 및 SMB 백엔드 구성 옵션에 대해 알아보고 구성 예제를 검토합니다.

백엔드 구성 옵션

Astra Trident는 백엔드 구성(서브넷, 가상 네트워크, 서비스 수준 및 위치)을 사용하여 요청된 위치에서 사용할 수 있고 요청된 서비스 수준 및 서브넷과 일치하는 용량 풀에 Azure NetApp Files 볼륨을 생성합니다.

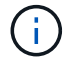

Astra Trident는 수동 QoS 용량 풀을 지원하지 않습니다.

Azure NetApp Files 백엔드는 이러한 구성 옵션을 제공합니다.

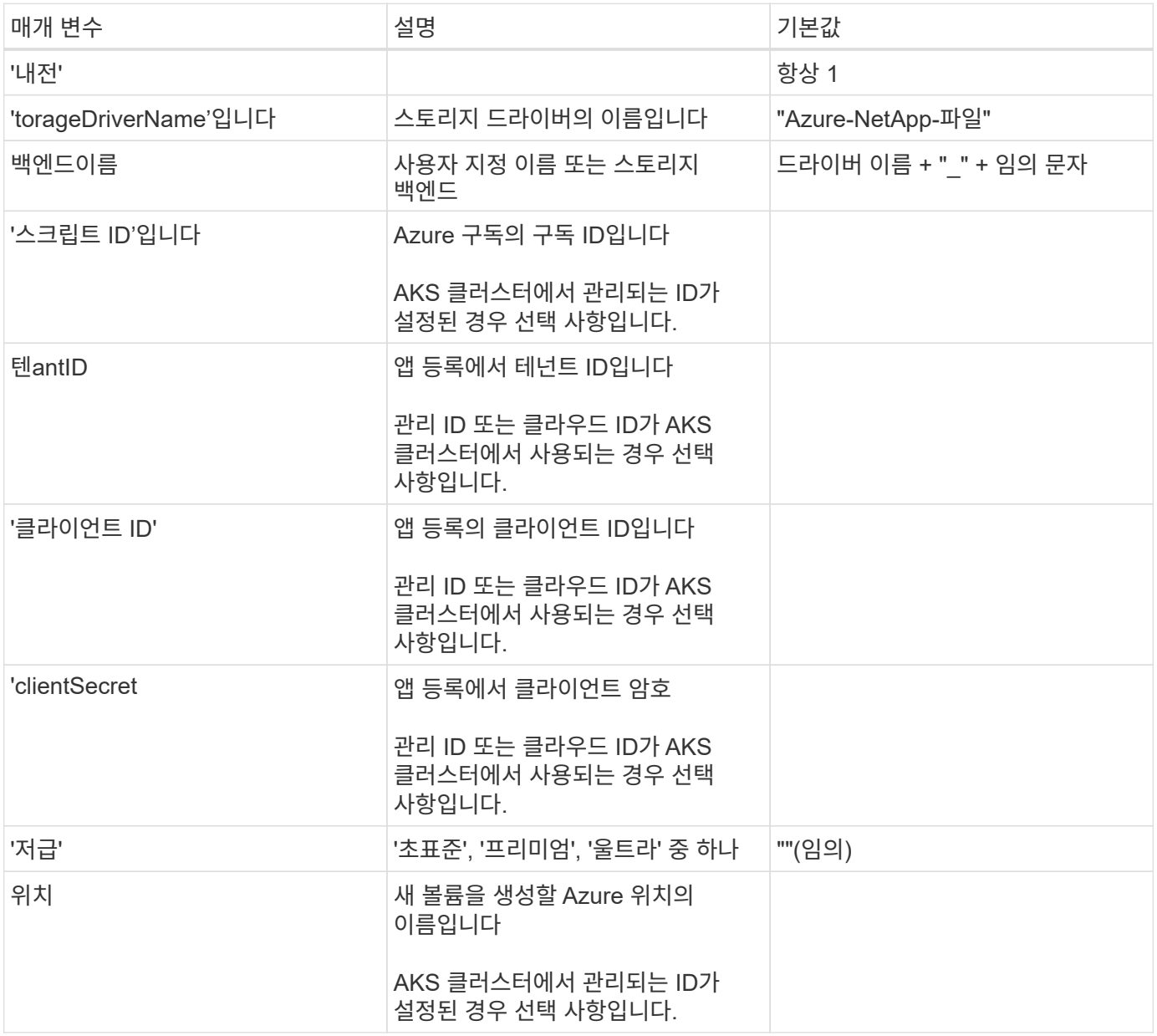

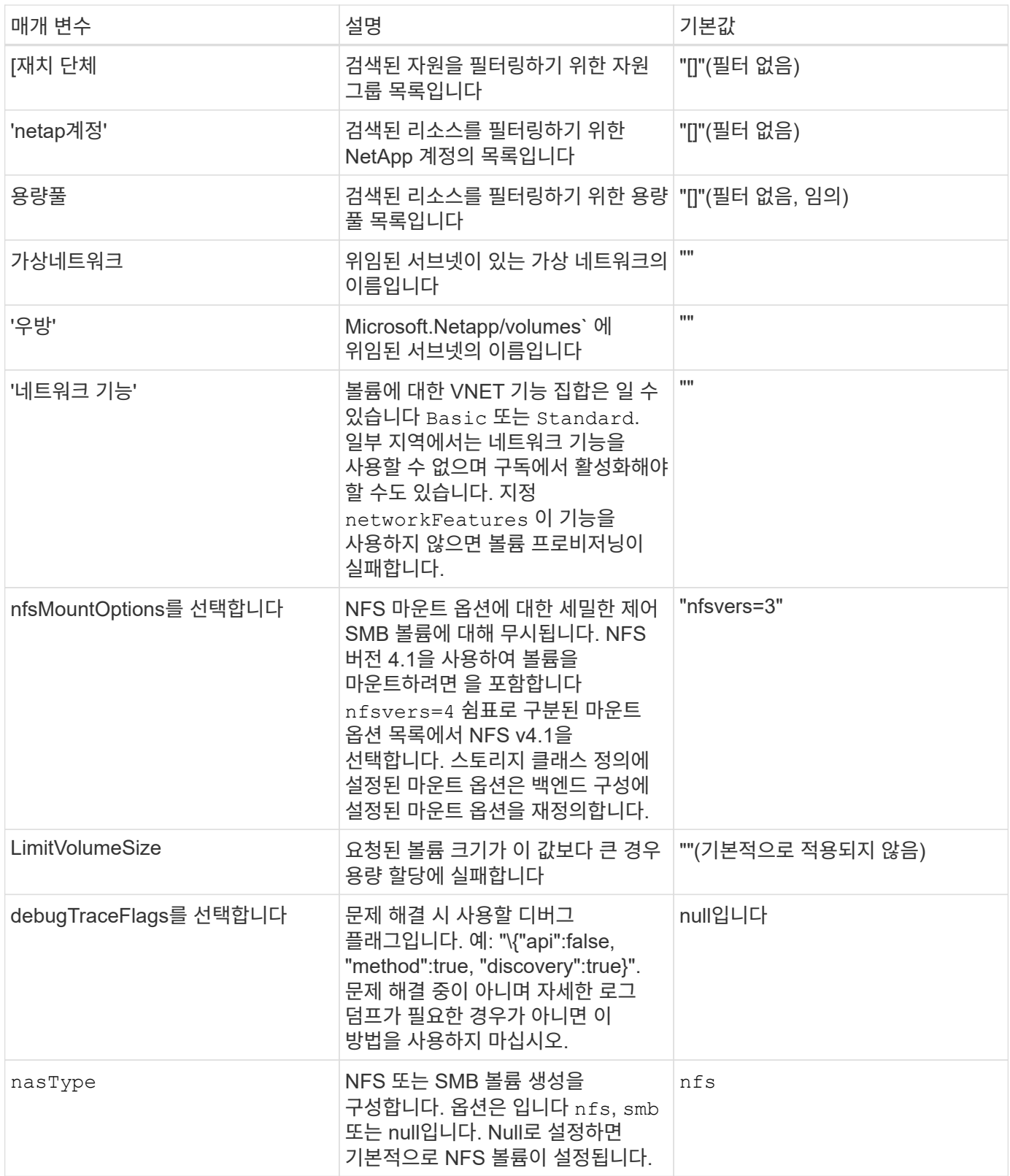

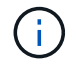

네트워크 기능에 대한 자세한 내용은 을 참조하십시오 ["Azure NetApp Files](https://docs.microsoft.com/en-us/azure/azure-netapp-files/configure-network-features) [볼륨에](https://docs.microsoft.com/en-us/azure/azure-netapp-files/configure-network-features) [대한](https://docs.microsoft.com/en-us/azure/azure-netapp-files/configure-network-features) [네트워크](https://docs.microsoft.com/en-us/azure/azure-netapp-files/configure-network-features) [기능을](https://docs.microsoft.com/en-us/azure/azure-netapp-files/configure-network-features) [구성합니다](https://docs.microsoft.com/en-us/azure/azure-netapp-files/configure-network-features)["](https://docs.microsoft.com/en-us/azure/azure-netapp-files/configure-network-features).

필요한 권한 및 리소스

PVC를 생성할 때 "No capacity pool found" 오류가 발생하는 경우 앱 등록에 필요한 권한 및 리소스(서브넷, 가상

네트워크, 용량 풀)가 없는 것일 수 있습니다. DEBUG가 활성화된 경우 Astra Trident는 백엔드가 생성될 때 검색된 Azure 리소스를 기록합니다. 적절한 역할이 사용되고 있는지 확인합니다.

의 값 resourceGroups, netappAccounts, capacityPools, virtualNetwork, 및 subnet 간단한 이름 또는 정규화된 이름을 사용하여 지정할 수 있습니다. 이름이 같은 여러 리소스와 이름이 일치할 수 있으므로 대부분의 경우 정규화된 이름을 사용하는 것이 좋습니다.

를 클릭합니다 resourceGroups, netappAccounts, 및 capacityPools 값은 검색된 리소스 집합을 이 스토리지 백엔드에서 사용할 수 있는 리소스로 제한하는 필터이며, 이 둘을 조합하여 지정할 수 있습니다. 정규화된 이름은 다음 형식을 따릅니다.

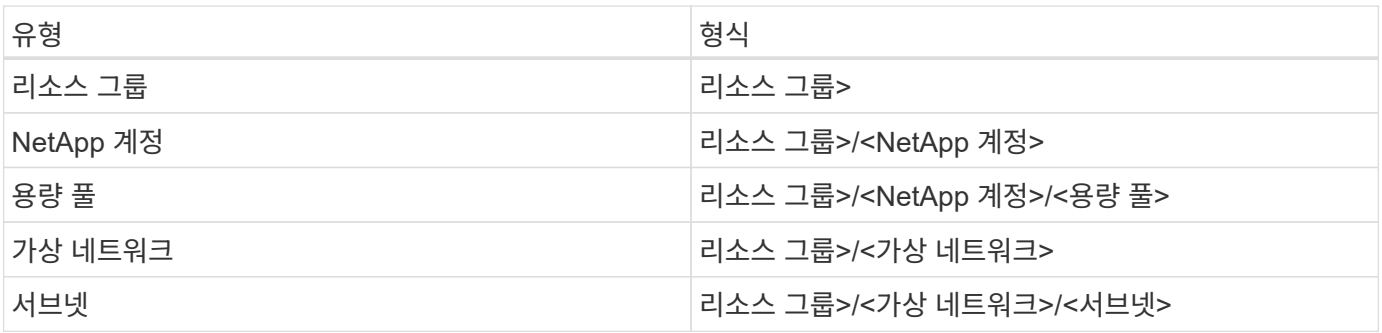

볼륨 프로비저닝

구성 파일의 특수 섹션에서 다음 옵션을 지정하여 기본 볼륨 프로비저닝을 제어할 수 있습니다. 을 참조하십시오 [예제](#page-11-0) [설정](#page-11-0) 를 참조하십시오.

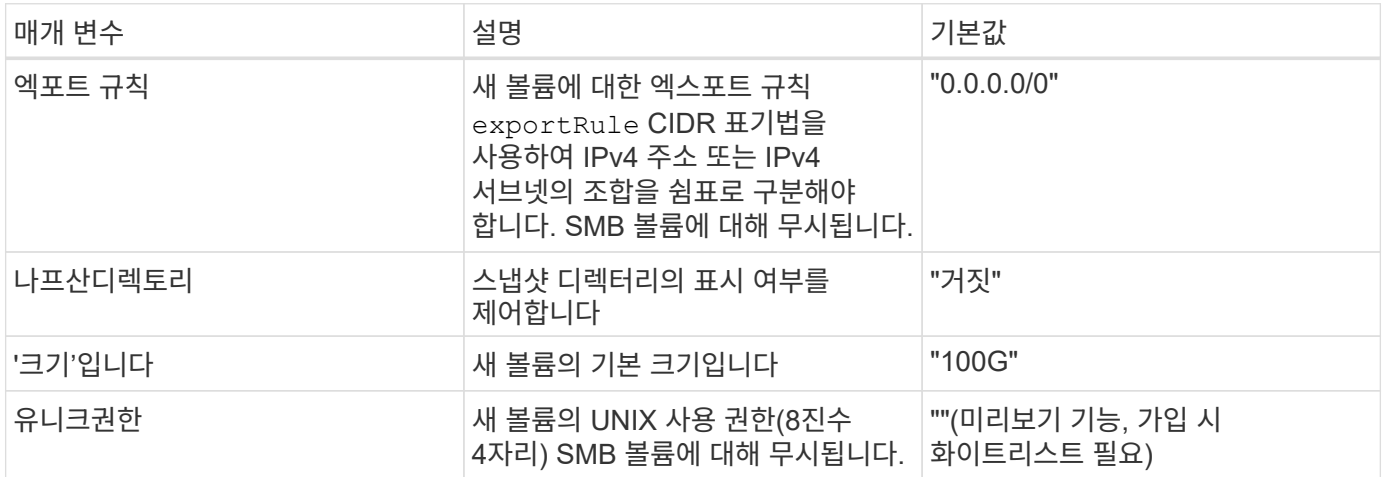

<span id="page-11-0"></span>예제 설정

다음 예에서는 대부분의 매개 변수를 기본값으로 두는 기본 구성을 보여 줍니다. 이는 백엔드를 정의하는 가장 쉬운 방법입니다.

이는 절대적인 최소 백엔드 구성입니다. 이 구성을 통해 Astra Trident는 구성된 위치에서 Azure NetApp Files에 위임된 모든 NetApp 계정, 용량 풀 및 서브넷을 검색하고 이러한 풀과 서브넷 중 하나에 무작위로 새 볼륨을 배치합니다. 왜냐하면 nasType 생략됩니다 nfs 기본값은 NFS 볼륨에 대해 백엔드가 프로비저닝됩니다.

이 구성은 Azure NetApp Files를 시작하여 시험할 때 이상적이지만, 실제로는 프로비저닝한 볼륨에 대해 추가 범위를 제공하고 싶을 것입니다.

```
---
version: 1
storageDriverName: azure-netapp-files
subscriptionID: 9f87c765-4774-fake-ae98-a721add45451
tenantID: 68e4f836-edc1-fake-bff9-b2d865ee56cf
clientID: dd043f63-bf8e-fake-8076-8de91e5713aa
clientSecret: SECRET
location: eastus
```
**AKS**의 관리되는 **ID**입니다

이 백엔드 구성은 생략됩니다 subscriptionID, tenantID, clientID, 및 `clientSecret`관리되는 ID를 사용할 경우 선택 사항입니다.

```
apiVersion: trident.netapp.io/v1
kind: TridentBackendConfig
metadata:
    name: backend-tbc-anf-1
    namespace: trident
spec:
    version: 1
    storageDriverName: azure-netapp-files
    capacityPools: ["ultra-pool"]
    resourceGroups: ["aks-ami-eastus-rg"]
    netappAccounts: ["smb-na"]
    virtualNetwork: eastus-prod-vnet
    subnet: eastus-anf-subnet
```

```
이 백엔드 구성은 생략됩니다 tenantID, clientID, 및 `clientSecret`클라우드 ID를 사용할 경우 선택
사항입니다.
```

```
apiVersion: trident.netapp.io/v1
kind: TridentBackendConfig
metadata:
    name: backend-tbc-anf-1
   namespace: trident
spec:
   version: 1
    storageDriverName: azure-netapp-files
    capacityPools: ["ultra-pool"]
    resourceGroups: ["aks-ami-eastus-rg"]
    netappAccounts: ["smb-na"]
    virtualNetwork: eastus-prod-vnet
    subnet: eastus-anf-subnet
    location: eastus
    subscriptionID: 9f87c765-4774-fake-ae98-a721add45451
```
#### 용량 풀 필터를 사용한 특정 서비스 수준 구성

이 백엔드 구성은 Azure에 볼륨을 배치합니다 eastus 의 위치 Ultra 용량 풀. Astra Trident는 해당 위치에서 Azure NetApp Files에 위임된 모든 서브넷을 자동으로 검색하여 이 중 하나에 무작위로 새 볼륨을 배치합니다.

```
---
version: 1
storageDriverName: azure-netapp-files
subscriptionID: 9f87c765-4774-fake-ae98-a721add45451
tenantID: 68e4f836-edc1-fake-bff9-b2d865ee56cf
clientID: dd043f63-bf8e-fake-8076-8de91e5713aa
clientSecret: SECRET
location: eastus
serviceLevel: Ultra
capacityPools:
- application-group-1/account-1/ultra-1
- application-group-1/account-1/ultra-2
```
---

이 백엔드 구성은 단일 서브넷에 대한 볼륨 배치 범위를 더욱 줄여주고 일부 볼륨 프로비저닝 기본값도 수정합니다.

```
version: 1
storageDriverName: azure-netapp-files
subscriptionID: 9f87c765-4774-fake-ae98-a721add45451
tenantID: 68e4f836-edc1-fake-bff9-b2d865ee56cf
clientID: dd043f63-bf8e-fake-8076-8de91e5713aa
clientSecret: SECRET
location: eastus
serviceLevel: Ultra
capacityPools:
- application-group-1/account-1/ultra-1
- application-group-1/account-1/ultra-2
virtualNetwork: my-virtual-network
subnet: my-subnet
networkFeatures: Standard
nfsMountOptions: vers=3,proto=tcp,timeo=600
limitVolumeSize: 500Gi
defaults:
    exportRule: 10.0.0.0/24,10.0.1.0/24,10.0.2.100
   snapshotDir: 'true'
   size: 200Gi
    unixPermissions: '0777'
```
가상 풀 구성

이 백엔드 구성은 단일 파일에 여러 스토리지 풀을 정의합니다. 다양한 서비스 수준을 지원하는 여러 용량 풀이 있고 이를 나타내는 Kubernetes의 스토리지 클래스를 생성하려는 경우에 유용합니다. 가상 풀 레이블을 사용하여 에 따라 풀을 구분했습니다 performance.

```
---
version: 1
storageDriverName: azure-netapp-files
subscriptionID: 9f87c765-4774-fake-ae98-a721add45451
tenantID: 68e4f836-edc1-fake-bff9-b2d865ee56cf
clientID: dd043f63-bf8e-fake-8076-8de91e5713aa
clientSecret: SECRET
location: eastus
resourceGroups:
- application-group-1
networkFeatures: Basic
nfsMountOptions: vers=3,proto=tcp,timeo=600
labels:
   cloud: azure
storage:
- labels:
      performance: gold
    serviceLevel: Ultra
    capacityPools:
    - ultra-1
    - ultra-2
   networkFeatures: Standard
- labels:
      performance: silver
    serviceLevel: Premium
    capacityPools:
    - premium-1
- labels:
      performance: bronze
    serviceLevel: Standard
    capacityPools:
    - standard-1
    - standard-2
```
<span id="page-15-0"></span>스토리지 클래스 정의

다음 사항을 참조하십시오 StorageClass 정의는 위의 스토리지 풀을 참조합니다.

사용 parameter.selector 각각에 대해 지정할 수 있습니다 StorageClass 볼륨을 호스팅하는 데 사용되는 가상 풀입니다. 볼륨은 선택한 풀에 정의된 측면을 갖습니다.

```
apiVersion: storage.k8s.io/v1
kind: StorageClass
metadata:
    name: gold
provisioner: csi.trident.netapp.io
parameters:
    selector: "performance=gold"
allowVolumeExpansion: true
---
apiVersion: storage.k8s.io/v1
kind: StorageClass
metadata:
    name: silver
provisioner: csi.trident.netapp.io
parameters:
  selector: "performance=silver"
allowVolumeExpansion: true
---
apiVersion: storage.k8s.io/v1
kind: StorageClass
metadata:
    name: bronze
provisioner: csi.trident.netapp.io
parameters:
    selector: "performance=bronze"
allowVolumeExpansion: true
```
#### **SMB** 볼륨에 대한 정의의 예

사용 nasType, node-stage-secret-name, 및 node-stage-secret-namespace, SMB 볼륨을 지정하고 필요한 Active Directory 자격 증명을 제공할 수 있습니다.

기본 네임스페이스에 대한 기본 구성

```
apiVersion: storage.k8s.io/v1
kind: StorageClass
metadata:
    name: anf-sc-smb
provisioner: csi.trident.netapp.io
parameters:
    backendType: "azure-netapp-files"
    trident.netapp.io/nasType: "smb"
    csi.storage.k8s.io/node-stage-secret-name: "smbcreds"
    csi.storage.k8s.io/node-stage-secret-namespace: "default"
```
네임스페이스별로 다른 암호 사용

```
apiVersion: storage.k8s.io/v1
kind: StorageClass
metadata:
    name: anf-sc-smb
provisioner: csi.trident.netapp.io
parameters:
    backendType: "azure-netapp-files"
    trident.netapp.io/nasType: "smb"
    csi.storage.k8s.io/node-stage-secret-name: "smbcreds"
    csi.storage.k8s.io/node-stage-secret-namespace: ${pvc.namespace}
```
볼륨별로 다른 암호 사용

```
apiVersion: storage.k8s.io/v1
kind: StorageClass
metadata:
    name: anf-sc-smb
provisioner: csi.trident.netapp.io
parameters:
    backendType: "azure-netapp-files"
    trident.netapp.io/nasType: "smb"
    csi.storage.k8s.io/node-stage-secret-name: ${pvc.name}
    csi.storage.k8s.io/node-stage-secret-namespace: ${pvc.namespace}
```
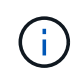

nasType: smb SMB 볼륨을 지원하는 풀에 대한 필터입니다. nasType: nfs 또는 nasType: null NFS 풀에 대한 필터입니다.

백엔드를 생성합니다

백엔드 구성 파일을 생성한 후 다음 명령을 실행합니다.

tridentctl create backend -f <br/>backend-file>

백엔드 생성에 실패하면 백엔드 구성에 문제가 있는 것입니다. 다음 명령을 실행하여 로그를 보고 원인을 확인할 수 있습니다.

tridentctl logs

구성 파일의 문제를 확인하고 수정한 후 create 명령을 다시 실행할 수 있습니다.

# <span id="page-18-0"></span>**Google Cloud**용 **Cloud Volumes Service** 백엔드를 구성합니다

제공된 샘플 구성을 사용하여 Astra Trident 설치를 위한 백엔드로 NetApp Cloud Volumes Service for Google Cloud를 구성하는 방법을 알아보십시오.

**Google Cloud** 드라이버 세부 정보입니다

Astra Trident가 제공하는 것은 다음과 같습니다 gcp-cvs 클러스터와 통신하는 드라이버입니다. 지원되는 액세스 모드는 *ReadWriteOnce*(RWO), *ReadOnlyMany*(ROX), *ReadWriteMany*(rwx), *ReadWriteOncePod* (RWOP)입니다.

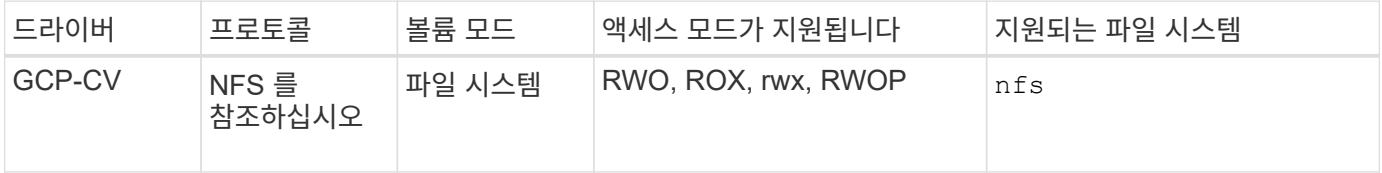

#### **Cloud Volumes Service for Google Cloud**를 위한 **Astra Trident** 지원에 대해 알아보십시오

Astra Trident는 두 개 중 하나로 Cloud Volumes Service 볼륨을 생성할 수 있습니다 ["](https://cloud.google.com/architecture/partners/netapp-cloud-volumes/service-types)[서비스](https://cloud.google.com/architecture/partners/netapp-cloud-volumes/service-types) [유형](https://cloud.google.com/architecture/partners/netapp-cloud-volumes/service-types)[":](https://cloud.google.com/architecture/partners/netapp-cloud-volumes/service-types)

• \* CVS - 성능 \*: 기본 Astra Trident 서비스 유형입니다. 이처럼 성능에 최적화된 서비스 유형은 성능을 중요시하는 운영 워크로드에 가장 적합합니다. CVS - 성능 서비스 유형은 최소 100GiB 크기의 볼륨을 지원하는 하드웨어 옵션입니다. 다음 중 하나를 선택할 수 있습니다 ["3](https://cloud.google.com/architecture/partners/netapp-cloud-volumes/service-levels#service_levels_for_the_cvs-performance_service_type)[가지](https://cloud.google.com/architecture/partners/netapp-cloud-volumes/service-levels#service_levels_for_the_cvs-performance_service_type) [서비스](https://cloud.google.com/architecture/partners/netapp-cloud-volumes/service-levels#service_levels_for_the_cvs-performance_service_type) [레벨](https://cloud.google.com/architecture/partners/netapp-cloud-volumes/service-levels#service_levels_for_the_cvs-performance_service_type)[":](https://cloud.google.com/architecture/partners/netapp-cloud-volumes/service-levels#service_levels_for_the_cvs-performance_service_type)

◦ standard

◦ premium

◦ extreme

• CVS \*: CVS 서비스 유형은 높은 조널 가용성을 제공하며, 성능은 중간 수준으로 제한됩니다. CVS 서비스 유형은

스토리지 풀을 사용하여 1GiB의 작은 볼륨을 지원하는 소프트웨어 옵션입니다. 스토리지 풀에는 최대 50개의 볼륨이 포함될 수 있으며 이 볼륨에서 풀의 용량과 성능을 공유할 수 있습니다. 다음 중 하나를 선택할 수 있습니다 ["](https://cloud.google.com/architecture/partners/netapp-cloud-volumes/service-levels#service_levels_for_the_cvs_service_type)[서비스](https://cloud.google.com/architecture/partners/netapp-cloud-volumes/service-levels#service_levels_for_the_cvs_service_type) [레벨](https://cloud.google.com/architecture/partners/netapp-cloud-volumes/service-levels#service_levels_for_the_cvs_service_type) [2](https://cloud.google.com/architecture/partners/netapp-cloud-volumes/service-levels#service_levels_for_the_cvs_service_type)[개](https://cloud.google.com/architecture/partners/netapp-cloud-volumes/service-levels#service_levels_for_the_cvs_service_type)["](https://cloud.google.com/architecture/partners/netapp-cloud-volumes/service-levels#service_levels_for_the_cvs_service_type):

- standardsw
- zoneredundantstandardsw

필요한 것

를 구성하고 사용합니다 ["Google Cloud](https://cloud.netapp.com/cloud-volumes-service-for-gcp?utm_source=NetAppTrident_ReadTheDocs&utm_campaign=Trident)[용](https://cloud.netapp.com/cloud-volumes-service-for-gcp?utm_source=NetAppTrident_ReadTheDocs&utm_campaign=Trident) [Cloud Volumes Service"](https://cloud.netapp.com/cloud-volumes-service-for-gcp?utm_source=NetAppTrident_ReadTheDocs&utm_campaign=Trident) 백엔드, 다음이 필요합니다.

- NetApp Cloud Volumes Service로 구성된 Google Cloud 계정
- Google Cloud 계정의 프로젝트 번호입니다
- Google Cloud 서비스 계정에는 netcloudvolumes.admin 역할이 포함되어 있습니다
- Cloud Volumes Service 계정에 대한 API 키 파일입니다

### 백엔드 구성 옵션

각 백엔드는 단일 Google Cloud 지역에 볼륨을 프로비저닝합니다. 다른 영역에 볼륨을 생성하려면 추가 백엔드를 정의할 수 있습니다.

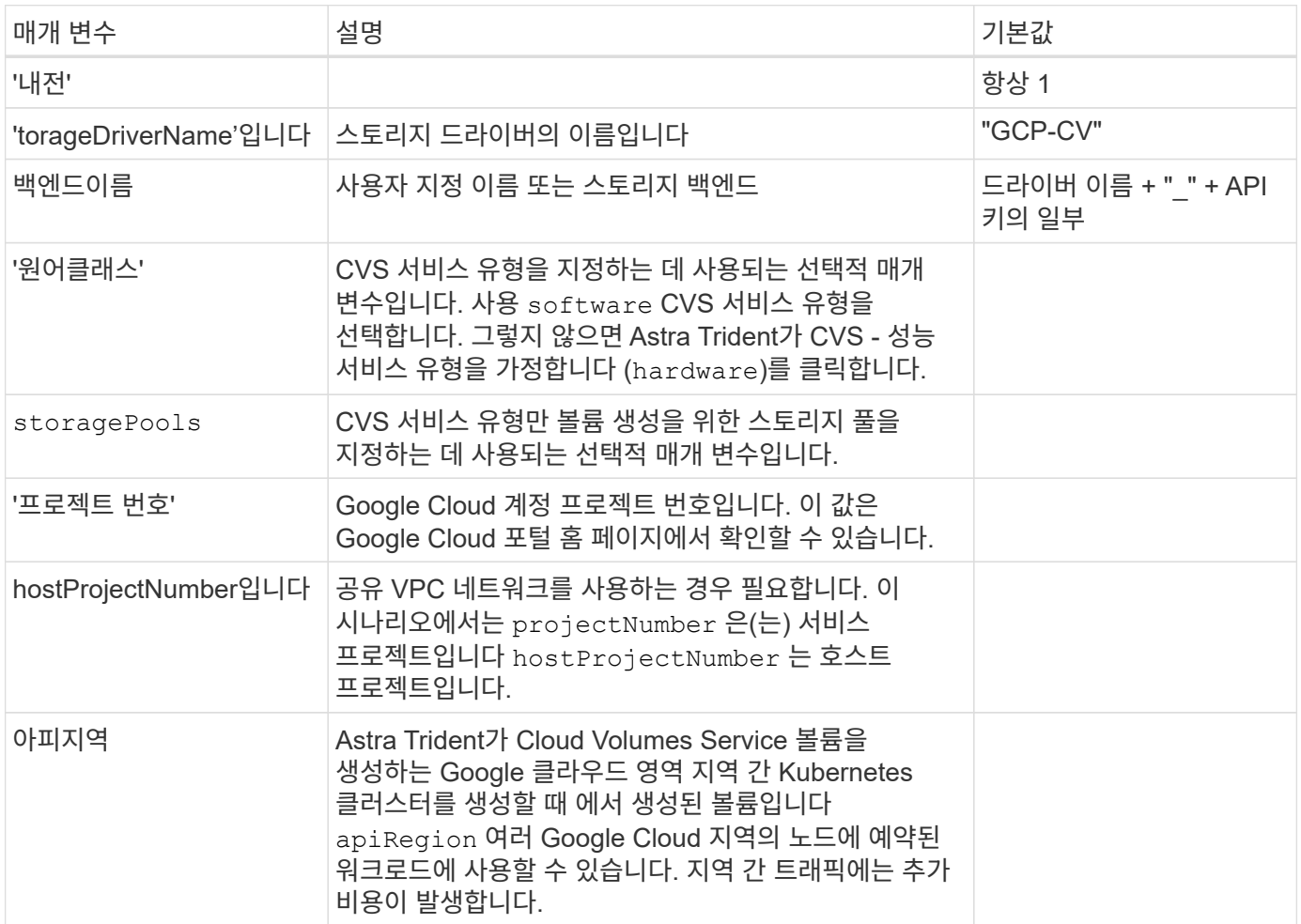

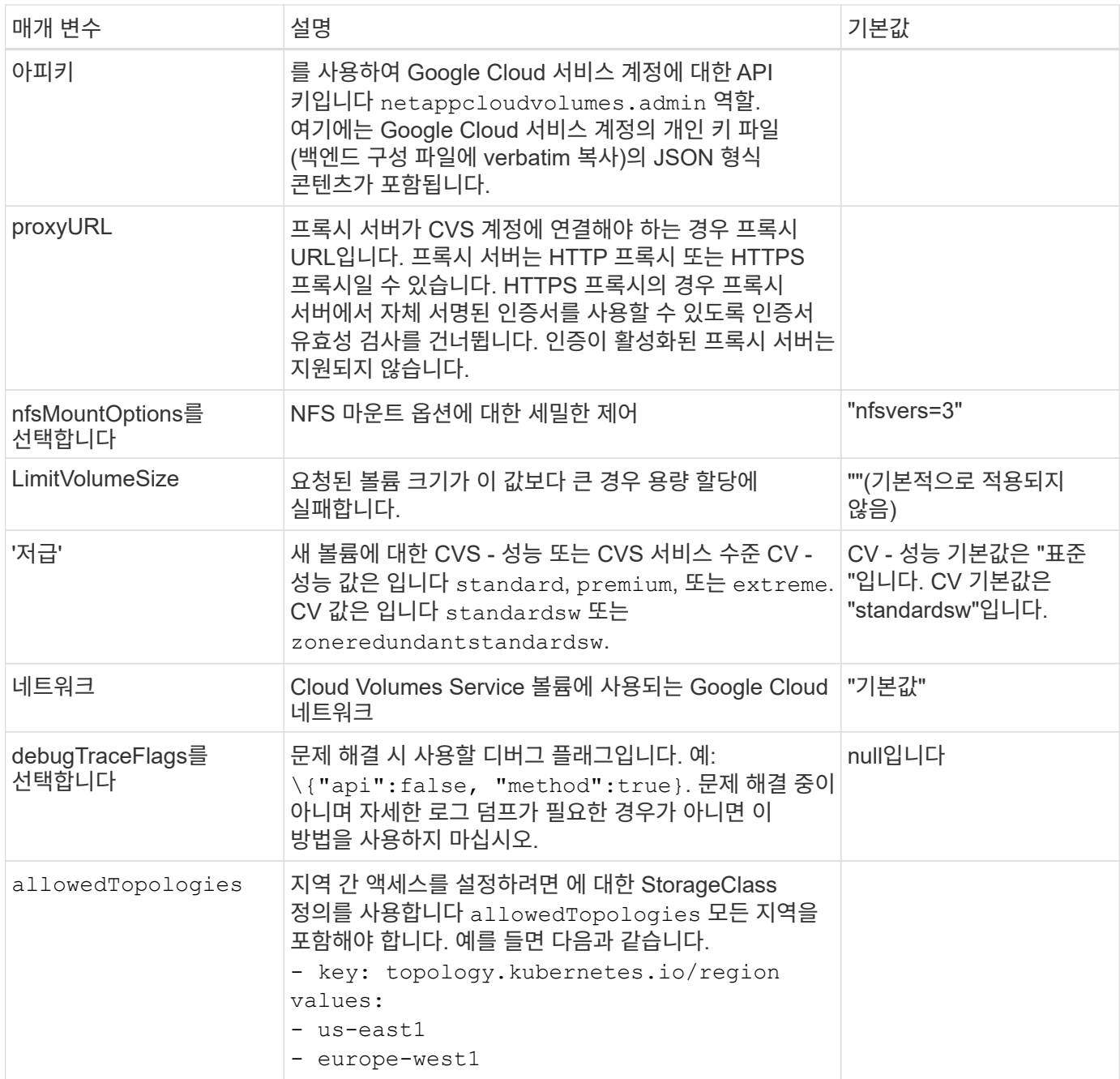

### 볼륨 프로비저닝 옵션

에서 기본 볼륨 프로비저닝을 제어할 수 있습니다 defaults 구성 파일의 섹션입니다.

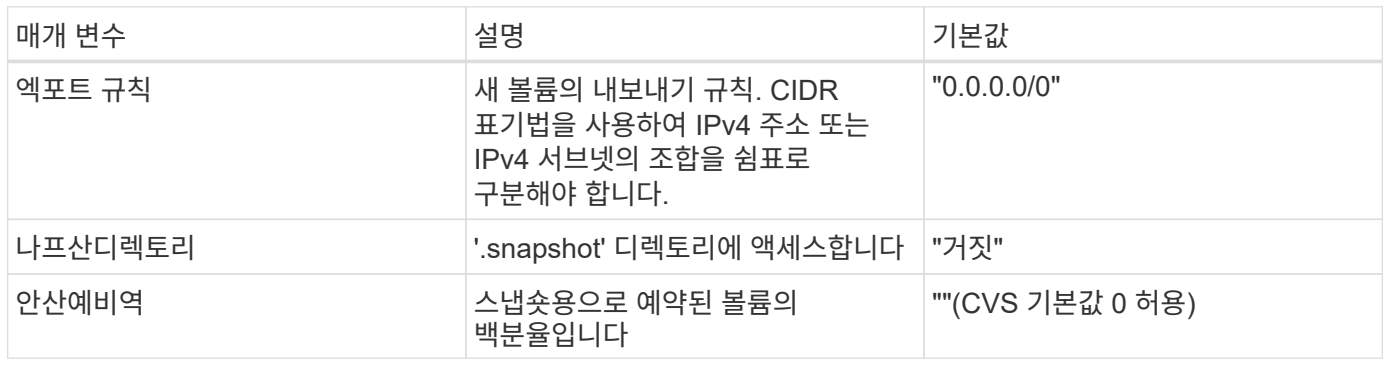

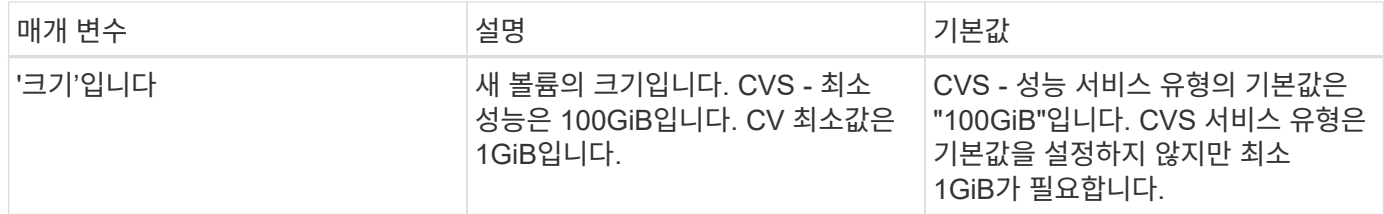

## **CVS -** 성능 서비스 유형의 예

다음 예에서는 CVS - 성능 서비스 유형에 대한 샘플 구성을 제공합니다.

기본 CVS - 성능 서비스 유형과 기본 "표준" 서비스 수준을 사용하는 최소 백엔드 구성입니다.

```
---
version: 1
storageDriverName: gcp-cvs
projectNumber: '012345678901'
apiRegion: us-west2
apiKey:
   type: service_account
    project_id: my-gcp-project
  private key id: "<id value>"
    private_key: |
      -----BEGIN PRIVATE KEY-----
      znHczZsrrtHisIsAbOguSaPIKeyAZNchRAGzlzZE4jK3bl/qp8B4Kws8zX5ojY9m
      znHczZsrrtHisIsAbOguSaPIKeyAZNchRAGzlzZE4jK3bl/qp8B4Kws8zX5ojY9m
      znHczZsrrtHisIsAbOguSaPIKeyAZNchRAGzlzZE4jK3bl/qp8B4Kws8zX5ojY9m
      znHczZsrrtHisIsAbOguSaPIKeyAZNchRAGzlzZE4jK3bl/qp8B4Kws8zX5ojY9m
      znHczZsrrtHisIsAbOguSaPIKeyAZNchRAGzlzZE4jK3bl/qp8B4Kws8zX5ojY9m
      znHczZsrrtHisIsAbOguSaPIKeyAZNchRAGzlzZE4jK3bl/qp8B4Kws8zX5ojY9m
      znHczZsrrtHisIsAbOguSaPIKeyAZNchRAGzlzZE4jK3bl/qp8B4Kws8zX5ojY9m
      znHczZsrrtHisIsAbOguSaPIKeyAZNchRAGzlzZE4jK3bl/qp8B4Kws8zX5ojY9m
      znHczZsrrtHisIsAbOguSaPIKeyAZNchRAGzlzZE4jK3bl/qp8B4Kws8zX5ojY9m
      znHczZsrrtHisIsAbOguSaPIKeyAZNchRAGzlzZE4jK3bl/qp8B4Kws8zX5ojY9m
      znHczZsrrtHisIsAbOguSaPIKeyAZNchRAGzlzZE4jK3bl/qp8B4Kws8zX5ojY9m
      znHczZsrrtHisIsAbOguSaPIKeyAZNchRAGzlzZE4jK3bl/qp8B4Kws8zX5ojY9m
      znHczZsrrtHisIsAbOguSaPIKeyAZNchRAGzlzZE4jK3bl/qp8B4Kws8zX5ojY9m
      znHczZsrrtHisIsAbOguSaPIKeyAZNchRAGzlzZE4jK3bl/qp8B4Kws8zX5ojY9m
      znHczZsrrtHisIsAbOguSaPIKeyAZNchRAGzlzZE4jK3bl/qp8B4Kws8zX5ojY9m
      znHczZsrrtHisIsAbOguSaPIKeyAZNchRAGzlzZE4jK3bl/qp8B4Kws8zX5ojY9m
      znHczZsrrtHisIsAbOguSaPIKeyAZNchRAGzlzZE4jK3bl/qp8B4Kws8zX5ojY9m
      znHczZsrrtHisIsAbOguSaPIKeyAZNchRAGzlzZE4jK3bl/qp8B4Kws8zX5ojY9m
      znHczZsrrtHisIsAbOguSaPIKeyAZNchRAGzlzZE4jK3bl/qp8B4Kws8zX5ojY9m
      znHczZsrrtHisIsAbOguSaPIKeyAZNchRAGzlzZE4jK3bl/qp8B4Kws8zX5ojY9m
      znHczZsrrtHisIsAbOguSaPIKeyAZNchRAGzlzZE4jK3bl/qp8B4Kws8zX5ojY9m
      znHczZsrrtHisIsAbOguSaPIKeyAZNchRAGzlzZE4jK3bl/qp8B4Kws8zX5ojY9m
      znHczZsrrtHisIsAbOguSaPIKeyAZNchRAGzlzZE4jK3bl/qp8B4Kws8zX5ojY9m
      znHczZsrrtHisIsAbOguSaPIKeyAZNchRAGzlzZE4jK3bl/qp8B4Kws8zX5ojY9m
      znHczZsrrtHisIsAbOguSaPIKeyAZNchRAGzlzZE4jK3bl/qp8B4Kws8zX5ojY9m
      XsYg6gyxy4zq7OlwWgLwGa==
      -----END PRIVATE KEY-----
  client email: cloudvolumes-admin-sa@my-gcp-
project.iam.gserviceaccount.com
    client_id: '123456789012345678901'
  auth uri: https://accounts.google.com/o/oauth2/auth
```
 token\_uri: https://oauth2.googleapis.com/token auth\_provider\_x509\_cert\_url: https://www.googleapis.com/oauth2/v1/certs client x509 cert url: https://www.googleapis.com/robot/v1/metadata/x509/cloudvolumes-adminsa%40my-gcp-project.iam.gserviceaccount.com

---

이 샘플에서는 서비스 수준 및 볼륨 기본값을 포함한 백엔드 구성 옵션을 보여 줍니다.

```
version: 1
storageDriverName: gcp-cvs
projectNumber: '012345678901'
apiRegion: us-west2
apiKey:
   type: service_account
    project_id: my-gcp-project
  private key id: "<id value>"
    private_key: |
      -----BEGIN PRIVATE KEY-----
      znHczZsrrtHisIsAbOguSaPIKeyAZNchRAGzlzZE4jK3bl/qp8B4Kws8zX5ojY9m
      znHczZsrrtHisIsAbOguSaPIKeyAZNchRAGzlzZE4jK3bl/qp8B4Kws8zX5ojY9m
      znHczZsrrtHisIsAbOguSaPIKeyAZNchRAGzlzZE4jK3bl/qp8B4Kws8zX5ojY9m
      znHczZsrrtHisIsAbOguSaPIKeyAZNchRAGzlzZE4jK3bl/qp8B4Kws8zX5ojY9m
      znHczZsrrtHisIsAbOguSaPIKeyAZNchRAGzlzZE4jK3bl/qp8B4Kws8zX5ojY9m
      znHczZsrrtHisIsAbOguSaPIKeyAZNchRAGzlzZE4jK3bl/qp8B4Kws8zX5ojY9m
      znHczZsrrtHisIsAbOguSaPIKeyAZNchRAGzlzZE4jK3bl/qp8B4Kws8zX5ojY9m
      znHczZsrrtHisIsAbOguSaPIKeyAZNchRAGzlzZE4jK3bl/qp8B4Kws8zX5ojY9m
      znHczZsrrtHisIsAbOguSaPIKeyAZNchRAGzlzZE4jK3bl/qp8B4Kws8zX5ojY9m
      znHczZsrrtHisIsAbOguSaPIKeyAZNchRAGzlzZE4jK3bl/qp8B4Kws8zX5ojY9m
      znHczZsrrtHisIsAbOguSaPIKeyAZNchRAGzlzZE4jK3bl/qp8B4Kws8zX5ojY9m
      znHczZsrrtHisIsAbOguSaPIKeyAZNchRAGzlzZE4jK3bl/qp8B4Kws8zX5ojY9m
      znHczZsrrtHisIsAbOguSaPIKeyAZNchRAGzlzZE4jK3bl/qp8B4Kws8zX5ojY9m
      znHczZsrrtHisIsAbOguSaPIKeyAZNchRAGzlzZE4jK3bl/qp8B4Kws8zX5ojY9m
      znHczZsrrtHisIsAbOguSaPIKeyAZNchRAGzlzZE4jK3bl/qp8B4Kws8zX5ojY9m
      znHczZsrrtHisIsAbOguSaPIKeyAZNchRAGzlzZE4jK3bl/qp8B4Kws8zX5ojY9m
      znHczZsrrtHisIsAbOguSaPIKeyAZNchRAGzlzZE4jK3bl/qp8B4Kws8zX5ojY9m
      znHczZsrrtHisIsAbOguSaPIKeyAZNchRAGzlzZE4jK3bl/qp8B4Kws8zX5ojY9m
      znHczZsrrtHisIsAbOguSaPIKeyAZNchRAGzlzZE4jK3bl/qp8B4Kws8zX5ojY9m
      znHczZsrrtHisIsAbOguSaPIKeyAZNchRAGzlzZE4jK3bl/qp8B4Kws8zX5ojY9m
      znHczZsrrtHisIsAbOguSaPIKeyAZNchRAGzlzZE4jK3bl/qp8B4Kws8zX5ojY9m
      znHczZsrrtHisIsAbOguSaPIKeyAZNchRAGzlzZE4jK3bl/qp8B4Kws8zX5ojY9m
      znHczZsrrtHisIsAbOguSaPIKeyAZNchRAGzlzZE4jK3bl/qp8B4Kws8zX5ojY9m
      znHczZsrrtHisIsAbOguSaPIKeyAZNchRAGzlzZE4jK3bl/qp8B4Kws8zX5ojY9m
      znHczZsrrtHisIsAbOguSaPIKeyAZNchRAGzlzZE4jK3bl/qp8B4Kws8zX5ojY9m
      XsYg6gyxy4zq7OlwWgLwGa==
      -----END PRIVATE KEY-----
  client email: cloudvolumes-admin-sa@my-gcp-
project.iam.gserviceaccount.com
    client_id: '123456789012345678901'
  auth uri: https://accounts.google.com/o/oauth2/auth
```

```
  token_uri: https://oauth2.googleapis.com/token
  auth provider x509 cert url:
https://www.googleapis.com/oauth2/v1/certs
 client x509 cert url:
https://www.googleapis.com/robot/v1/metadata/x509/cloudvolumes-admin-
sa%40my-gcp-project.iam.gserviceaccount.com
proxyURL: http://proxy-server-hostname/
nfsMountOptions: vers=3,proto=tcp,timeo=600
limitVolumeSize: 10Ti
serviceLevel: premium
defaults:
   snapshotDir: 'true'
   snapshotReserve: '5'
    exportRule: 10.0.0.0/24,10.0.1.0/24,10.0.2.100
    size: 5Ti
```
이 샘플은 를 사용합니다 storage 가상 풀 및 를 구성합니다 StorageClasses 다시 언급한다는 것입니다. 을 참조하십시오 [스토리지](#page-15-0) [클래스](#page-15-0) [정의](#page-15-0) 스토리지 클래스를 정의한 방법을 확인합니다.

이 경우 를 설정하는 모든 가상 풀에 대해 특정 기본값이 설정됩니다 snapshotReserve 5% 및 에서 exportRule 를 0.0.0.0/0으로 설정합니다. 가상 풀은 에 정의되어 있습니다 storage 섹션을 참조하십시오. 각 개별 가상 풀은 고유한 가상 풀을 정의합니다 serviceLevel`그리고 일부 풀은 기본값을 덮어씁니다. 가상 풀 레이블을 사용하여 에 따라 풀을 구분했습니다 `performance 및 protection.

```
---
version: 1
storageDriverName: gcp-cvs
projectNumber: '012345678901'
apiRegion: us-west2
apiKey:
   type: service_account
    project_id: my-gcp-project
  private key id: "<id value>"
    private_key: |
      -----BEGIN PRIVATE KEY-----
      znHczZsrrtHisIsAbOguSaPIKeyAZNchRAGzlzZE4jK3bl/qp8B4Kws8zX5ojY9m
      znHczZsrrtHisIsAbOguSaPIKeyAZNchRAGzlzZE4jK3bl/qp8B4Kws8zX5ojY9m
      znHczZsrrtHisIsAbOguSaPIKeyAZNchRAGzlzZE4jK3bl/qp8B4Kws8zX5ojY9m
      znHczZsrrtHisIsAbOguSaPIKeyAZNchRAGzlzZE4jK3bl/qp8B4Kws8zX5ojY9m
      znHczZsrrtHisIsAbOguSaPIKeyAZNchRAGzlzZE4jK3bl/qp8B4Kws8zX5ojY9m
      znHczZsrrtHisIsAbOguSaPIKeyAZNchRAGzlzZE4jK3bl/qp8B4Kws8zX5ojY9m
      znHczZsrrtHisIsAbOguSaPIKeyAZNchRAGzlzZE4jK3bl/qp8B4Kws8zX5ojY9m
      znHczZsrrtHisIsAbOguSaPIKeyAZNchRAGzlzZE4jK3bl/qp8B4Kws8zX5ojY9m
      znHczZsrrtHisIsAbOguSaPIKeyAZNchRAGzlzZE4jK3bl/qp8B4Kws8zX5ojY9m
      znHczZsrrtHisIsAbOguSaPIKeyAZNchRAGzlzZE4jK3bl/qp8B4Kws8zX5ojY9m
      znHczZsrrtHisIsAbOguSaPIKeyAZNchRAGzlzZE4jK3bl/qp8B4Kws8zX5ojY9m
      znHczZsrrtHisIsAbOguSaPIKeyAZNchRAGzlzZE4jK3bl/qp8B4Kws8zX5ojY9m
      znHczZsrrtHisIsAbOguSaPIKeyAZNchRAGzlzZE4jK3bl/qp8B4Kws8zX5ojY9m
      znHczZsrrtHisIsAbOguSaPIKeyAZNchRAGzlzZE4jK3bl/qp8B4Kws8zX5ojY9m
      znHczZsrrtHisIsAbOguSaPIKeyAZNchRAGzlzZE4jK3bl/qp8B4Kws8zX5ojY9m
      znHczZsrrtHisIsAbOguSaPIKeyAZNchRAGzlzZE4jK3bl/qp8B4Kws8zX5ojY9m
      znHczZsrrtHisIsAbOguSaPIKeyAZNchRAGzlzZE4jK3bl/qp8B4Kws8zX5ojY9m
      znHczZsrrtHisIsAbOguSaPIKeyAZNchRAGzlzZE4jK3bl/qp8B4Kws8zX5ojY9m
      znHczZsrrtHisIsAbOguSaPIKeyAZNchRAGzlzZE4jK3bl/qp8B4Kws8zX5ojY9m
      znHczZsrrtHisIsAbOguSaPIKeyAZNchRAGzlzZE4jK3bl/qp8B4Kws8zX5ojY9m
      znHczZsrrtHisIsAbOguSaPIKeyAZNchRAGzlzZE4jK3bl/qp8B4Kws8zX5ojY9m
      znHczZsrrtHisIsAbOguSaPIKeyAZNchRAGzlzZE4jK3bl/qp8B4Kws8zX5ojY9m
      znHczZsrrtHisIsAbOguSaPIKeyAZNchRAGzlzZE4jK3bl/qp8B4Kws8zX5ojY9m
      znHczZsrrtHisIsAbOguSaPIKeyAZNchRAGzlzZE4jK3bl/qp8B4Kws8zX5ojY9m
      znHczZsrrtHisIsAbOguSaPIKeyAZNchRAGzlzZE4jK3bl/qp8B4Kws8zX5ojY9m
```

```
  XsYg6gyxy4zq7OlwWgLwGa==
      -----END PRIVATE KEY-----
  client email: cloudvolumes-admin-sa@my-gcp-
project.iam.gserviceaccount.com
    client_id: '123456789012345678901'
  auth uri: https://accounts.google.com/o/oauth2/auth
    token_uri: https://oauth2.googleapis.com/token
  auth provider x509 cert url:
https://www.googleapis.com/oauth2/v1/certs
    client_x509_cert_url:
https://www.googleapis.com/robot/v1/metadata/x509/cloudvolumes-admin-
sa%40my-gcp-project.iam.gserviceaccount.com
nfsMountOptions: vers=3, proto=tcp, timeo=600
defaults:
    snapshotReserve: '5'
    exportRule: 0.0.0.0/0
labels:
    cloud: gcp
region: us-west2
storage:
- labels:
      performance: extreme
      protection: extra
    serviceLevel: extreme
    defaults:
      snapshotDir: 'true'
      snapshotReserve: '10'
      exportRule: 10.0.0.0/24
- labels:
      performance: extreme
      protection: standard
    serviceLevel: extreme
- labels:
      performance: premium
      protection: extra
    serviceLevel: premium
    defaults:
      snapshotDir: 'true'
      snapshotReserve: '10'
- labels:
      performance: premium
      protection: standard
    serviceLevel: premium
- labels:
      performance: standard
    serviceLevel: standard
```
다음 StorageClass 정의는 가상 풀 구성 예에 적용됩니다. 사용 `parameters.selector`볼륨을 호스팅하는 데 사용되는 가상 풀을 각 StorageClass에 대해 지정할 수 있습니다. 볼륨은 선택한 풀에 정의된 측면을 갖습니다.

```
apiVersion: storage.k8s.io/v1
kind: StorageClass
metadata:
    name: cvs-extreme-extra-protection
provisioner: csi.trident.netapp.io
parameters:
  selector: "performance=extreme; protection=extra"
allowVolumeExpansion: true
---apiVersion: storage.k8s.io/v1
kind: StorageClass
metadata:
    name: cvs-extreme-standard-protection
provisioner: csi.trident.netapp.io
parameters:
    selector: "performance=premium; protection=standard"
allowVolumeExpansion: true
---apiVersion: storage.k8s.io/v1
kind: StorageClass
metadata:
    name: cvs-premium-extra-protection
provisioner: csi.trident.netapp.io
parameters:
    selector: "performance=premium; protection=extra"
allowVolumeExpansion: true
- -apiVersion: storage.k8s.io/v1
kind: StorageClass
metadata:
    name: cvs-premium
provisioner: csi.trident.netapp.io
parameters:
  selector: "performance=premium; protection=standard"
allowVolumeExpansion: true
---apiVersion: storage.k8s.io/v1
kind: StorageClass
metadata:
    name: cvs-standard
provisioner: csi.trident.netapp.io
parameters:
    selector: "performance=standard"
```

```
allowVolumeExpansion: true
---apiVersion: storage.k8s.io/v1
kind: StorageClass
metadata:
   name: cvs-extra-protection
provisioner: csi.trident.netapp.io
parameters:
    selector: "protection=extra"
allowVolumeExpansion: true
```
- 첫 번째 StorageClass입니다 (cvs-extreme-extra-protection)가 첫 번째 가상 풀에 매핑됩니다. 이 풀은 스냅샷 예약 공간이 10%인 최고 성능을 제공하는 유일한 풀입니다.
- 마지막 StorageClass입니다 (cvs-extra-protection) 10%의 스냅샷 예약 공간을 제공하는 스토리지 풀을 호출합니다. Astra Trident는 선택된 가상 풀을 결정하고 스냅샷 예약 요구 사항이 충족되는지 확인합니다.

**CVS** 서비스 유형 예

다음 예에서는 CVS 서비스 유형에 대한 샘플 구성을 제공합니다.

을 사용하는 최소 백엔드 구성입니다 storageClass CVS 서비스 유형과 기본값을 지정합니다 standardsw 서비스 레벨:

```
---
version: 1
storageDriverName: gcp-cvs
projectNumber: '012345678901'
storageClass: software
apiRegion: us-east4
apiKey:
   type: service_account
    project_id: my-gcp-project
  private key id: "<id value>"
    private_key: |
      -----BEGIN PRIVATE KEY-----
      znHczZsrrtHisIsAbOguSaPIKeyAZNchRAGzlzZE4jK3bl/qp8B4Kws8zX5ojY9m
      znHczZsrrtHisIsAbOguSaPIKeyAZNchRAGzlzZE4jK3bl/qp8B4Kws8zX5ojY9m
      znHczZsrrtHisIsAbOguSaPIKeyAZNchRAGzlzZE4jK3bl/qp8B4Kws8zX5ojY9m
      znHczZsrrtHisIsAbOguSaPIKeyAZNchRAGzlzZE4jK3bl/qp8B4Kws8zX5ojY9m
      znHczZsrrtHisIsAbOguSaPIKeyAZNchRAGzlzZE4jK3bl/qp8B4Kws8zX5ojY9m
      znHczZsrrtHisIsAbOguSaPIKeyAZNchRAGzlzZE4jK3bl/qp8B4Kws8zX5ojY9m
      znHczZsrrtHisIsAbOguSaPIKeyAZNchRAGzlzZE4jK3bl/qp8B4Kws8zX5ojY9m
      znHczZsrrtHisIsAbOguSaPIKeyAZNchRAGzlzZE4jK3bl/qp8B4Kws8zX5ojY9m
      znHczZsrrtHisIsAbOguSaPIKeyAZNchRAGzlzZE4jK3bl/qp8B4Kws8zX5ojY9m
      znHczZsrrtHisIsAbOguSaPIKeyAZNchRAGzlzZE4jK3bl/qp8B4Kws8zX5ojY9m
      znHczZsrrtHisIsAbOguSaPIKeyAZNchRAGzlzZE4jK3bl/qp8B4Kws8zX5ojY9m
      znHczZsrrtHisIsAbOguSaPIKeyAZNchRAGzlzZE4jK3bl/qp8B4Kws8zX5ojY9m
      znHczZsrrtHisIsAbOguSaPIKeyAZNchRAGzlzZE4jK3bl/qp8B4Kws8zX5ojY9m
      znHczZsrrtHisIsAbOguSaPIKeyAZNchRAGzlzZE4jK3bl/qp8B4Kws8zX5ojY9m
      znHczZsrrtHisIsAbOguSaPIKeyAZNchRAGzlzZE4jK3bl/qp8B4Kws8zX5ojY9m
      znHczZsrrtHisIsAbOguSaPIKeyAZNchRAGzlzZE4jK3bl/qp8B4Kws8zX5ojY9m
      znHczZsrrtHisIsAbOguSaPIKeyAZNchRAGzlzZE4jK3bl/qp8B4Kws8zX5ojY9m
      znHczZsrrtHisIsAbOguSaPIKeyAZNchRAGzlzZE4jK3bl/qp8B4Kws8zX5ojY9m
      znHczZsrrtHisIsAbOguSaPIKeyAZNchRAGzlzZE4jK3bl/qp8B4Kws8zX5ojY9m
      znHczZsrrtHisIsAbOguSaPIKeyAZNchRAGzlzZE4jK3bl/qp8B4Kws8zX5ojY9m
      znHczZsrrtHisIsAbOguSaPIKeyAZNchRAGzlzZE4jK3bl/qp8B4Kws8zX5ojY9m
      znHczZsrrtHisIsAbOguSaPIKeyAZNchRAGzlzZE4jK3bl/qp8B4Kws8zX5ojY9m
      znHczZsrrtHisIsAbOguSaPIKeyAZNchRAGzlzZE4jK3bl/qp8B4Kws8zX5ojY9m
      znHczZsrrtHisIsAbOguSaPIKeyAZNchRAGzlzZE4jK3bl/qp8B4Kws8zX5ojY9m
      znHczZsrrtHisIsAbOguSaPIKeyAZNchRAGzlzZE4jK3bl/qp8B4Kws8zX5ojY9m
      XsYg6gyxy4zq7OlwWgLwGa==
      -----END PRIVATE KEY-----
  client email: cloudvolumes-admin-sa@my-gcp-
project.iam.gserviceaccount.com
```

```
  client_id: '123456789012345678901'
  auth uri: https://accounts.google.com/o/oauth2/auth
   token_uri: https://oauth2.googleapis.com/token
 auth provider x509 cert url:
https://www.googleapis.com/oauth2/v1/certs
 client x509 cert url:
https://www.googleapis.com/robot/v1/metadata/x509/cloudvolumes-admin-
sa%40my-gcp-project.iam.gserviceaccount.com
serviceLevel: standardsw
```
이 백엔드 구성은 를 사용합니다 storagePools 스토리지 풀을 구성하려면 다음을 수행합니다.

```
---
version: 1
storageDriverName: gcp-cvs
backendName: gcp-std-so-with-pool
projectNumber: '531265380079'
apiRegion: europe-west1
apiKey:
    type: service_account
    project_id: cloud-native-data
  private key id: "<id value>"
    private_key: |-
      -----BEGIN PRIVATE KEY-----
      MIIEvAIBADANBgkqhkiG9w0BAQEFAASCBKYwggSiAgEAAoIBAQDaT+Oui9FBAw19
      L1AGEkrYU5xd9K5NlO5jMkIFND5wCD+Nv+jd1GvtFRLaLK5RvXyF5wzvztmODNS+
      qtScpQ+5cFpQkuGtv9U9+N6qtuVYYO3b504Kp5CtqVPJCgMJaK2j8pZTIqUiMum/
      5/Y9oTbZrjAHSMgJm2nHzFq2X0rqVMaHghI6ATm4DOuWx8XGWKTGIPlc0qPqJlqS
      LLaWOH4VIZQZCAyW5IUp9CAmwqHgdG0uhFNfCgMmED6PBUvVLsLvcq86X+QSWR9k
      ETqElj/sGCenPF7ti1DhGBFafd9hPnxg9PZY29ArEZwY9G/ZjZQX7WPgs0VvxiNR
      DxZRC3GXAgMBAAECggEACn5c59bG/qnVEVI1CwMAalM5M2z09JFhlLlljKwntNPj
      Vilw2eTW2+UE7HbJru/S7KQgA5Dnn9kvCraEahPRuddUMrD0vG4kTl/IODV6uFuk
      Y0sZfbqd4jMUQ21smvGsqFzwloYWS5qzO1W83ivXH/HW/iqkmY2eW+EPRS/hwSSu
      SscR+SojI7PB0BWSJhlV4yqYf3vcD/D95el2CVHfRCkL85DKumeZ+yHEnpiXGZAE
      t8xSs4a5OOPm6NHhevCw2a/UQ95/foXNUR450HtbjieJo5o+FF6EYZQGfU2ZHZO8
      37FBKuaJkdGW5xqaI9TL7aqkGkFMF4F2qvOZM+vy8QKBgQD4oVuOkJDlhkTHP86W
      esFlw1kpWyJR9ZA7LI0g/rVpslnX+XdDq0WQf4umdLNau5hYEH9LU6ZSGs1Xk3/B
      NHwR6OXFuqEKNiu83d0zSlHhTy7PZpOZdj5a/vVvQfPDMz7OvsqLRd7YCAbdzuQ0
      +Ahq0Ztwvg0HQ64hdW0ukpYRRwKBgQDgyHj98oqswoYuIa+pP1yS0pPwLmjwKyNm
      /HayzCp+Qjiyy7Tzg8AUqlH1Ou83XbV428jvg7kDhO7PCCKFq+mMmfqHmTpb0Maq
      KpKnZg4ipsqP1yHNNEoRmcailXbwIhCLewMqMrggUiLOmCw4PscL5nK+4GKu2XE1
      jLqjWAZFMQKBgFHkQ9XXRAJ1kR3XpGHoGN890pZOkCVSrqju6aUef/5KYlFCt8ew
      F/+aIxM2iQSvmWQYOvVCnhuY/F2GFaQ7d0om3decuwI0CX/xy7PjHMkLXa2uaZs4
      WR17sLduj62RqXRLX0c0QkwBiNFyHbRcpdkZJQujbYMhBa+7j7SxT4BtAoGAWMWT
      UucocRXZm/pdvz9wteNH3YDWnJLMxm1KC06qMXbBoYrliY4sm3ywJWMC+iCd/H8A
      Gecxd/xVu5mA2L2N3KMq18Zhz8Th0G5DwKyDRJgOQ0Q46yuNXOoYEjlo4Wjyk8Me
      +tlQ8iK98E0UmZnhTgfSpSNElbz2AqnzQ3MN9uECgYAqdvdVPnKGfvdtZ2DjyMoJ
      E89UIC41WjjJGmHsd8W65+3X0RwMzKMT6aZc5tK9J5dHvmWIETnbM+lTImdBBFga
      NWOC6f3r2xbGXHhaWSl+nobpTuvlo56ZRJVvVk7lFMsiddzMuHH8pxfgNJemwA4P
      ThDHCejv035NNV6KyoO0tA==
      -----END PRIVATE KEY-----
  client email: cloudvolumes-admin-sa@cloud-native-
data.iam.gserviceaccount.com
    client_id: '107071413297115343396'
```

```
auth uri: https://accounts.google.com/o/oauth2/auth
   token_uri: https://oauth2.googleapis.com/token
 auth provider x509 cert url:
https://www.googleapis.com/oauth2/v1/certs
   client_x509_cert_url:
https://www.googleapis.com/robot/v1/metadata/x509/cloudvolumes-admin-
sa%40cloud-native-data.iam.gserviceaccount.com
storageClass: software
zone: europe-west1-b
network: default
storagePools:
- 1bc7f380-3314-6005-45e9-c7dc8c2d7509
serviceLevel: Standardsw
```
### 다음 단계

백엔드 구성 파일을 생성한 후 다음 명령을 실행합니다.

tridentctl create backend -f <br/>backend-file>

백엔드 생성에 실패하면 백엔드 구성에 문제가 있는 것입니다. 다음 명령을 실행하여 로그를 보고 원인을 확인할 수 있습니다.

tridentctl logs

구성 파일의 문제를 확인하고 수정한 후 create 명령을 다시 실행할 수 있습니다.

# <span id="page-34-0"></span>**NetApp HCI** 또는 **SolidFire** 백엔드를 구성합니다

Astra Trident 설치 시 Element 백엔드를 생성하고 사용하는 방법을 알아보십시오.

요소 드라이버 세부 정보

Astra Trident가 제공하는 것은 다음과 같습니다 solidfire-san 클러스터와 통신하는 스토리지 드라이버입니다. 지원되는 액세스 모드는 *ReadWriteOnce*(RWO), *ReadOnlyMany*(ROX), *ReadWriteMany*(rwx), *ReadWriteOncePod*(RWOP)입니다.

를 클릭합니다 solidfire-san 스토리지 드라이버는 \_FILE\_AND\_BLOCK\_VOLUME 모드를 지원합니다. 의 경우 Filesystem 볼륨 코드, Astra Trident가 볼륨을 생성하고 파일 시스템을 생성합니다. 파일 시스템 유형은 StorageClass에 의해 지정됩니다.

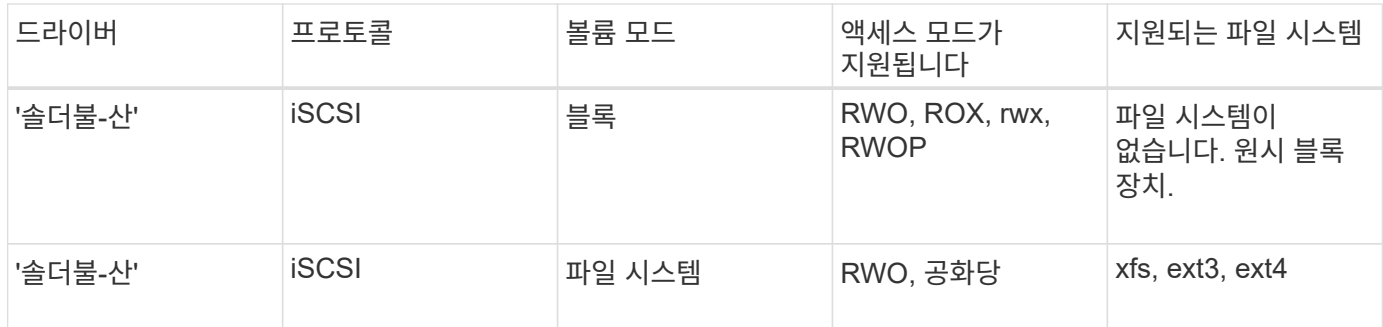

시작하기 전에

Element 백엔드를 생성하기 전에 다음이 필요합니다.

- Element 소프트웨어를 실행하는 지원되는 스토리지 시스템
- 볼륨을 관리할 수 있는 NetApp HCI/SolidFire 클러스터 관리자 또는 테넌트 사용자에 대한 자격 증명
- 모든 Kubernetes 작업자 노드에 적절한 iSCSI 툴이 설치되어 있어야 합니다. 을 참조하십시오 ["](https://docs.netapp.com/ko-kr/trident/trident-use/worker-node-prep.html)[작업자](https://docs.netapp.com/ko-kr/trident/trident-use/worker-node-prep.html) [노드](https://docs.netapp.com/ko-kr/trident/trident-use/worker-node-prep.html) [준비](https://docs.netapp.com/ko-kr/trident/trident-use/worker-node-prep.html) [정보](https://docs.netapp.com/ko-kr/trident/trident-use/worker-node-prep.html)["](https://docs.netapp.com/ko-kr/trident/trident-use/worker-node-prep.html).

백엔드 구성 옵션

백엔드 구성 옵션은 다음 표를 참조하십시오.

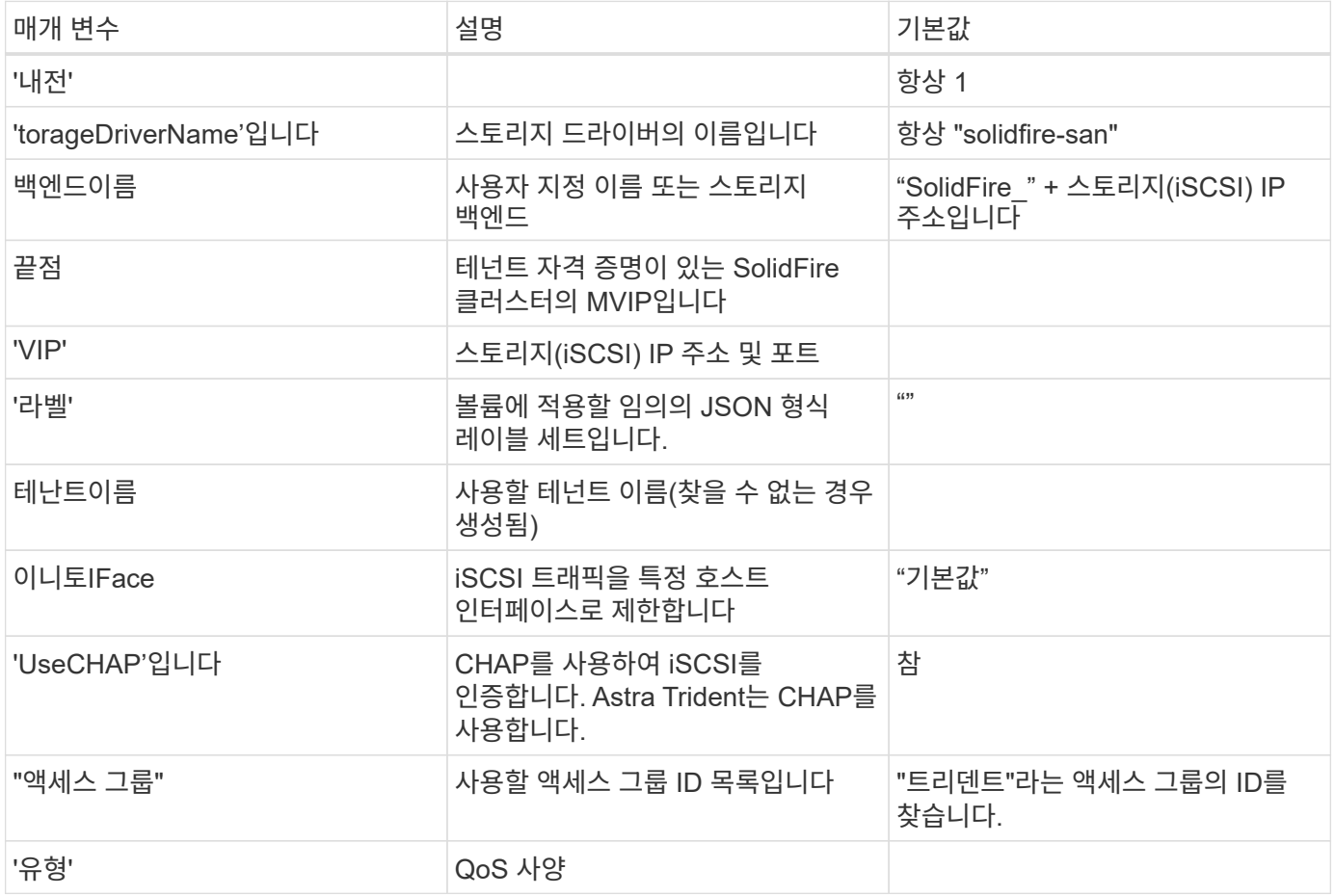
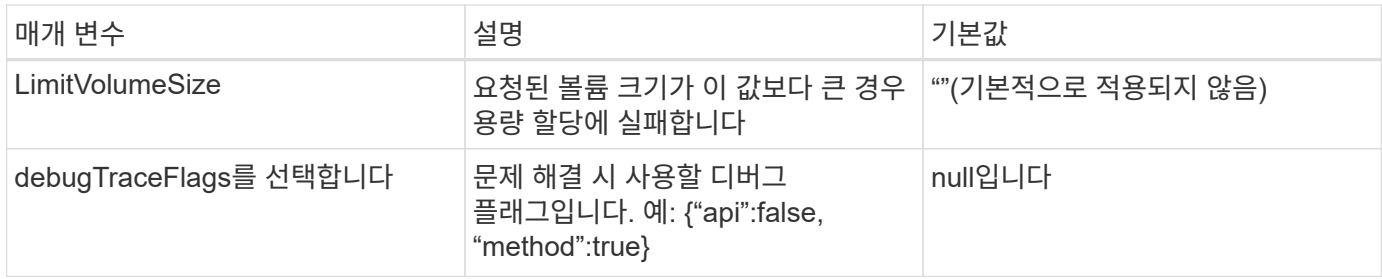

```
\left(\frac{1}{2}\right)
```
 $\parallel$  문제 해결 및 자세한 로그 덤프가 필요한 경우가 아니면 debugTraceFlags를 사용하지 마십시오.

예 **1:** 에 대한 백엔드 구성 solidfire-san 세 가지 볼륨 유형을 가진 드라이버

이 예에서는 CHAP 인증을 사용하는 백엔드 파일을 보여 주고 특정 QoS 보장을 포함하는 세 가지 볼륨 유형을 모델링합니다. 그런 다음 "IOPS" 스토리지 클래스 매개 변수를 사용하여 각 스토리지 클래스를 사용할 스토리지 클래스를 정의할 가능성이 높습니다.

```
---version: 1
storageDriverName: solidfire-san
Endpoint: https://<user>:<password>@<mvip>/json-rpc/8.0
SVIP: "<svip>:3260"
TenantName: "<tenant>"
labels:
    k8scluster: dev1
    backend: dev1-element-cluster
UseCHAP: true
Types:
- Type: Bronze
    Qos:
      minIOPS: 1000
      maxIOPS: 2000
      burstIOPS: 4000
- Type: Silver
    Qos:
      minIOPS: 4000
      maxIOPS: 6000
      burstIOPS: 8000
- Type: Gold
    Qos:
      minIOPS: 6000
      maxIOPS: 8000
      burstIOPS: 10000
```
예 **2:** 에 대한 백엔드 및 스토리지 클래스 구성 solidfire-san 가상 풀이 있는 드라이버

이 예에서는 가상 풀과 이를 다시 참조하는 StorageClasses와 함께 구성된 백엔드 정의 파일을 보여 줍니다.

Astra Trident는 스토리지 풀에 있는 레이블을 프로비저닝할 때 백엔드 스토리지 LUN에 복사합니다. 편의를 위해 스토리지 관리자는 가상 풀 및 그룹 볼륨별로 레이블을 레이블별로 정의할 수 있습니다.

아래 표시된 샘플 백엔드 정의 파일에서 특정 기본값은 를 설정하는 모든 스토리지 풀에 대해 설정됩니다 type 실버. 가상 풀은 에 정의되어 있습니다 storage 섹션을 참조하십시오. 이 예에서는 일부 스토리지 풀이 자체 유형을 설정하고 일부 풀은 위에 설정된 기본값을 재정의합니다.

```
---
version: 1
storageDriverName: solidfire-san
Endpoint: https://<user>:<password>@<mvip>/json-rpc/8.0
SVIP: "<svip>:3260"
TenantName: "<tenant>"
UseCHAP: true
Types:
- Type: Bronze
    Qos:
      minIOPS: 1000
      maxIOPS: 2000
     burstIOPS: 4000
- Type: Silver
    Qos:
      minIOPS: 4000
      maxIOPS: 6000
      burstIOPS: 8000
- Type: Gold
    Qos:
      minIOPS: 6000
      maxIOPS: 8000
      burstIOPS: 10000
type: Silver
labels:
    store: solidfire
    k8scluster: dev-1-cluster
region: us-east-1
storage:
- labels:
      performance: gold
     cost: '4'
    zone: us-east-1a
   type: Gold
- labels:
      performance: silver
```

```
  cost: '3'
    zone: us-east-1b
    type: Silver
- labels:
      performance: bronze
      cost: '2'
    zone: us-east-1c
    type: Bronze
- labels:
      performance: silver
      cost: '1'
    zone: us-east-1d
```
다음 StorageClass 정의는 위의 가상 풀을 참조합니다. 를 사용합니다 parameters.selector 필드에서 각 StorageClass는 볼륨을 호스팅하는 데 사용할 수 있는 가상 풀을 호출합니다. 선택한 가상 풀에 볼륨이 정의되어 있습니다.

첫 번째 StorageClass입니다 (solidfire-gold-four)는 첫 번째 가상 풀에 매핑합니다. 이 수영장은 골드 성능을 제공하는 유일한 수영장입니다 Volume Type QoS 않습니다. 마지막 StorageClass입니다 (solidfire-silver) 은 뛰어난 성능을 제공하는 스토리지 풀을 호출합니다. Astra Trident가 선택한 가상 풀을 결정하고 스토리지 요구 사항을 충족시킵니다.

```
apiVersion: storage.k8s.io/v1
kind: StorageClass
metadata:
    name: solidfire-gold-four
provisioner: csi.trident.netapp.io
parameters:
  selector: "performance=gold; cost=4"
    fsType: "ext4"
---apiVersion: storage.k8s.io/v1
kind: StorageClass
metadata:
    name: solidfire-silver-three
provisioner: csi.trident.netapp.io
parameters:
  selector: "performance=silver; cost=3"
    fsType: "ext4"
---apiVersion: storage.k8s.io/v1
kind: StorageClass
metadata:
    name: solidfire-bronze-two
provisioner: csi.trident.netapp.io
parameters:
  selector: "performance=bronze; cost=2"
    fsType: "ext4"
---
apiVersion: storage.k8s.io/v1
kind: StorageClass
metadata:
    name: solidfire-silver-one
provisioner: csi.trident.netapp.io
parameters:
  selector: "performance=silver; cost=1"
    fsType: "ext4"
---
apiVersion: storage.k8s.io/v1
kind: StorageClass
metadata:
    name: solidfire-silver
provisioner: csi.trident.netapp.io
parameters:
  selector: "performance=silver"
    fsType: "ext4"
```
자세한 내용을 확인하십시오

• ["](https://docs.netapp.com/ko-kr/trident/trident-concepts/vol-access-groups.html)[볼륨](https://docs.netapp.com/ko-kr/trident/trident-concepts/vol-access-groups.html) [액세스](https://docs.netapp.com/ko-kr/trident/trident-concepts/vol-access-groups.html) [그룹](https://docs.netapp.com/ko-kr/trident/trident-concepts/vol-access-groups.html)["](https://docs.netapp.com/ko-kr/trident/trident-concepts/vol-access-groups.html)

# **ONTAP SAN** 드라이버

**ONTAP SAN** 드라이버 개요

ONTAP 및 Cloud Volumes ONTAP SAN 드라이버를 사용하여 ONTAP 백엔드를 구성하는 방법에 대해 알아보십시오.

# **ONTAP SAN** 드라이버 세부 정보입니다

Astra Trident는 ONTAP 클러스터와 통신할 수 있는 다음과 같은 SAN 스토리지 드라이버를 제공합니다. 지원되는 액세스 모드는 *ReadWriteOnce*(RWO), *ReadOnlyMany*(ROX), *ReadWriteMany*(rwx), *ReadWriteOncePod*(RWOP)입니다.

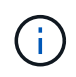

보호, 복구 및 이동성을 위해 Astra Control을 사용하는 경우 를 참조하십시오 [Astra Control](#page-41-0) [드라이버](#page-41-0) [호환성](#page-41-0).

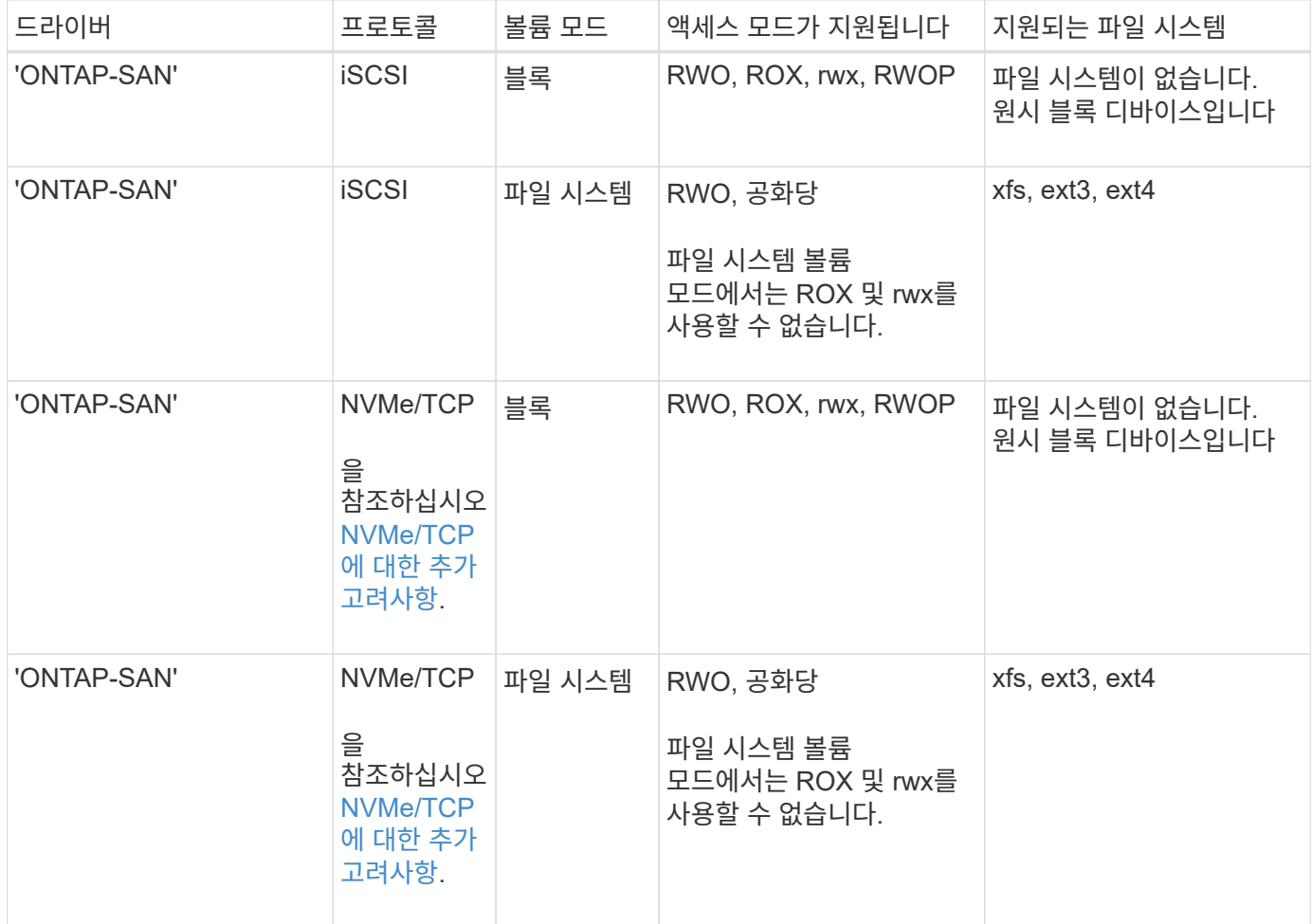

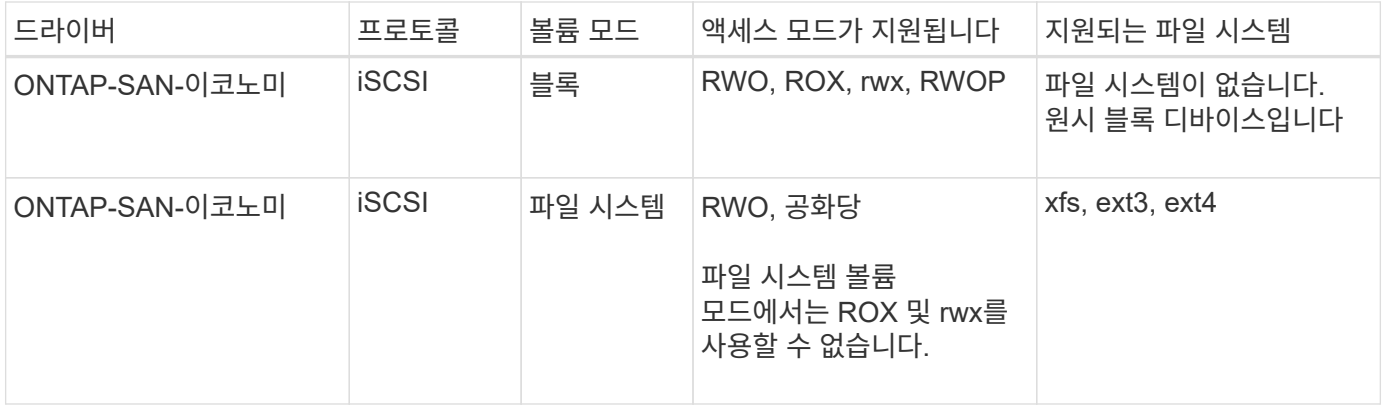

## <span id="page-41-0"></span>**Astra Control** 드라이버 호환성

Astra Control은 로 생성한 볼륨을 위해 원활한 보호, 재해 복구, 이동성(Kubernetes 클러스터 간에 볼륨 이동)을 제공합니다 ontap-nas, ontap-nas-flexgroup, 및 ontap-san 드라이버. 을 참조하십시오 ["Astra Control](https://docs.netapp.com/us-en/astra-control-center/use/replicate_snapmirror.html#replication-prerequisites) 복[제](https://docs.netapp.com/us-en/astra-control-center/use/replicate_snapmirror.html#replication-prerequisites) [사전](https://docs.netapp.com/us-en/astra-control-center/use/replicate_snapmirror.html#replication-prerequisites) [요구](https://docs.netapp.com/us-en/astra-control-center/use/replicate_snapmirror.html#replication-prerequisites) [사항](https://docs.netapp.com/us-en/astra-control-center/use/replicate_snapmirror.html#replication-prerequisites)["](https://docs.netapp.com/us-en/astra-control-center/use/replicate_snapmirror.html#replication-prerequisites) 를 참조하십시오.

- 사용 ontap-san-economy 영구 볼륨 사용 수가 보다 높을 것으로 예상되는 경우에만 ["](https://docs.netapp.com/us-en/ontap/volumes/storage-limits-reference.html)[지원되는](https://docs.netapp.com/us-en/ontap/volumes/storage-limits-reference.html) [ONTAP](https://docs.netapp.com/us-en/ontap/volumes/storage-limits-reference.html) [볼륨](https://docs.netapp.com/us-en/ontap/volumes/storage-limits-reference.html) [제한](https://docs.netapp.com/us-en/ontap/volumes/storage-limits-reference.html)[".](https://docs.netapp.com/us-en/ontap/volumes/storage-limits-reference.html)
- 사용 ontap-nas-economy 영구 볼륨 사용 수가 보다 높을 것으로 예상되는 경우에만 ["](https://docs.netapp.com/us-en/ontap/volumes/storage-limits-reference.html)[지원되는](https://docs.netapp.com/us-en/ontap/volumes/storage-limits-reference.html) [ONTAP](https://docs.netapp.com/us-en/ontap/volumes/storage-limits-reference.html) [볼륨](https://docs.netapp.com/us-en/ontap/volumes/storage-limits-reference.html) [제한](https://docs.netapp.com/us-en/ontap/volumes/storage-limits-reference.html)["](https://docs.netapp.com/us-en/ontap/volumes/storage-limits-reference.html) 및 ontap-san-economy 드라이버를 사용할 수 없습니다.
- 사용하지 마십시오 ontap-nas-economy 데이터 보호, 재해 복구 또는 이동성이 필요할 것으로 예상되는 경우

## 사용자 권한

 $\left(\frac{1}{2}\right)$ 

Astra Trident는 일반적으로 "admin" 클러스터 사용자 또는 "vsadmin" SVM 사용자를 사용하거나 동일한 역할을 가진 다른 이름을 가진 사용자를 사용하여 ONTAP 또는 SVM 관리자로 실행될 것으로 예상합니다. NetApp ONTAP 구축을 위한 Amazon FSx의 경우 Astra Trident는 클러스터 'fsxadmin' 사용자 또는 'vsadmin' SVM 사용자 또는 동일한 역할을 가진 다른 이름의 사용자를 사용하여 ONTAP 또는 SVM 관리자로 실행될 것으로 예상합니다. 'fsxadmin' 사용자는 클러스터 관리자 사용자에게 제한된 교체품입니다.

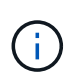

'limitAggregateUsage' 매개 변수를 사용하는 경우 클러스터 관리자 권한이 필요합니다. Astra Trident와 함께 NetApp ONTAP용 Amazon FSx를 사용하는 경우 "limitAggregateUsage" 매개 변수는 "vsadmin" 및 "fsxadmin" 사용자 계정과 작동하지 않습니다. 이 매개 변수를 지정하면 구성 작업이 실패합니다.

Trident 드라이버가 사용할 수 있는 더 제한적인 역할을 ONTAP 내에 만들 수 있지만 권장하지 않습니다. Trident의 대부분의 새로운 릴리즈에서는 추가 API를 호출하므로 업그레이드가 어렵고 오류가 발생하기 쉽습니다.

### <span id="page-41-1"></span>**NVMe/TCP**에 대한 추가 고려사항

Astra Trident는 를 사용하여 NVMe(비휘발성 메모리 익스프레스) 프로토콜을 지원합니다 ontap-san 다음을 포함한 드라이버:

- IPv6
- NVMe 볼륨의 스냅샷 및 클론
- NVMe 볼륨 크기 조정
- Astra Trident 외부에서 생성된 NVMe 볼륨을 가져와 Astra Trident로 라이프사이클을 관리할 수 있음
- NVMe 네이티브 다중 경로
- K8 노드의 정상 또는 비정상적으로 종료 (24.02)

Astra Trident는 다음을 지원하지 않습니다.

- NVMe에서 기본적으로 지원하는 DH-HMAC-CHAP입니다
- DM(Device Mapper) 경로 다중화
- LUKS 암호화

<span id="page-42-0"></span>**ONTAP SAN** 드라이버를 사용하여 백엔드를 구성할 준비를 합니다

ONTAP SAN 드라이버를 사용하여 ONTAP 백엔드를 구성하기 위한 요구 사항 및 인증 옵션을 이해합니다.

## 요구 사항

모든 ONTAP 백엔드의 경우, Astra Trident는 SVM에 하나 이상의 Aggregate가 할당되어 있어야 합니다.

또한 둘 이상의 드라이버를 실행하고 둘 중 하나를 가리키는 스토리지 클래스를 생성할 수도 있습니다. 예를 들어, ONTAP-SAN 드라이버와 ONTAP-SAN-이코노미 클래스를 사용하는 '기본 클래스'를 사용하는 'san-dev' 클래스를 구성할 수 있습니다.

모든 Kubernetes 작업자 노드에는 적절한 iSCSI 툴이 설치되어 있어야 합니다. 을 참조하십시오 ["](https://docs.netapp.com/ko-kr/trident/trident-use/worker-node-prep.html)[작업자](https://docs.netapp.com/ko-kr/trident/trident-use/worker-node-prep.html) [노드를](https://docs.netapp.com/ko-kr/trident/trident-use/worker-node-prep.html) [준비합니다](https://docs.netapp.com/ko-kr/trident/trident-use/worker-node-prep.html)["](https://docs.netapp.com/ko-kr/trident/trident-use/worker-node-prep.html) 를 참조하십시오.

**ONTAP** 백엔드를 인증합니다

Astra Trident는 ONTAP 백엔드를 인증하는 두 가지 모드를 제공합니다.

- 자격 증명 기반: 필요한 권한이 있는 ONTAP 사용자의 사용자 이름 및 암호입니다. ONTAP 버전과의 호환성을 최대한 보장하기 위해 admin 또는 vsadmin과 같은 미리 정의된 보안 로그인 역할을 사용하는 것이 좋습니다.
- 인증서 기반: Astra Trident는 백엔드에 설치된 인증서를 사용하여 ONTAP 클러스터와 통신할 수도 있습니다. 이 경우 백엔드 정의에는 클라이언트 인증서, 키 및 사용할 경우 신뢰할 수 있는 CA 인증서의 Base64로 인코딩된 값이 있어야 합니다(권장).

자격 증명 기반 방법과 인증서 기반 방법 간에 이동하기 위해 기존 백엔드를 업데이트할 수 있습니다. 그러나 한 번에 하나의 인증 방법만 지원됩니다. 다른 인증 방법으로 전환하려면 백엔드 구성에서 기존 방법을 제거해야 합니다.

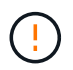

자격 증명과 인증서 \* 를 모두 제공하려고 하면 구성 파일에 둘 이상의 인증 방법이 제공된다는 오류가 발생하여 백엔드 생성이 실패합니다.

## 자격 증명 기반 인증을 사용합니다

Astra Trident는 SVM 범위/클러스터 범위 관리자에게 ONTAP 백엔드와 통신하기 위한 자격 증명을 요구합니다. admin 또는 vsadmin과 같이 미리 정의된 표준 역할을 사용하는 것이 좋습니다. 이를 통해 향후 Astra Trident 릴리스에서 사용할 기능 API를 노출할 수 있는 향후 ONTAP 릴리스와 향후 호환성이 보장됩니다. 사용자 지정 보안 로그인 역할은 Astra Trident와 함께 생성 및 사용할 수 있지만 권장되지 않습니다.

백엔드 정의의 예는 다음과 같습니다.

## **YAML**

```
---
version: 1
backendName: ExampleBackend
storageDriverName: ontap-san
managementLIF: 10.0.0.1
svm: svm_nfs
username: vsadmin
password: password
```
**JSON**을 참조하십시오

```
{
    "version": 1,
    "backendName": "ExampleBackend",
    "storageDriverName": "ontap-san",
    "managementLIF": "10.0.0.1",
    "svm": "svm_nfs",
    "username": "vsadmin",
    "password": "password"
}
```
백엔드 정의는 자격 증명이 일반 텍스트로 저장되는 유일한 위치라는 점에 유의하십시오. 백엔드가 생성된 후 사용자 이름/암호는 Base64로 인코딩되어 Kubernetes 암호로 저장됩니다. 백엔드의 생성 또는 업데이트는 자격 증명에 대한 지식이 필요한 유일한 단계입니다. 따라서 Kubernetes/스토리지 관리자가 수행할 수 있는 관리 전용 작업입니다.

인증서 기반 인증을 사용합니다

신규 및 기존 백엔드는 인증서를 사용하여 ONTAP 백엔드와 통신할 수 있습니다. 백엔드 정의에는 세 가지 매개 변수가 필요합니다.

- clientCertificate: Base64로 인코딩된 클라이언트 인증서 값입니다.
- clientPrivateKey: Base64 연결된 개인 키의 인코딩된 값입니다.
- TrustedCACertificate: 신뢰할 수 있는 CA 인증서의 Base64 인코딩 값입니다. 신뢰할 수 있는 CA를 사용하는 경우 이 매개 변수를 제공해야 합니다. 신뢰할 수 있는 CA가 사용되지 않으면 이 작업을 무시할 수 있습니다.

일반적인 워크플로에는 다음 단계가 포함됩니다.

단계

1. 클라이언트 인증서 및 키를 생성합니다. 생성 시 CN(일반 이름)을 ONTAP 사용자로 설정하여 인증하십시오.

```
openssl req -x509 -nodes -days 1095 -newkey rsa:2048 -keyout k8senv.key
-out k8senv.pem -subj "/C=US/ST=NC/L=RTP/O=NetApp/CN=admin"
```
2. 신뢰할 수 있는 CA 인증서를 ONTAP 클러스터에 추가합니다. 이는 스토리지 관리자가 이미 처리한 것일 수 있습니다. 트러스트된 CA가 사용되지 않으면 무시합니다.

```
security certificate install -type server -cert-name <trusted-ca-cert-
name> -vserver <vserver-name>
ssl modify -vserver <vserver-name> -server-enabled true -client-enabled
true -common-name <common-name> -serial <SN-from-trusted-CA-cert> -ca
<cert-authority>
```
3. ONTAP 클러스터에 클라이언트 인증서 및 키(1단계)를 설치합니다.

```
security certificate install -type client-ca -cert-name <certificate-
name> -vserver <vserver-name>
security ssl modify -vserver <vserver-name> -client-enabled true
```
4. ONTAP 보안 로그인 역할이 인증서 인증 방법을 지원하는지 확인합니다.

```
security login create -user-or-group-name admin -application ontapi
-authentication-method cert
security login create -user-or-group-name admin -application http
-authentication-method cert
```
5. 생성된 인증서를 사용하여 인증을 테스트합니다. ONTAP 관리 LIF> 및 <SVM 이름>을 관리 LIF IP 및 SVM 이름으로 바꿉니다.

```
curl -X POST -Lk https://<ONTAP-Management-
LIF>/servlets/netapp.servlets.admin.XMLrequest filer --key k8senv.key
--cert ~/k8senv.pem -d '<?xml version="1.0" encoding="UTF-8"?><netapp
xmlns="http://www.netapp.com/filer/admin" version="1.21"
vfiler="<vserver-name>"><vserver-get></vserver-get></netapp>'
```
6. Base64로 인증서, 키 및 신뢰할 수 있는 CA 인증서를 인코딩합니다.

```
base64 -w 0 k8senv.pem >> cert base64
base64 -w 0 k8senv.key >> key base64
base64 -w 0 trustedca.pem >> trustedca base64
```
7. 이전 단계에서 얻은 값을 사용하여 백엔드를 생성합니다.

```
cat cert-backend.json
{
"version": 1,
"storageDriverName": "ontap-san",
"backendName": "SanBackend",
"managementLIF": "1.2.3.4",
"svm": "vserver test",
"clientCertificate": "Faaaakkkkeeee...Vaaalllluuuueeee",
"clientPrivateKey": "LS0tFaKE...0VaLuES0tLS0K",
"trustedCACertificate": "QNFinfO...SiqOyN",
"storagePrefix": "myPrefix_"
}
tridentctl create backend -f cert-backend.json -n trident
+------------+----------------+--------------------------------------
+--------+---------+
| NAME | STORAGE DRIVER | UUID | UUID | UU
STATE | VOLUMES |
+------------+----------------+--------------------------------------
+--------+---------+
| SanBackend | ontap-san | 586b1cd5-8cf8-428d-a76c-2872713612c1 |
online | 0 |
+------------+----------------+--------------------------------------
+--------+---------+
```
인증 방법을 업데이트하거나 자격 증명을 회전합니다

다른 인증 방법을 사용하거나 자격 증명을 회전하도록 기존 백엔드를 업데이트할 수 있습니다. 이렇게 하면 사용자 이름 /암호를 사용하는 백엔드를 인증서를 사용하도록 업데이트할 수 있고 인증서를 사용하는 백엔드는 사용자 이름/암호 기반으로 업데이트할 수 있습니다. 이렇게 하려면 기존 인증 방법을 제거하고 새 인증 방법을 추가해야 합니다. 그런 다음 필요한 매개 변수가 포함된 업데이트된 backend.json 파일을 사용하여 'tridentctl backend update'를 실행합니다.

```
cat cert-backend-updated.json
{
"version": 1,
"storageDriverName": "ontap-san",
"backendName": "SanBackend",
"managementLIF": "1.2.3.4",
"svm": "vserver test",
"username": "vsadmin",
"password": "password",
"storagePrefix": "myPrefix_"
}
#Update backend with tridentctl
tridentctl update backend SanBackend -f cert-backend-updated.json -n
trident
+------------+----------------+--------------------------------------
+--------+---------+
| NAME | STORAGE DRIVER | UUID
STATE | VOLUMES |
+------------+----------------+--------------------------------------
+--------+---------+
| SanBackend | ontap-san | 586b1cd5-8cf8-428d-a76c-2872713612c1 |
online | 9 |
+------------+----------------+--------------------------------------
+--------+---------+
```
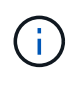

암호를 회전할 때 스토리지 관리자는 먼저 ONTAP에서 사용자의 암호를 업데이트해야 합니다. 그 다음에는 백엔드 업데이트가 있습니다. 인증서를 회전할 때 여러 인증서를 사용자에게 추가할 수 있습니다. 그런 다음 백엔드가 업데이트되어 새 인증서를 사용합니다. 그러면 ONTAP 클러스터에서 이전 인증서를 삭제할 수 있습니다.

백엔드를 업데이트해도 이미 생성된 볼륨에 대한 액세스가 중단되거나 이후에 생성된 볼륨 연결에 영향을 미치지 않습니다. 백엔드 업데이트가 성공적이면 Astra Trident가 ONTAP 백엔드와 통신하고 향후 볼륨 작업을 처리할 수 있음을 나타냅니다.

양방향 **CHAP**를 사용하여 연결을 인증합니다

Astra Trident는 의 양방향 CHAP를 사용하여 iSCSI 세션을 인증할 수 있습니다 ontap-san 및 ontap-saneconomy 드라이버. 이를 위해서는 가 활성화되어야 합니다 useCHAP 백엔드 정의에서 선택할 수 있습니다. 를 로 설정한 경우 `true`Astra Trident는 SVM의 기본 이니시에이터 보안을 양방향 CHAP로 구성하고 백엔드 파일에서 사용자 이름과 암호를 설정합니다. 양방향 CHAP를 사용하여 연결을 인증하는 것이 좋습니다. 다음 샘플 구성을 참조하십시오.

-- version: 1 storageDriverName: ontap-san backendName: ontap\_san\_chap managementLIF: 192.168.0.135 svm: ontap\_iscsi\_svm useCHAP: true username: vsadmin password: password chapInitiatorSecret: cl9qxIm36DKyawxy chapTargetInitiatorSecret: rqxigXgkesIpwxyz chapTargetUsername: iJF4heBRT0TCwxyz chapUsername: uh2aNCLSd6cNwxyz

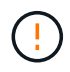

useCHAP는 한 번만 설정할 수 있는 Boolean 옵션이다. 기본적으로 false로 설정되어 있습니다. true 로 설정한 후에는 false 로 설정할 수 없습니다.

useCHAP=true 외에, chapInitatorSecret, chapTargetInitialatorSecret, chapchTargetUsername, chapUsername 필드가 백엔드 정의에 포함되어야 합니다. tridentctl update를 실행하여 백엔드를 생성한 후 비밀을 변경할 수 있다.

작동 방식

스토리지 관리자는 useCHAP를 true로 설정하여 스토리지 백엔드에서 CHAP를 구성하도록 Astra Trident에 지시합니다. 여기에는 다음이 포함됩니다.

- SVM에서 CHAP 설정:
	- SVM의 기본 이니시에이터 보안 유형이 none(기본적으로 설정) \* 이고 \* 기존 LUN이 볼륨에 이미 있으면 Astra Trident가 기본 보안 유형을 로 설정합니다 CHAP CHAP 이니시에이터와 타겟 사용자 이름 및 암호 구성 을 진행합니다.
	- SVM에 LUN이 포함된 경우 Astra Trident는 SVM에서 CHAP를 활성화하지 않습니다. 따라서 SVM에 이미 있는 LUN에 대한 액세스가 제한되지 않습니다.
- CHAP 이니시에이터 및 타겟 사용자 이름과 암호를 구성합니다. 이러한 옵션은 백엔드 구성에 지정해야 합니다(위 참조).

백엔드가 생성된 후 Astra Trident는 해당 'tridentbackend' CRD를 생성하고 CHAP 비밀과 사용자 이름을 Kubernetes 비밀로 저장합니다. 이 백엔드에서 Astra Trident에 의해 생성된 모든 PVS는 CHAP를 통해 마운트되고 연결됩니다.

자격 증명을 회전하고 백엔드를 업데이트합니다

backend.json 파일에서 CHAP 파라미터를 업데이트하여 CHAP 자격 증명을 업데이트할 수 있다. 이렇게 하려면 CHAP 암호를 업데이트하고 "tridentctl update" 명령을 사용하여 이러한 변경 사항을 반영해야 합니다.

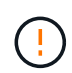

백엔드의 CHAP 암호를 업데이트할 때 "tridentctl"을 사용하여 백엔드를 업데이트해야 합니다. Astra Trident에서 변경 사항을 선택할 수 없으므로 CLI/ONTAP UI를 통해 스토리지 클러스터의 자격 증명을 업데이트하지 마십시오.

```
cat backend-san.json
{
      "version": 1,
      "storageDriverName": "ontap-san",
    "backendName": "ontap san chap",
      "managementLIF": "192.168.0.135",
    "svm": "ontap_iscsi_svm",
      "useCHAP": true,
      "username": "vsadmin",
      "password": "password",
      "chapInitiatorSecret": "cl9qxUpDaTeD",
      "chapTargetInitiatorSecret": "rqxigXgkeUpDaTeD",
      "chapTargetUsername": "iJF4heBRT0TCwxyz",
      "chapUsername": "uh2aNCLSd6cNwxyz",
}
./tridentctl update backend ontap_san_chap -f backend-san.json -n trident
+----------------+----------------+--------------------------------------
+--------+---------+
| NAME | STORAGE DRIVER | UUID | |
STATE | VOLUMES |
+----------------+----------------+--------------------------------------
+--------+---------+
| ontap san chap | ontap-san | aa458f3b-ad2d-4378-8a33-1a472ffbeb5c |
online | 7 |
+----------------+----------------+--------------------------------------
+--------+---------+
```
기존 연결은 영향을 받지 않습니다. SVM에서 Astra Trident가 자격 증명을 업데이트하면 활성 상태로 유지됩니다. 새 연결은 업데이트된 자격 증명을 사용하며 기존 연결은 계속 활성 상태로 유지됩니다. 기존 PVS를 연결 해제하고 다시 연결하면 업데이트된 자격 증명을 사용하게 됩니다.

# **ONTAP SAN** 구성 옵션 및 예

Astra Trident 설치에서 ONTAP SAN 드라이버를 생성하고 사용하는 방법을 알아보십시오. 이 섹션에서는 백엔드 구성 예제 및 Backend를 StorageClasses에 매핑하는 방법에 대한 세부 정보를 제공합니다.

백엔드 구성 옵션

백엔드 구성 옵션은 다음 표를 참조하십시오.

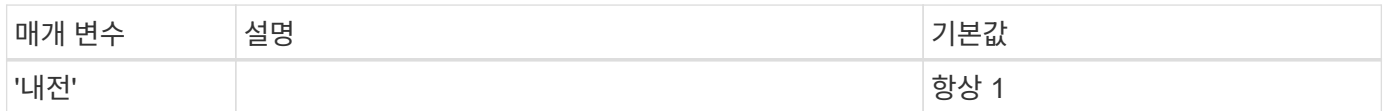

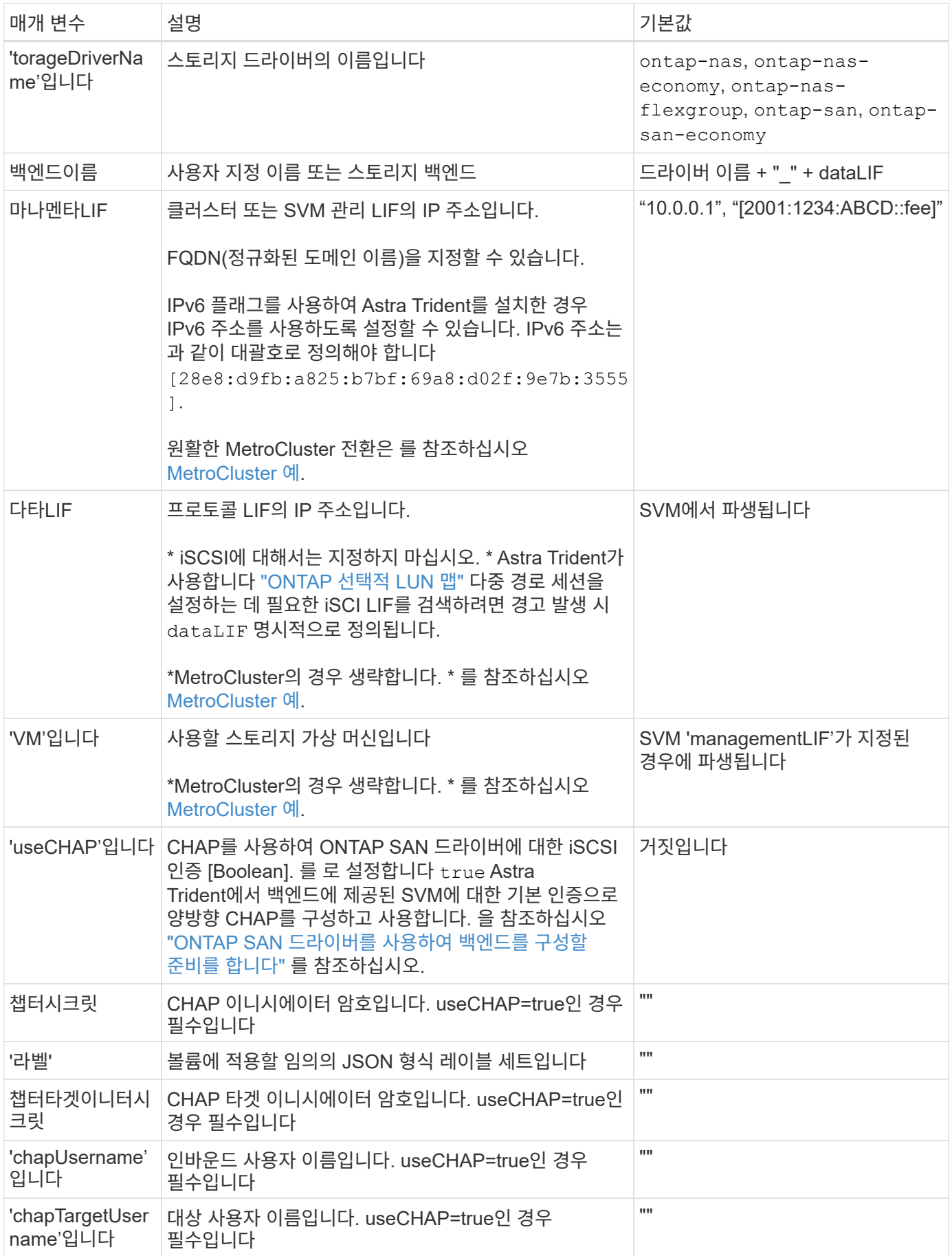

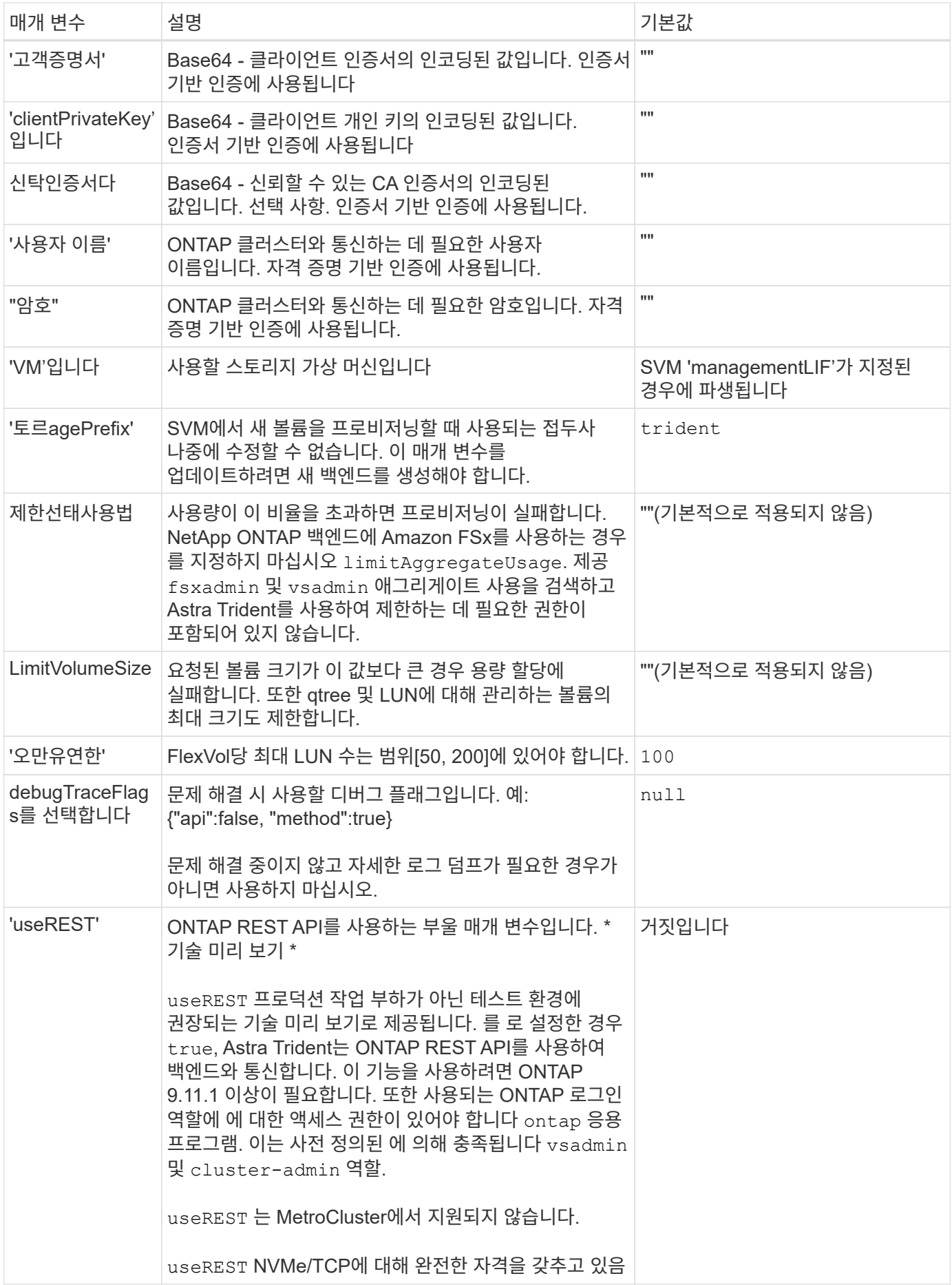

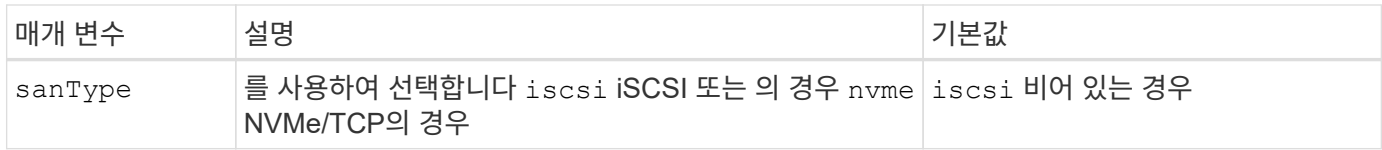

# 볼륨 프로비저닝을 위한 백엔드 구성 옵션

에서 이러한 옵션을 사용하여 기본 프로비저닝을 제어할 수 있습니다 defaults 섹션을 참조하십시오. 예를 들어, 아래 구성 예제를 참조하십시오.

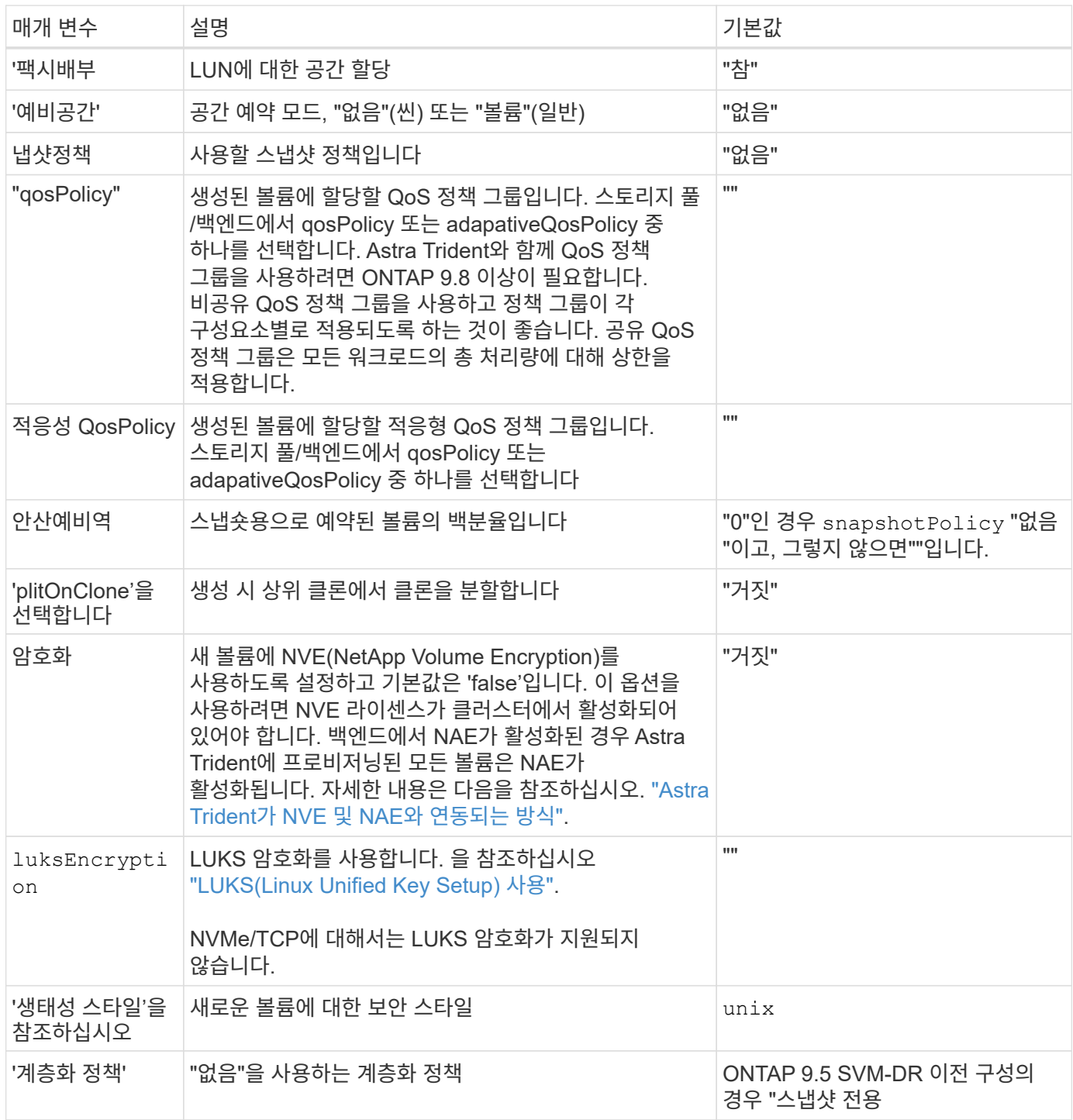

```
볼륨 프로비저닝의 예
```
다음은 기본값이 정의된 예입니다.

```
---version: 1
storageDriverName: ontap-san
managementLIF: 10.0.0.1
svm: trident_svm
username: admin
password: <password>
labels:
    k8scluster: dev2
    backend: dev2-sanbackend
storagePrefix: alternate-trident
debugTraceFlags:
    api: false
    method: true
defaults:
    spaceReserve: volume
    qosPolicy: standard
    spaceAllocation: 'false'
    snapshotPolicy: default
    snapshotReserve: '10'
```
 $(i)$ 

'ONTAP-SAN' 드라이버를 사용하여 생성된 모든 볼륨의 경우, Astra Trident가 FlexVol에 10%의 용량을 추가하여 LUN 메타데이터를 수용합니다. LUN은 사용자가 PVC에서 요청하는 정확한 크기로 프로비저닝됩니다. Astra Trident가 FlexVol에 10%를 더합니다(ONTAP에서 사용 가능한 크기로 표시). 이제 사용자가 요청한 가용 용량을 얻을 수 있습니다. 또한 이 변경으로 인해 사용 가능한 공간이 완전히 활용되지 않는 한 LUN이 읽기 전용이 되는 것을 방지할 수 있습니다. ONTAP-SAN-경제에는 적용되지 않습니다.

'스냅샷 보존'을 정의하는 백엔드의 경우 Astra Trident는 다음과 같이 볼륨의 크기를 계산합니다.

```
Total volume size = [(PVC \text{ requested size}) / (1 - (snapshotReservepercentage) / 100)] * 1.1
```
1.1은 LUN 메타데이터를 수용하도록 FlexVol에 추가된 10%의 Astra Trident입니다. 나프산예비공간 = 5%, PVC 요청 = 5GiB의 경우 총 용적 크기는 5.79GiB이고 사용 가능한 크기는 5.5GiB입니다. 'volume show' 명령은 다음 예와 유사한 결과를 표시합니다.

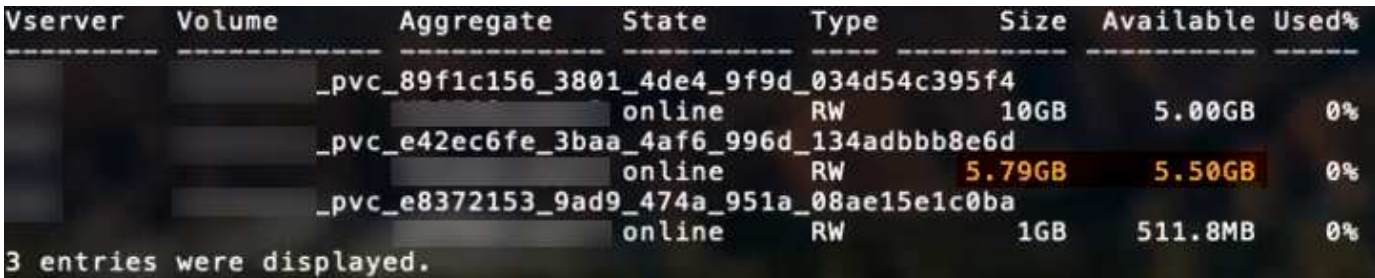

현재 기존 볼륨에 대해 새 계산을 사용하는 유일한 방법은 크기 조정입니다.

최소 구성의 예

다음 예에서는 대부분의 매개 변수를 기본값으로 두는 기본 구성을 보여 줍니다. 이는 백엔드를 정의하는 가장 쉬운 방법입니다.

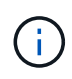

NetApp ONTAP에서 Astra Trident와 함께 Amazon FSx를 사용하는 경우 IP 주소 대신 LIF에 대한 DNS 이름을 지정하는 것이 좋습니다.

**ONTAP SAN**의 예

이것은 를 사용하는 기본 구성입니다 ontap-san 드라이버.

```
---
version: 1
storageDriverName: ontap-san
managementLIF: 10.0.0.1
svm: svm_iscsi
labels:
    k8scluster: test-cluster-1
   backend: testcluster1-sanbackend
username: vsadmin
password: <password>
```
**ONTAP SAN** 경제 예

```
---
version: 1
storageDriverName: ontap-san-economy
managementLIF: 10.0.0.1
svm: svm_iscsi_eco
username: vsadmin
password: <password>
```
전환 및 전환 중에 백엔드 정의를 수동으로 업데이트할 필요가 없도록 백엔드를 구성할 수 있습니다 ["SVM](https://docs.netapp.com/ko-kr/trident/trident-reco/backup.html#svm-replication-and-recovery) 복[제](https://docs.netapp.com/ko-kr/trident/trident-reco/backup.html#svm-replication-and-recovery) [및](https://docs.netapp.com/ko-kr/trident/trident-reco/backup.html#svm-replication-and-recovery) [복](https://docs.netapp.com/ko-kr/trident/trident-reco/backup.html#svm-replication-and-recovery)구["](https://docs.netapp.com/ko-kr/trident/trident-reco/backup.html#svm-replication-and-recovery).

원활한 스위치오버 및 스위치백의 경우 를 사용하여 SVM을 지정합니다 managementLIF 를 생략합니다 dataLIF 및 svm 매개 변수. 예를 들면 다음과 같습니다.

```
---
version: 1
storageDriverName: ontap-san
managementLIF: 192.168.1.66
username: vsadmin
password: password
```
인증서 기반 인증의 예

이 기본 구성 예에서 clientCertificate, clientPrivateKey, 및 trustedCACertificate (신뢰할 수 있는 CA를 사용하는 경우 선택 사항)는 에 채워집니다 backend.json 그리고 각각 클라이언트 인증서, 개인 키 및 신뢰할 수 있는 CA 인증서의 base64로 인코딩된 값을 사용합니다.

```
---
version: 1
storageDriverName: ontap-san
backendName: DefaultSANBackend
managementLIF: 10.0.0.1
svm: svm_iscsi
useCHAP: true
chapInitiatorSecret: cl9qxIm36DKyawxy
chapTargetInitiatorSecret: rqxigXgkesIpwxyz
chapTargetUsername: iJF4heBRT0TCwxyz
chapUsername: uh2aNCLSd6cNwxyz
clientCertificate: ZXR0ZXJwYXB...ICMgJ3BhcGVyc2
clientPrivateKey: vciwKIyAgZG...0cnksIGRlc2NyaX
trustedCACertificate: zcyBbaG...b3Igb3duIGNsYXNz
```
이 예에서는 를 사용하여 백엔드를 생성합니다 useCHAP 를 로 설정합니다 true.

## **ONTAP SAN CHAP**의 예

```
---
version: 1
storageDriverName: ontap-san
managementLIF: 10.0.0.1
svm: svm_iscsi
labels:
   k8scluster: test-cluster-1
   backend: testcluster1-sanbackend
useCHAP: true
chapInitiatorSecret: cl9qxIm36DKyawxy
chapTargetInitiatorSecret: rqxigXgkesIpwxyz
chapTargetUsername: iJF4heBRT0TCwxyz
chapUsername: uh2aNCLSd6cNwxyz
username: vsadmin
password: <password>
```
### **ONTAP SAN** 이코노미 **CHAP**의 예

```
---
version: 1
storageDriverName: ontap-san-economy
managementLIF: 10.0.0.1
svm: svm_iscsi_eco
useCHAP: true
chapInitiatorSecret: cl9qxIm36DKyawxy
chapTargetInitiatorSecret: rqxigXgkesIpwxyz
chapTargetUsername: iJF4heBRT0TCwxyz
chapUsername: uh2aNCLSd6cNwxyz
username: vsadmin
password: <password>
```
ONTAP 백엔드에서 NVMe로 구성된 SVM이 있어야 합니다. NVMe/TCP에 대한 기본 백엔드 구성입니다.

```
---
version: 1
backendName: NVMeBackend
storageDriverName: ontap-san
managementLIF: 10.0.0.1
svm: svm_nvme
username: vsadmin
password: password
sanType: nvme
useREST: true
```
<span id="page-56-0"></span>가상 풀의 백엔드 예

이러한 백엔드 정의 파일 샘플에서는 와 같은 모든 스토리지 풀에 대해 특정 기본값이 설정됩니다 spaceReserve 없음, spaceAllocation 거짓일 경우, 및 encryption 거짓일 때. 가상 풀은 스토리지 섹션에 정의됩니다.

Astra Trident가 "Comments" 필드에 프로비저닝 레이블을 설정합니다. FlexVol에 주석이 설정됩니다. Astra Trident는 프로비저닝할 때 가상 풀에 있는 모든 레이블을 스토리지 볼륨에 복사합니다. 편의를 위해 스토리지 관리자는 가상 풀 및 그룹 볼륨별로 레이블을 레이블별로 정의할 수 있습니다.

이 예에서는 일부 스토리지 풀이 자체적으로 설정됩니다 spaceReserve, spaceAllocation, 및 encryption 일부 풀은 기본값을 재정의합니다.

```
---
version: 1
storageDriverName: ontap-san
managementLIF: 10.0.0.1
svm: svm_iscsi
useCHAP: true
chapInitiatorSecret: cl9qxIm36DKyawxy
chapTargetInitiatorSecret: rqxigXgkesIpwxyz
chapTargetUsername: iJF4heBRT0TCwxyz
chapUsername: uh2aNCLSd6cNwxyz
username: vsadmin
password: <password>
defaults:
    spaceAllocation: 'false'
    encryption: 'false'
    qosPolicy: standard
labels:
    store: san_store
    kubernetes-cluster: prod-cluster-1
region: us east 1
storage:
- labels:
      protection: gold
      creditpoints: '40000'
  zone: us east la
    defaults:
      spaceAllocation: 'true'
      encryption: 'true'
      adaptiveQosPolicy: adaptive-extreme
- labels:
      protection: silver
      creditpoints: '20000'
  zone: us_east_1b
    defaults:
      spaceAllocation: 'false'
      encryption: 'true'
      qosPolicy: premium
- labels:
      protection: bronze
      creditpoints: '5000'
  zone: us east 1c
    defaults:
      spaceAllocation: 'true'
      encryption: 'false'
```

```
---
version: 1
storageDriverName: ontap-san-economy
managementLIF: 10.0.0.1
svm: svm_iscsi_eco
useCHAP: true
chapInitiatorSecret: cl9qxIm36DKyawxy
chapTargetInitiatorSecret: rqxigXgkesIpwxyz
chapTargetUsername: iJF4heBRT0TCwxyz
chapUsername: uh2aNCLSd6cNwxyz
username: vsadmin
password: <password>
defaults:
    spaceAllocation: 'false'
    encryption: 'false'
labels:
  store: san economy store
region: us east 1
storage:
- labels:
     app: oracledb
     cost: '30'
  zone: us east la
    defaults:
      spaceAllocation: 'true'
      encryption: 'true'
- labels:
     app: postgresdb
     cost: '20'
  zone: us_east_1b
    defaults:
      spaceAllocation: 'false'
      encryption: 'true'
- labels:
      app: mysqldb
      cost: '10'
  zone: us east 1c
    defaults:
      spaceAllocation: 'true'
      encryption: 'false'
- labels:
      department: legal
      creditpoints: '5000'
```

```
zone: us_east_1c
  defaults:
    spaceAllocation: 'true'
    encryption: 'false'
```
**NVMe/TCP** 예

```
---
version: 1
storageDriverName: ontap-san
sanType: nvme
managementLIF: 10.0.0.1
svm: nvme_svm
username: vsadmin
password: <password>
useREST: true
defaults:
    spaceAllocation: 'false'
    encryption: 'true'
storage:
- labels:
      app: testApp
      cost: '20'
    defaults:
      spaceAllocation: 'false'
      encryption: 'false'
```
백엔드를 **StorageClasses**에 매핑합니다

다음 StorageClass 정의는 을 참조하십시오 [가상](#page-56-0) [풀의](#page-56-0) [백엔드](#page-56-0) [예](#page-56-0). 를 사용합니다 parameters.selector 필드에서 각 StorageClass는 볼륨을 호스팅하는 데 사용할 수 있는 가상 풀을 호출합니다. 선택한 가상 풀에 볼륨이 정의되어 있습니다.

• 를 클릭합니다 protection-gold StorageClass는 의 첫 번째 가상 풀에 매핑됩니다 ontap-san 백엔드. 골드 레벨 보호 기능을 제공하는 유일한 풀입니다.

```
apiVersion: storage.k8s.io/v1
kind: StorageClass
metadata:
    name: protection-gold
provisioner: csi.trident.netapp.io
parameters:
    selector: "protection=gold"
    fsType: "ext4"
```
• 를 클릭합니다 protection-not-gold StorageClass는 의 두 번째 및 세 번째 가상 풀에 매핑됩니다 ontapsan 백엔드. 금 이외의 보호 수준을 제공하는 유일한 풀입니다.

```
apiVersion: storage.k8s.io/v1
kind: StorageClass
metadata:
    name: protection-not-gold
provisioner: csi.trident.netapp.io
parameters:
    selector: "protection!=gold"
    fsType: "ext4"
```
• 를 클릭합니다 app-mysqldb StorageClass는 의 세 번째 가상 풀에 매핑됩니다 ontap-san-economy 백엔드. mysqldb 유형 앱에 대한 스토리지 풀 구성을 제공하는 유일한 풀입니다.

```
apiVersion: storage.k8s.io/v1
kind: StorageClass
metadata:
    name: app-mysqldb
provisioner: csi.trident.netapp.io
parameters:
    selector: "app=mysqldb"
    fsType: "ext4"
```
• 를 클릭합니다 protection-silver-creditpoints-20k StorageClass는 의 두 번째 가상 풀에 매핑됩니다 ontap-san 백엔드. 실버 레벨 보호 및 20,000포인트 적립을 제공하는 유일한 풀입니다.

```
apiVersion: storage.k8s.io/v1
kind: StorageClass
metadata:
    name: protection-silver-creditpoints-20k
provisioner: csi.trident.netapp.io
parameters:
    selector: "protection=silver; creditpoints=20000"
    fsType: "ext4"
```
• 를 클릭합니다 creditpoints-5k StorageClass는 의 세 번째 가상 풀에 매핑됩니다 ontap-san 에 있는 백엔드 및 네 번째 가상 풀입니다 ontap-san-economy 백엔드. 5000 크레딧 포인트를 보유한 유일한 풀 서비스입니다.

```
apiVersion: storage.k8s.io/v1
kind: StorageClass
metadata:
    name: creditpoints-5k
provisioner: csi.trident.netapp.io
parameters:
    selector: "creditpoints=5000"
    fsType: "ext4"
```
• 를 클릭합니다 my-test-app-sc StorageClass 가 에 매핑됩니다 testAPP 의 가상 풀입니다 ontap-san 를 사용하여 운전합니다 sanType: nvme. 이것은 유일한 풀 제안입니다 testApp.

```
---
apiVersion: storage.k8s.io/v1
kind: StorageClass
metadata:
    name: my-test-app-sc
provisioner: csi.trident.netapp.io
parameters:
    selector: "app=testApp"
    fsType: "ext4"
```
Astra Trident가 선택한 가상 풀을 결정하고 스토리지 요구 사항을 충족시킵니다.

# **ONTAP NAS** 드라이버

**ONTAP NAS** 드라이버 개요

ONTAP 및 Cloud Volumes ONTAP NAS 드라이버를 사용하여 ONTAP 백엔드를 구성하는

## **ONTAP NAS** 드라이버 세부 정보입니다

Astra Trident는 ONTAP 클러스터와 통신하기 위해 다음과 같은 NAS 스토리지 드라이버를 제공합니다. 지원되는 액세스 모드는 *ReadWriteOnce*(RWO), *ReadOnlyMany*(ROX), *ReadWriteMany*(rwx), *ReadWriteOncePod*(RWOP)입니다.

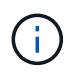

보호, 복구 및 이동성을 위해 Astra Control을 사용하는 경우 를 참조하십시오 [Astra Control](#page-41-0) [드라이버](#page-41-0) [호환성](#page-41-0).

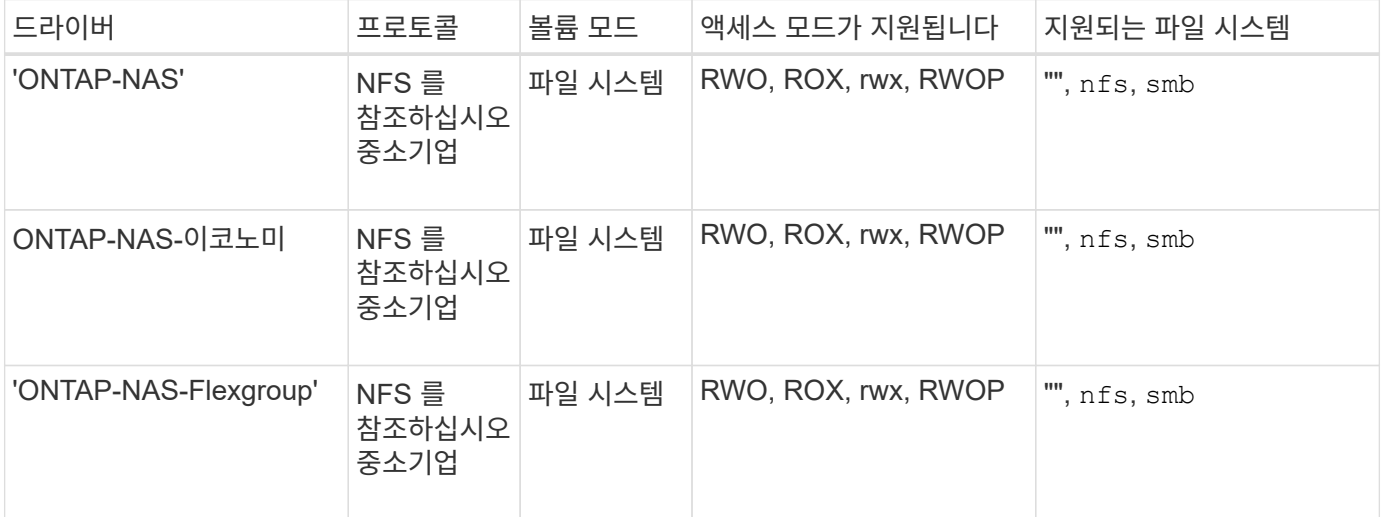

## **Astra Control** 드라이버 호환성

Astra Control은 로 생성한 볼륨을 위해 원활한 보호, 재해 복구, 이동성(Kubernetes 클러스터 간에 볼륨 이동)을 제공합니다 ontap-nas, ontap-nas-flexgroup, 및 ontap-san 드라이버. 을 참조하십시오 ["Astra Control](https://docs.netapp.com/us-en/astra-control-center/use/replicate_snapmirror.html#replication-prerequisites) 복[제](https://docs.netapp.com/us-en/astra-control-center/use/replicate_snapmirror.html#replication-prerequisites) [사전](https://docs.netapp.com/us-en/astra-control-center/use/replicate_snapmirror.html#replication-prerequisites) [요구](https://docs.netapp.com/us-en/astra-control-center/use/replicate_snapmirror.html#replication-prerequisites) [사항](https://docs.netapp.com/us-en/astra-control-center/use/replicate_snapmirror.html#replication-prerequisites)["](https://docs.netapp.com/us-en/astra-control-center/use/replicate_snapmirror.html#replication-prerequisites) 를 참조하십시오.

- 사용 ontap-san-economy 영구 볼륨 사용 수가 보다 높을 것으로 예상되는 경우에만 ["](https://docs.netapp.com/us-en/ontap/volumes/storage-limits-reference.html)[지원되는](https://docs.netapp.com/us-en/ontap/volumes/storage-limits-reference.html) [ONTAP](https://docs.netapp.com/us-en/ontap/volumes/storage-limits-reference.html) [볼륨](https://docs.netapp.com/us-en/ontap/volumes/storage-limits-reference.html) [제한](https://docs.netapp.com/us-en/ontap/volumes/storage-limits-reference.html)[".](https://docs.netapp.com/us-en/ontap/volumes/storage-limits-reference.html)
- 사용 ontap-nas-economy 영구 볼륨 사용 수가 보다 높을 것으로 예상되는 경우에만 ["](https://docs.netapp.com/us-en/ontap/volumes/storage-limits-reference.html)[지원되는](https://docs.netapp.com/us-en/ontap/volumes/storage-limits-reference.html) [ONTAP](https://docs.netapp.com/us-en/ontap/volumes/storage-limits-reference.html) [볼륨](https://docs.netapp.com/us-en/ontap/volumes/storage-limits-reference.html) [제한](https://docs.netapp.com/us-en/ontap/volumes/storage-limits-reference.html)["](https://docs.netapp.com/us-en/ontap/volumes/storage-limits-reference.html) 및 ontap-san-economy 드라이버를 사용할 수 없습니다.
- 사용하지 마십시오 ontap-nas-economy 데이터 보호, 재해 복구 또는 이동성이 필요할 것으로 예상되는 경우

사용자 권한

 $\bigcirc$ 

Astra Trident는 일반적으로 를 사용하여 ONTAP 또는 SVM 관리자로 실행될 것으로 예상합니다 admin 클러스터 사용자 또는 입니다 vsadmin SVM 사용자 또는 동일한 역할을 가진 다른 이름의 사용자

NetApp ONTAP 구축을 위한 Amazon FSx의 경우, Astra Trident는 클러스터를 사용하여 ONTAP 또는 SVM 관리자로 실행될 것으로 예상합니다 fsxadmin 사용자 또는 a vsadmin SVM 사용자 또는 동일한 역할을 가진 다른 이름의 사용자 를 클릭합니다 fsxadmin 사용자는 클러스터 관리자를 제한적으로 대체합니다.

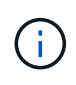

'limitAggregateUsage' 매개 변수를 사용하는 경우 클러스터 관리자 권한이 필요합니다. Astra Trident와 함께 NetApp ONTAP용 Amazon FSx를 사용하는 경우 "limitAggregateUsage" 매개 변수는 "vsadmin" 및 "fsxadmin" 사용자 계정과 작동하지 않습니다. 이 매개 변수를 지정하면 구성 작업이 실패합니다.

Trident 드라이버가 사용할 수 있는 더 제한적인 역할을 ONTAP 내에 만들 수 있지만 권장하지 않습니다. Trident의 대부분의 새로운 릴리즈에서는 추가 API를 호출하므로 업그레이드가 어렵고 오류가 발생하기 쉽습니다.

**ONTAP NAS** 드라이버를 사용하여 백엔드를 구성할 준비를 합니다

ONTAP NAS 드라이버를 사용하여 ONTAP 백엔드를 구성하기 위한 요구 사항, 인증 옵션 및 엑스포트 정책을 이해합니다.

요구 사항

- 모든 ONTAP 백엔드의 경우, Astra Trident는 SVM에 하나 이상의 Aggregate가 할당되어 있어야 합니다.
- 둘 이상의 드라이버를 실행하고 둘 중 하나를 가리키는 스토리지 클래스를 생성할 수 있습니다. 예를 들어, 을 사용하는 Gold 클래스를 구성할 수 있습니다 ontap-nas 드라이버 및 를 사용하는 Bronze 클래스 ontap-naseconomy 1개.
- 모든 Kubernetes 작업자 노드에 적절한 NFS 툴이 설치되어 있어야 합니다. 을 참조하십시오 ["](https://docs.netapp.com/ko-kr/trident/trident-use/worker-node-prep.html)[여기](https://docs.netapp.com/ko-kr/trident/trident-use/worker-node-prep.html)["](https://docs.netapp.com/ko-kr/trident/trident-use/worker-node-prep.html) 를 참조하십시오.
- Astra Trident는 Windows 노드에서 실행되는 Pod에만 마운트된 SMB 볼륨을 지원합니다. 을 참조하십시오 [SMB](#page-71-0) [볼륨](#page-71-0) [프로비저닝을](#page-71-0) [위한](#page-71-0) [준비](#page-71-0) 를 참조하십시오.

## **ONTAP** 백엔드를 인증합니다

Astra Trident는 ONTAP 백엔드를 인증하는 두 가지 모드를 제공합니다.

- 자격 증명 기반: 이 모드에서는 ONTAP 백엔드에 대한 충분한 권한이 필요합니다. 과 같이 미리 정의된 보안 로그인 역할과 연결된 계정을 사용하는 것이 좋습니다 admin 또는 vsadmin ONTAP 버전과의 호환성을 최대한 보장하기 위해
- 인증서 기반: 이 모드를 사용하려면 Astra Trident가 ONTAP 클러스터와 통신하려면 백엔드에 인증서가 설치되어 있어야 합니다. 이 경우 백엔드 정의에는 클라이언트 인증서, 키 및 사용할 경우 신뢰할 수 있는 CA 인증서의 Base64로 인코딩된 값이 있어야 합니다(권장).

자격 증명 기반 방법과 인증서 기반 방법 간에 이동하기 위해 기존 백엔드를 업데이트할 수 있습니다. 그러나 한 번에 하나의 인증 방법만 지원됩니다. 다른 인증 방법으로 전환하려면 백엔드 구성에서 기존 방법을 제거해야 합니다.

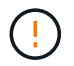

자격 증명과 인증서 \* 를 모두 제공하려고 하면 구성 파일에 둘 이상의 인증 방법이 제공된다는 오류가 발생하여 백엔드 생성이 실패합니다.

자격 증명 기반 인증을 사용합니다

Astra Trident는 SVM 범위/클러스터 범위 관리자에게 ONTAP 백엔드와 통신하기 위한 자격 증명을 요구합니다. admin 또는 vsadmin과 같이 미리 정의된 표준 역할을 사용하는 것이 좋습니다. 이를 통해 향후 Astra Trident 릴리스에서 사용할 기능 API를 노출할 수 있는 향후 ONTAP 릴리스와 향후 호환성이 보장됩니다. 사용자 지정 보안 로그인 역할은 Astra Trident와 함께 생성 및 사용할 수 있지만 권장되지 않습니다.

백엔드 정의의 예는 다음과 같습니다.

#### **YAML**

```
---
version: 1
backendName: ExampleBackend
storageDriverName: ontap-nas
managementLIF: 10.0.0.1
dataLIF: 10.0.0.2
svm: svm_nfs
username: vsadmin
password: password
```
**JSON**을 참조하십시오

```
{
    "version": 1,
    "backendName": "ExampleBackend",
    "storageDriverName": "ontap-nas",
    "managementLIF": "10.0.0.1",
    "dataLIF": "10.0.0.2",
    "svm": "svm_nfs",
    "username": "vsadmin",
    "password": "password"
}
```
백엔드 정의는 자격 증명이 일반 텍스트로 저장되는 유일한 위치라는 점에 유의하십시오. 백엔드가 생성된 후 사용자 이름/암호는 Base64로 인코딩되어 Kubernetes 암호로 저장됩니다. 백엔드의 생성/업딩은 자격 증명에 대한 지식이 필요한 유일한 단계입니다. 따라서 Kubernetes/스토리지 관리자가 수행할 수 있는 관리 전용 작업입니다.

인증서 기반 인증을 사용합니다

신규 및 기존 백엔드는 인증서를 사용하여 ONTAP 백엔드와 통신할 수 있습니다. 백엔드 정의에는 세 가지 매개 변수가 필요합니다.

- clientCertificate: Base64로 인코딩된 클라이언트 인증서 값입니다.
- clientPrivateKey: Base64 연결된 개인 키의 인코딩된 값입니다.
- TrustedCACertificate: 신뢰할 수 있는 CA 인증서의 Base64 인코딩 값입니다. 신뢰할 수 있는 CA를 사용하는 경우 이 매개 변수를 제공해야 합니다. 신뢰할 수 있는 CA가 사용되지 않으면 이 작업을 무시할 수 있습니다.

일반적인 워크플로에는 다음 단계가 포함됩니다.

단계

1. 클라이언트 인증서 및 키를 생성합니다. 생성 시 CN(일반 이름)을 ONTAP 사용자로 설정하여 인증하십시오.

openssl req -x509 -nodes -days 1095 -newkey rsa:2048 -keyout k8senv.key -out k8senv.pem -subj "/C=US/ST=NC/L=RTP/O=NetApp/CN=vsadmin"

2. 신뢰할 수 있는 CA 인증서를 ONTAP 클러스터에 추가합니다. 이는 스토리지 관리자가 이미 처리한 것일 수 있습니다. 트러스트된 CA가 사용되지 않으면 무시합니다.

```
security certificate install -type server -cert-name <trusted-ca-cert-
name> -vserver <vserver-name>
ssl modify -vserver <vserver-name> -server-enabled true -client-enabled
true -common-name <common-name> -serial <SN-from-trusted-CA-cert> -ca
<cert-authority>
```
3. ONTAP 클러스터에 클라이언트 인증서 및 키(1단계)를 설치합니다.

```
security certificate install -type client-ca -cert-name <certificate-
name> -vserver <vserver-name>
security ssl modify -vserver <vserver-name> -client-enabled true
```
4. ONTAP 보안 로그인 역할이 인증서 인증 방법을 지원하는지 확인합니다.

```
security login create -user-or-group-name vsadmin -application ontapi
-authentication-method cert -vserver <vserver-name>
security login create -user-or-group-name vsadmin -application http
-authentication-method cert -vserver <vserver-name>
```
5. 생성된 인증서를 사용하여 인증을 테스트합니다. ONTAP 관리 LIF> 및 <SVM 이름>을 관리 LIF IP 및 SVM 이름으로 바꿉니다. LIF의 서비스 정책이 'default-data-management'로 설정되어 있는지 확인해야 합니다.

```
curl -X POST -Lk https://<ONTAP-Management-
LIF>/servlets/netapp.servlets.admin.XMLrequest filer --key k8senv.key
--cert ~/k8senv.pem -d '<?xml version="1.0" encoding="UTF-8"?><netapp
xmlns="http://www.netapp.com/filer/admin" version="1.21"
vfiler="<vserver-name>"><vserver-get></vserver-get></netapp>'
```
6. Base64로 인증서, 키 및 신뢰할 수 있는 CA 인증서를 인코딩합니다.

```
base64 -w 0 k8senv.pem >> cert base64
base64 -w 0 k8senv.key >> key base64
base64 -w 0 trustedca.pem >> trustedca base64
```
7. 이전 단계에서 얻은 값을 사용하여 백엔드를 생성합니다.

```
cat cert-backend-updated.json
{
"version": 1,
"storageDriverName": "ontap-nas",
"backendName": "NasBackend",
"managementLIF": "1.2.3.4",
"dataLIF": "1.2.3.8",
"svm": "vserver_test",
"clientCertificate": "Faaaakkkkeeee...Vaaalllluuuueeee",
"clientPrivateKey": "LS0tFaKE...0VaLuES0tLS0K",
"storagePrefix": "myPrefix_"
}
#Update backend with tridentctl
tridentctl update backend NasBackend -f cert-backend-updated.json -n
trident
+------------+----------------+--------------------------------------
+--------+---------+
| NAME | STORAGE DRIVER | UUID | UUID | UU
STATE | VOLUMES |
+------------+----------------+--------------------------------------
+--------+---------+
| NasBackend | ontap-nas | 98e19b74-aec7-4a3d-8dcf-128e5033b214 |
online | 9 |
+------------+----------------+--------------------------------------
+--------+---------+
```
인증 방법을 업데이트하거나 자격 증명을 회전합니다

다른 인증 방법을 사용하거나 자격 증명을 회전하도록 기존 백엔드를 업데이트할 수 있습니다. 이렇게 하면 사용자 이름 /암호를 사용하는 백엔드를 인증서를 사용하도록 업데이트할 수 있고 인증서를 사용하는 백엔드는 사용자 이름/암호 기반으로 업데이트할 수 있습니다. 이렇게 하려면 기존 인증 방법을 제거하고 새 인증 방법을 추가해야 합니다. 그런 다음 실행할 필수 매개 변수가 포함된 업데이트된 backend.json 파일을 사용합니다 tridentctl update backend.

```
cat cert-backend-updated.json
{
"version": 1,
"storageDriverName": "ontap-nas",
"backendName": "NasBackend",
"managementLIF": "1.2.3.4",
"dataLIF": "1.2.3.8",
"svm": "vserver test",
"username": "vsadmin",
"password": "password",
"storagePrefix": "myPrefix_"
}
#Update backend with tridentctl
tridentctl update backend NasBackend -f cert-backend-updated.json -n
trident
+------------+----------------+--------------------------------------
+--------+---------+
| NAME | STORAGE DRIVER | UUID | UUID |
STATE | VOLUMES |
+------------+----------------+--------------------------------------
+--------+---------+
| NasBackend | ontap-nas | 98e19b74-aec7-4a3d-8dcf-128e5033b214 |
online | 9 |
+------------+----------------+--------------------------------------
+--------+---------+
```
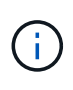

암호를 회전할 때 스토리지 관리자는 먼저 ONTAP에서 사용자의 암호를 업데이트해야 합니다. 그 다음에는 백엔드 업데이트가 있습니다. 인증서를 회전할 때 여러 인증서를 사용자에게 추가할 수 있습니다. 그런 다음 백엔드가 업데이트되어 새 인증서를 사용합니다. 그러면 ONTAP 클러스터에서 이전 인증서를 삭제할 수 있습니다.

백엔드를 업데이트해도 이미 생성된 볼륨에 대한 액세스가 중단되거나 이후에 생성된 볼륨 연결에 영향을 미치지 않습니다. 백엔드 업데이트가 성공적이면 Astra Trident가 ONTAP 백엔드와 통신하고 향후 볼륨 작업을 처리할 수 있음을 나타냅니다.

**NFS** 엑스포트 정책을 관리합니다

Astra Trident는 NFS 엑스포트 정책을 사용하여 프로비저닝하는 볼륨에 대한 액세스를 제어합니다.

Astra Trident는 엑스포트 정책을 사용할 때 다음 두 가지 옵션을 제공합니다.

• Astra Trident는 엑스포트 정책 자체를 동적으로 관리할 수 있습니다. 이 운영 모드에서 스토리지 관리자는 허용할 수 있는 IP 주소를 나타내는 CIDR 블록 목록을 지정합니다. Astra Trident는 이러한 범위에 속하는 노드 IP를 엑스포트 정책에 자동으로 추가합니다. 또는 CIDR을 지정하지 않으면 노드에서 발견된 글로벌 범위의 유니캐스트 IP가 내보내기 정책에 추가됩니다.

• 스토리지 관리자는 엑스포트 정책을 생성하고 규칙을 수동으로 추가할 수 있습니다. Astra Trident는 구성에 다른 엑스포트 정책 이름을 지정하지 않는 한 기본 엑스포트 정책을 사용합니다.

엑스포트 정책을 동적으로 관리

Astra Trident를 사용하면 ONTAP 백엔드의 엑스포트 정책을 동적으로 관리할 수 있습니다. 따라서 스토리지 관리자는 명시적 규칙을 수동으로 정의하는 대신 작업자 노드 IP에 허용되는 주소 공간을 지정할 수 있습니다. 엑스포트 정책 관리를 크게 간소화하므로, 엑스포트 정책을 수정하면 더 이상 스토리지 클러스터에 대한 수동 작업이 필요하지 않습니다. 또한 스토리지 클러스터에 대한 액세스를 지정된 범위의 IP가 있는 작업자 노드에만 제한함으로써 세분화된 자동 관리를 지원합니다.

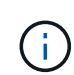

동적 내보내기 정책을 사용할 때는 NAT(Network Address Translation)를 사용하지 마십시오. NAT를 사용하면 스토리지 컨트롤러는 실제 IP 호스트 주소가 아니라 프런트엔드 NAT 주소를 인식하므로 내보내기 규칙에 일치하는 항목이 없으면 액세스가 거부됩니다.

### 예

두 가지 구성 옵션을 사용해야 합니다. 다음은 백엔드 정의의 예입니다.

```
---
version: 1
storageDriverName: ontap-nas
backendName: ontap_nas_auto_export
managementLIF: 192.168.0.135
svm: svm1
username: vsadmin
password: password
autoExportCIDRs:
- 192.168.0.0/24
autoExportPolicy: true
```
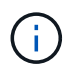

이 기능을 사용할 때는 SVM의 루트 교차점에 노드 CIDR 블록(예: 기본 엑스포트 정책)을 허용하는 엑스포트 규칙과 함께 이전에 생성된 엑스포트 정책이 있는지 확인해야 합니다. Astra Trident에 사용할 SVM을 지정하려면 항상 NetApp 권장 모범 사례를 따르십시오.

다음은 위의 예를 사용하여 이 기능이 작동하는 방식에 대한 설명입니다.

- 자동내보내기정책은 참으로 설정된다. 이는 Astra Trident가 'vm1' SVM에 대한 수출 정책을 만들고 'autoExportCIDR' 주소 블록을 사용하여 규칙 추가 및 삭제를 처리한다는 것을 의미합니다. 예를 들어 UUID 403b5326-8482-40dB-96d0-d83fb3f4daec 및 "true"로 설정된 autoExportPolicy가 있는 백엔드는 SVM에 trident-403b5326-8482-40db-96d0-d83fb3f4daec라는 이름의 엑스포트 정책을 생성합니다.
- autoExportCIDR에는 주소 블록 목록이 포함되어 있습니다. 이 필드는 선택 사항이며 기본적으로 ["0.0.0.0/0", ":/0"]입니다. 정의되지 않은 경우 Astra Trident는 작업자 노드에 있는 모든 전역 범위의 유니캐스트 주소를 추가합니다.

이 예에서는 192.168.0.0/24 주소 공간을 제공한다. 이 주소 범위에 속하는 Kubernetes 노드 IP가 Astra Trident가 생성하는 엑스포트 정책에 추가됨을 나타냅니다. Astra Trident가 실행 중인 노드를 등록하면 해당 노드의 IP 주소를 조회하여 autoExportCIDR에서 제공하는 주소 블록과 대조합니다. IP를 필터링한 후 Astra Trident는 검색된

클라이언트 IP에 대한 엑스포트 정책 규칙을 생성하며, 식별하는 각 노드에 대해 하나의 규칙을 사용합니다.

백엔드를 생성한 후 백엔드에 대한 자동 내보내기 정책 및 자동 내보내기 CIDR을 업데이트할 수 있습니다. 기존 CIDR을 자동으로 관리하거나 삭제하는 백엔드에 새 CIDR을 추가할 수 있습니다. CIDR을 삭제할 때는 기존 연결이 끊어지지 않도록 주의해야 합니다. 백엔드에 대해 'autoExportPolicy'를 사용하지 않도록 설정하고 수동으로 생성된 내보내기 정책으로 돌아갈 수도 있습니다. 이렇게 하려면 백엔드 구성에서 'exportPolicy' 매개 변수를 설정해야 합니다.

Astra Trident가 백엔드를 생성하거나 업데이트한 후 'tridentctl' 또는 해당 'tridentbackend' CRD:

```
./tridentctl get backends ontap_nas_auto_export -n trident -o yaml
items:
- backendUUID: 403b5326-8482-40db-96d0-d83fb3f4daec
   config:
      aggregate: ""
      autoExportCIDRs:
    -192.168.0.0/24  autoExportPolicy: true
      backendName: ontap_nas_auto_export
      chapInitiatorSecret: ""
      chapTargetInitiatorSecret: ""
      chapTargetUsername: ""
      chapUsername: ""
      dataLIF: 192.168.0.135
      debug: false
      debugTraceFlags: null
      defaults:
        encryption: "false"
      exportPolicy: <automatic>
        fileSystemType: ext4
```
노드가 Kubernetes 클러스터에 추가되고 Astra Trident 컨트롤러에 등록되면 기존 백엔드의 내보내기 정책이 업데이트됩니다(백엔드의 "autoExportCIDR"에 지정된 주소 범위에 속하는 경우).

노드가 제거되면 Astra Trident는 온라인 상태인 모든 백엔드를 검사하여 노드에 대한 액세스 규칙을 제거합니다. Astra Trident는 관리되는 백엔드의 내보내기 정책에서 이 노드 IP를 제거하여 불량 마운트를 방지합니다. 단, 클러스터의 새 노드에서 이 IP를 다시 사용하지 않는 한 마찬가지입니다.

기존 백엔드의 경우 백엔드를 로 업데이트합니다 tridentctl update backend Astra Trident가 엑스포트 정책을 자동으로 관리하는지 확인합니다. 이렇게 하면 백엔드의 UUID를 기준으로 이름이 지정된 새 엑스포트 정책이 생성되고 백엔드에 있는 볼륨은 다시 마운트될 때 새로 생성된 엑스포트 정책을 사용합니다.

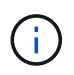

자동 관리되는 내보내기 정책이 있는 백엔드를 삭제하면 동적으로 생성된 내보내기 정책이 삭제됩니다. 백엔드가 다시 생성되면 백엔드가 새 백엔드로 처리되어 새 엑스포트 정책이 생성됩니다.

라이브 노드의 IP 주소가 업데이트되면 노드에서 Astra Trident POD를 다시 시작해야 합니다. 그런 다음 Astra Trident가 이 IP 변경 사항을 반영하도록 관리하는 백엔드에 대한 엑스포트 정책을 업데이트합니다.

<span id="page-71-0"></span>**SMB** 볼륨 프로비저닝을 위한 준비

준비를 조금만 더 하면 를 사용하여 SMB 볼륨을 프로비저닝할 수 있습니다 ontap-nas 드라이버.

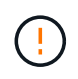

SVM에서 NFS 및 SMB/CIFS 프로토콜을 모두 구성하여 을 생성해야 합니다 ontap-nas-economy ONTAP 사내를 위한 SMB 볼륨 이 두 프로토콜 중 하나를 구성하지 않으면 SMB 볼륨 생성에 실패합니다.

시작하기 전에

SMB 볼륨을 프로비저닝하려면 먼저 다음 항목이 있어야 합니다.

- Linux 컨트롤러 노드 및 Windows Server 2019를 실행하는 Windows 작업자 노드가 있는 Kubernetes 클러스터 Astra Trident는 Windows 노드에서 실행되는 Pod에만 마운트된 SMB 볼륨을 지원합니다.
- Active Directory 자격 증명이 포함된 Astra Trident 암호가 하나 이상 있어야 합니다. 암호를 생성합니다 smbcreds:

kubectl create secret generic smbcreds --from-literal username=user --from-literal password='password'

• Windows 서비스로 구성된 CSI 프록시. 를 구성합니다 `csi-proxy`를 참조하십시오 ["GitHub:CSI](https://github.com/kubernetes-csi/csi-proxy) [프록시](https://github.com/kubernetes-csi/csi-proxy)["](https://github.com/kubernetes-csi/csi-proxy) 또는 ["GitHub: Windows](https://github.com/Azure/aks-engine/blob/master/docs/topics/csi-proxy-windows.md)[용](https://github.com/Azure/aks-engine/blob/master/docs/topics/csi-proxy-windows.md) [CSI](https://github.com/Azure/aks-engine/blob/master/docs/topics/csi-proxy-windows.md) [프록시](https://github.com/Azure/aks-engine/blob/master/docs/topics/csi-proxy-windows.md)["](https://github.com/Azure/aks-engine/blob/master/docs/topics/csi-proxy-windows.md) Windows에서 실행되는 Kubernetes 노드의 경우:

단계

1. 온프레미스 ONTAP의 경우 SMB 공유를 생성하거나 Astra Trident에서 생성할 수 있습니다.

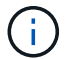

ONTAP용 Amazon FSx에는 SMB 공유가 필요합니다.

다음 두 가지 방법 중 하나로 SMB 관리자 공유를 생성할 수 있습니다 ["Microsoft](https://learn.microsoft.com/en-us/troubleshoot/windows-server/system-management-components/what-is-microsoft-management-console) [관리](https://learn.microsoft.com/en-us/troubleshoot/windows-server/system-management-components/what-is-microsoft-management-console) [콘솔](https://learn.microsoft.com/en-us/troubleshoot/windows-server/system-management-components/what-is-microsoft-management-console)["](https://learn.microsoft.com/en-us/troubleshoot/windows-server/system-management-components/what-is-microsoft-management-console) 공유 폴더 스냅인 또는 ONTAP CLI 사용 ONTAP CLI를 사용하여 SMB 공유를 생성하려면 다음을 따르십시오.

a. 필요한 경우 공유에 대한 디렉토리 경로 구조를 생성합니다.

를 클릭합니다 vserver cifs share create 명령은 공유를 생성하는 동안 -path 옵션에 지정된 경로를 확인합니다. 지정한 경로가 없으면 명령이 실패합니다.

b. 지정된 SVM과 연결된 SMB 공유를 생성합니다.

```
vserver cifs share create -vserver vserver name -share-name
share name -path path [-share-properties share properties,...]
[other attributes] [-comment text]
```
c. 공유가 생성되었는지 확인합니다.

vserver cifs share show -share-name share\_name
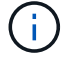

2. 백엔드를 생성할 때 SMB 볼륨을 지정하려면 다음을 구성해야 합니다. 모든 ONTAP 백엔드 구성 옵션에 대한 자세한 내용은 을 참조하십시오 ["ONTAP](#page-97-0) [구성](#page-97-0) [옵션](#page-97-0) [및](#page-97-0) [예제용](#page-97-0) [FSX"](#page-97-0).

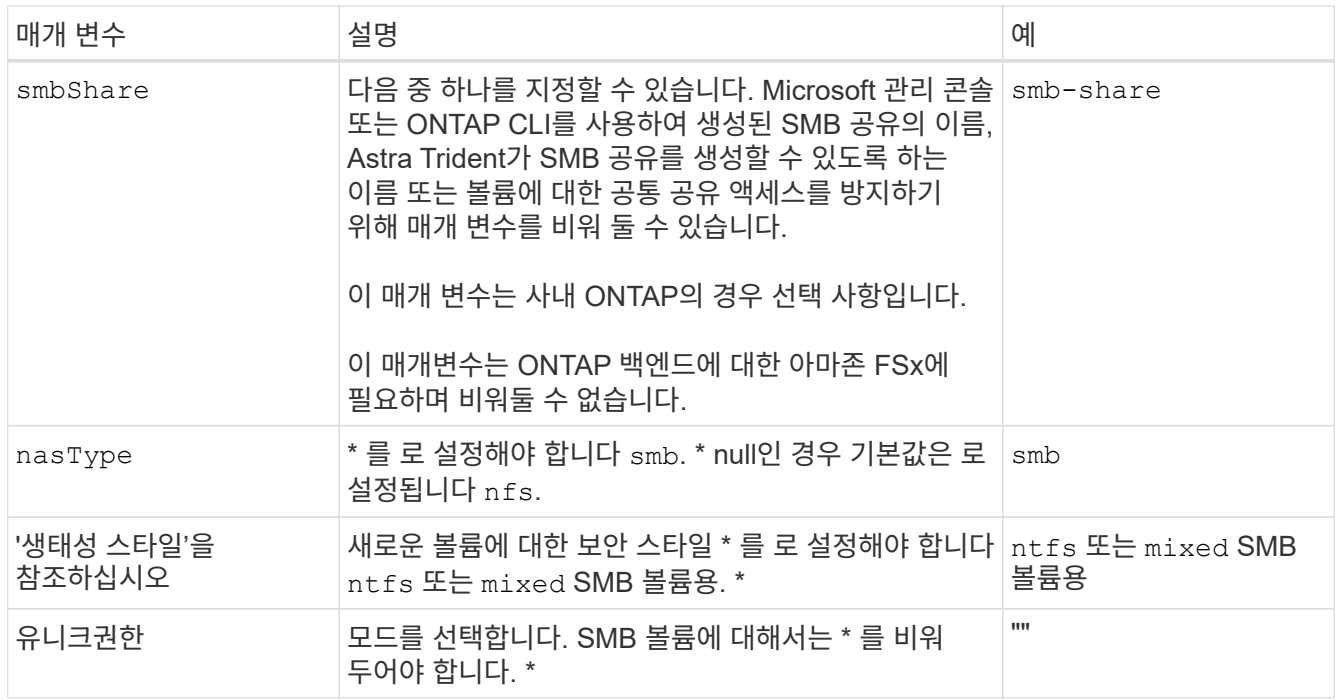

# **ONTAP NAS** 구성 옵션 및 예

Astra Trident 설치에 ONTAP NAS 드라이버를 생성하고 사용하는 방법을 알아보십시오. 이 섹션에서는 백엔드 구성 예제 및 Backend를 StorageClasses에 매핑하는 방법에 대한 세부 정보를 제공합니다.

백엔드 구성 옵션

백엔드 구성 옵션은 다음 표를 참조하십시오.

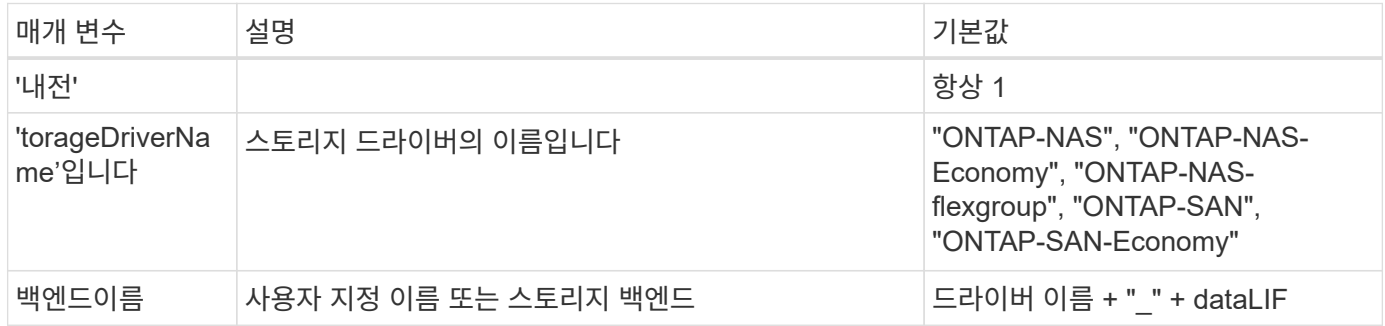

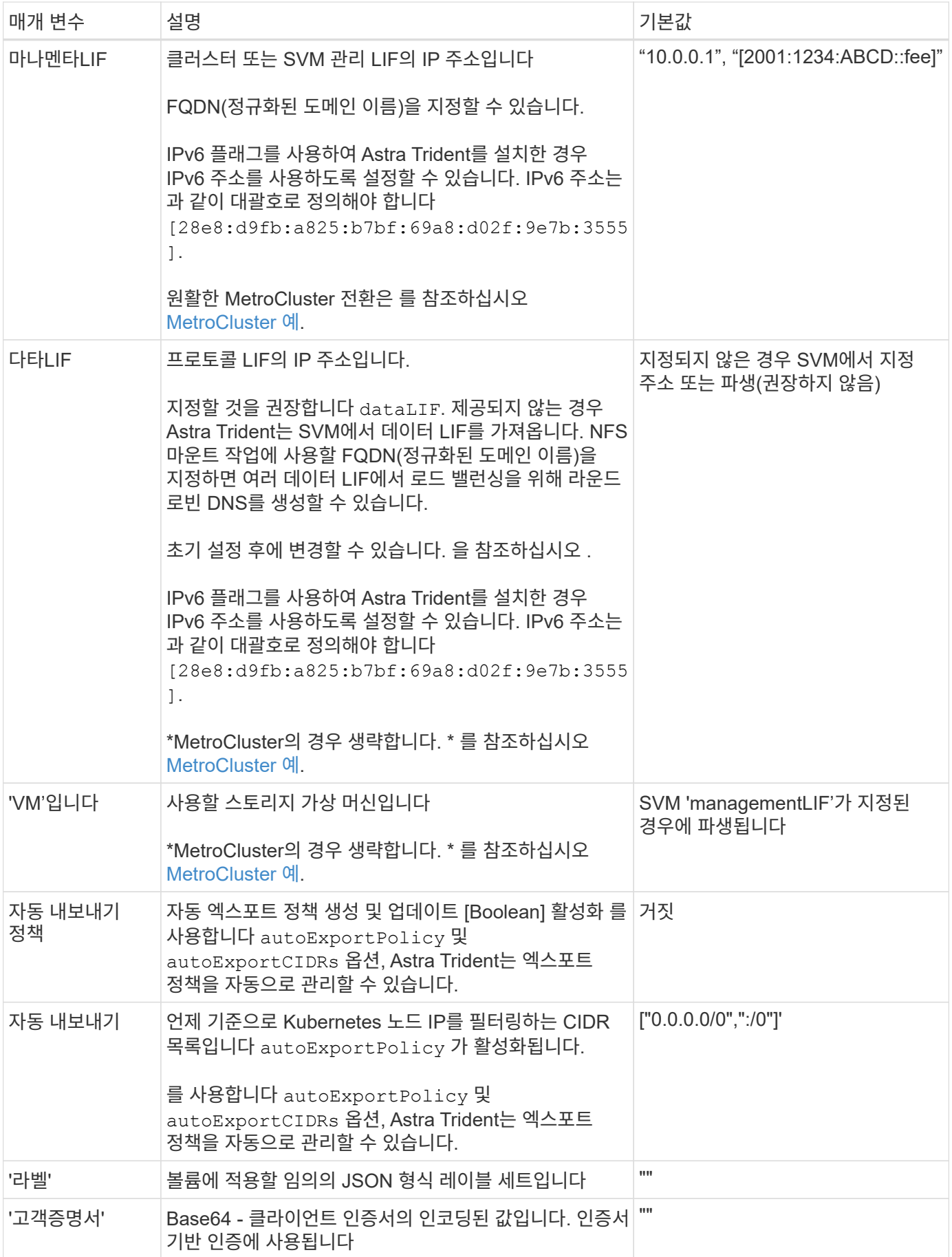

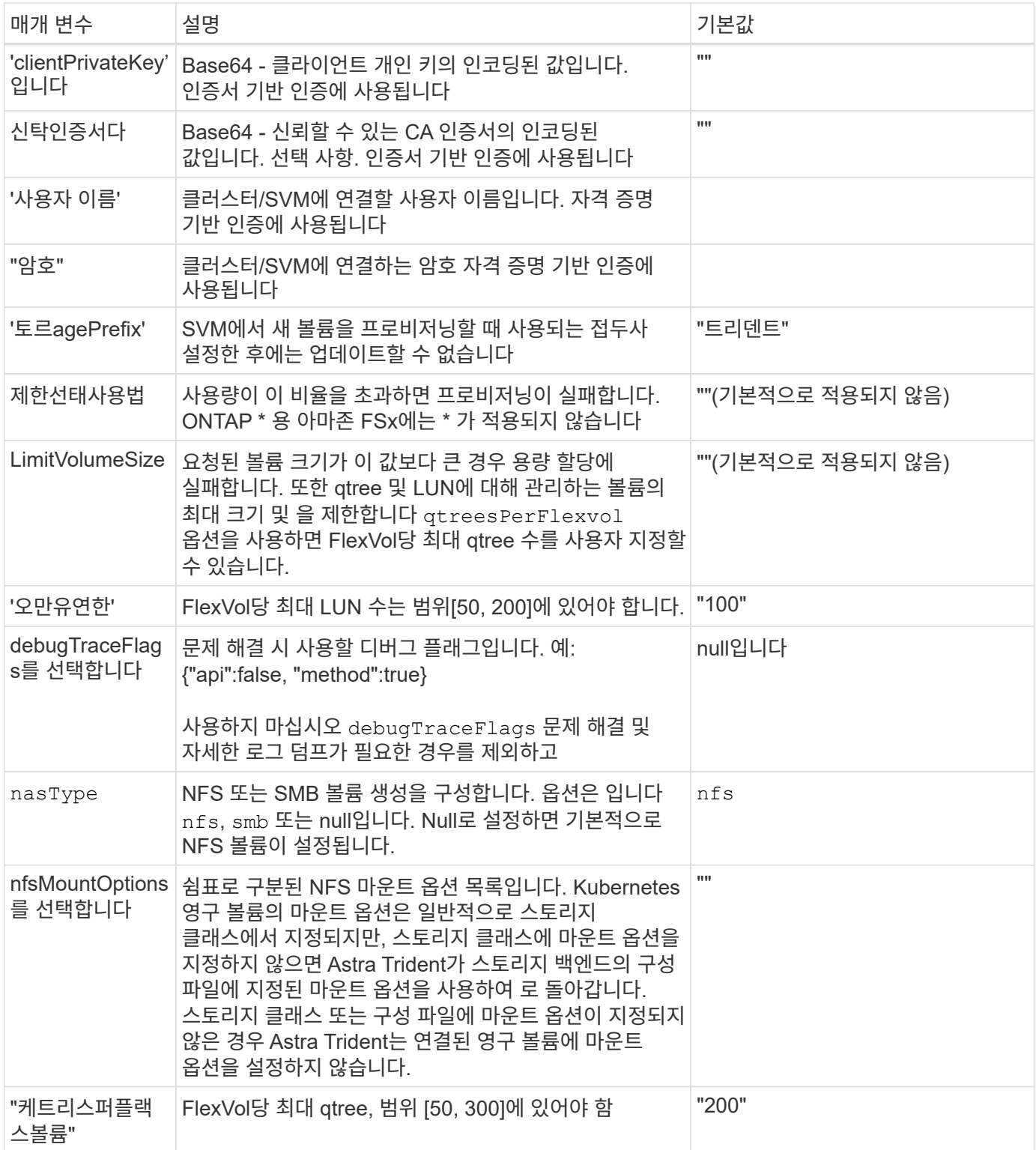

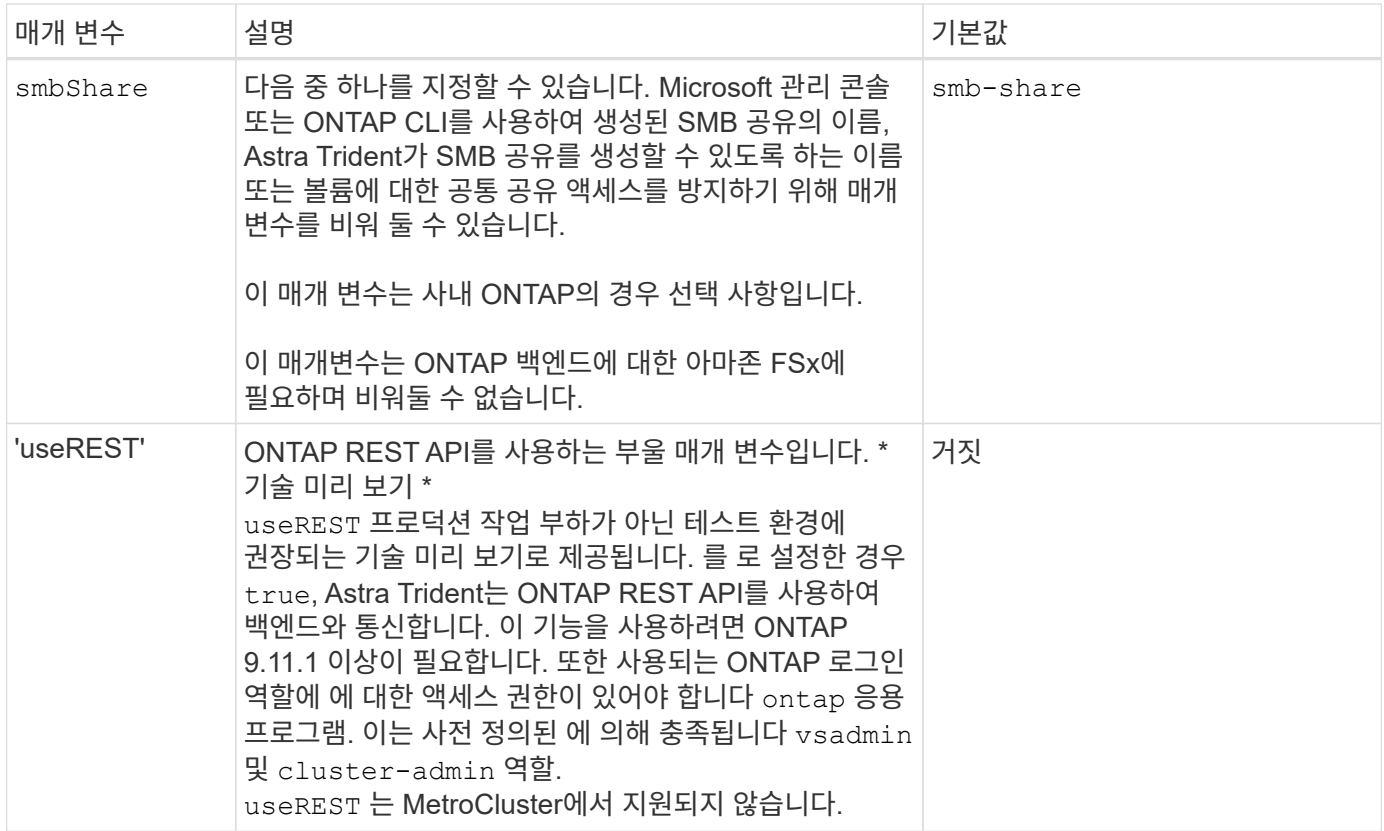

# 볼륨 프로비저닝을 위한 백엔드 구성 옵션

에서 이러한 옵션을 사용하여 기본 프로비저닝을 제어할 수 있습니다 defaults 섹션을 참조하십시오. 예를 들어, 아래 구성 예제를 참조하십시오.

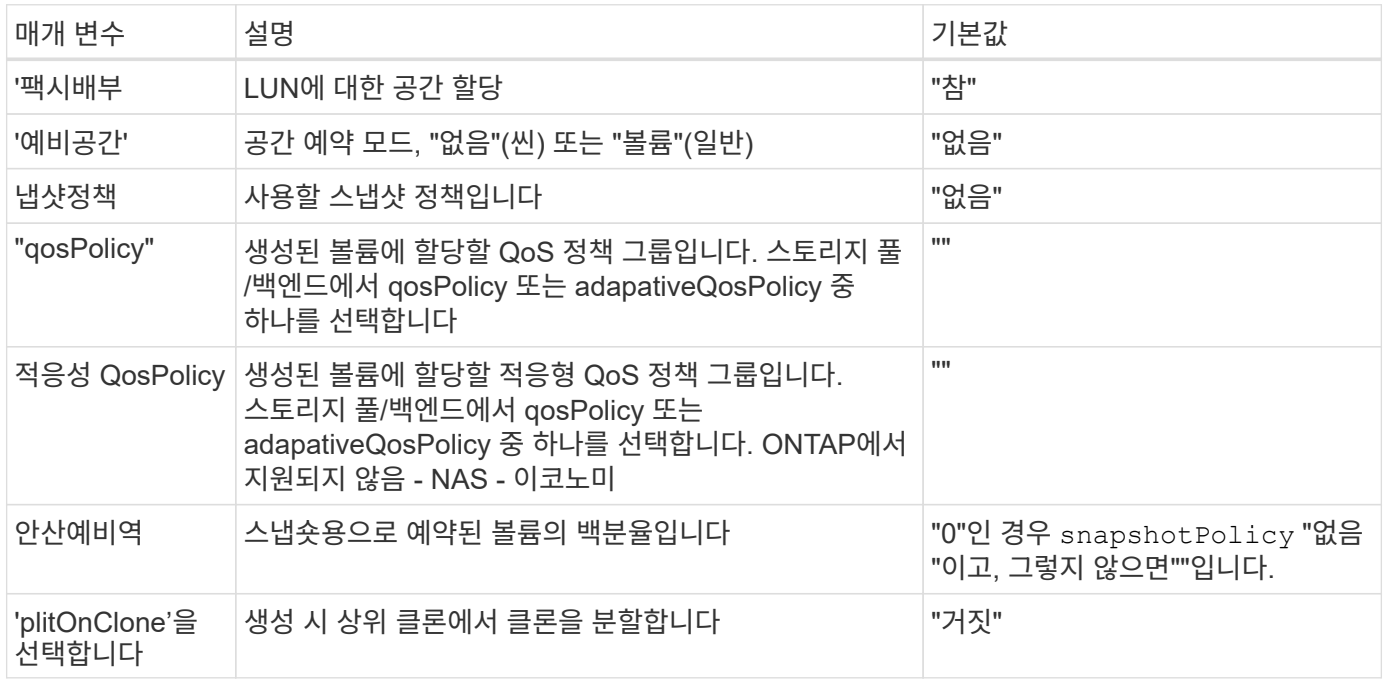

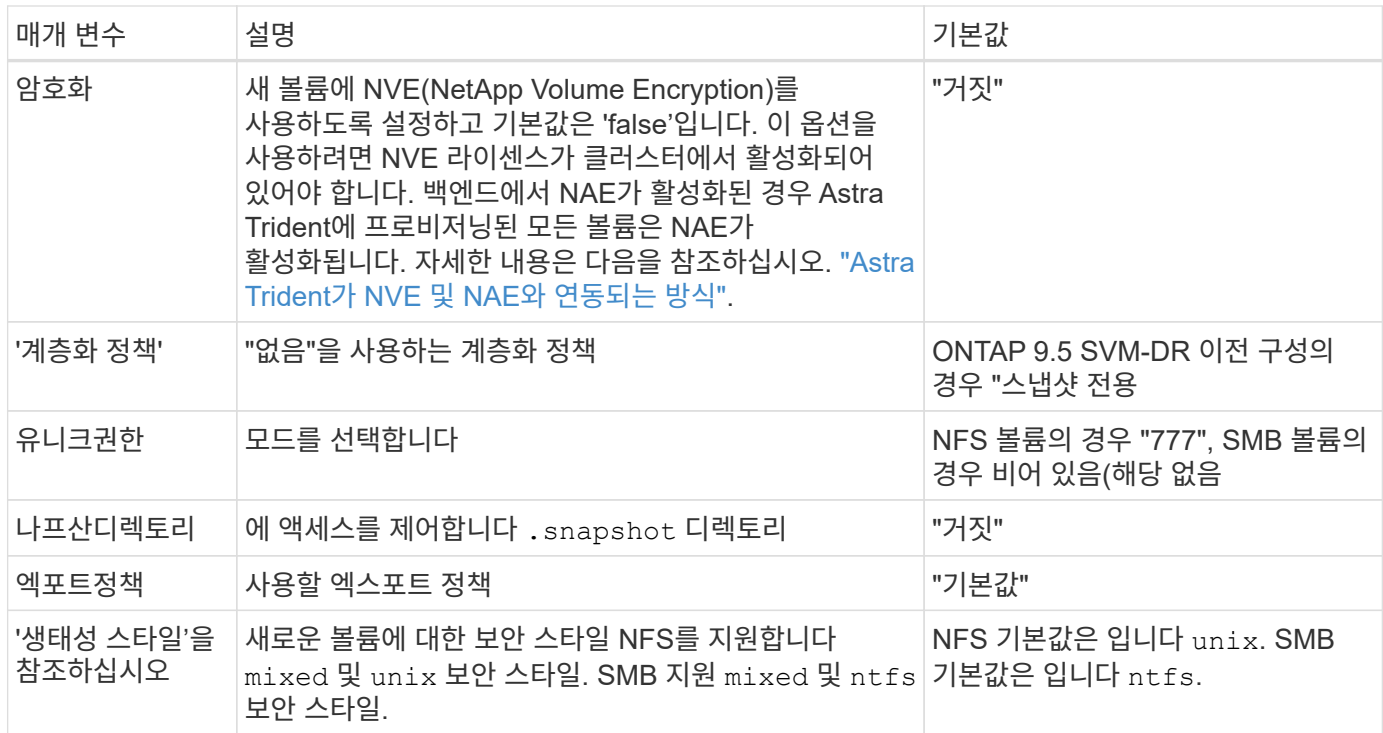

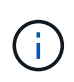

Astra Trident와 함께 QoS 정책 그룹을 사용하려면 ONTAP 9.8 이상이 필요합니다. 비공유 QoS 정책 그룹을 사용하고 정책 그룹이 각 구성요소별로 적용되었는지 확인하는 것이 좋습니다. 공유 QoS 정책 그룹은 모든 워크로드의 총 처리량에 대해 상한을 적용합니다.

볼륨 프로비저닝의 예

다음은 기본값이 정의된 예입니다.

```
---
version: 1
storageDriverName: ontap-nas
backendName: customBackendName
managementLIF: 10.0.0.1
dataLIF: 10.0.0.2
labels:
    k8scluster: dev1
    backend: dev1-nasbackend
svm: trident_svm
username: cluster-admin
password: <password>
limitAggregateUsage: 80%
limitVolumeSize: 50Gi
nfsMountOptions: nfsvers=4
debugTraceFlags:
    api: false
    method: true
defaults:
    spaceReserve: volume
    qosPolicy: premium
    exportPolicy: myk8scluster
    snapshotPolicy: default
    snapshotReserve: '10'
```
ONTAP-NAS와 ONTAP-NAS-Flexgroups의 경우, Astra Trident는 이제 새로운 계산을 통해 스냅샷 예비 공간 비율 및 PVC로 FlexVol의 크기를 올바르게 조정했습니다. 사용자가 PVC를 요청하면 Astra Trident는 새 계산을 사용하여 더 많은 공간을 가진 원본 FlexVol를 생성합니다. 이 계산을 통해 사용자는 PVC에서 요청한 쓰기 가능 공간을 확보할 수 있으며 요청된 공간보다 적은 공간을 확보할 수 있습니다. v21.07 이전에는 사용자가 스냅샷 보존 공간을 50%로 하여 PVC(예: 5GiB)를 요청할 때 쓰기 가능한 공간은 2.5GiB에 불과합니다. 이는 사용자가 요청한 전체 볼륨과 스냅샷 보존 비율이 다르기 때문입니다. Trident 21.07을 사용하면 쓰기 가능한 공간이 요청되고 Astra Trident는 '스냅샷 보존' 번호를 전체 볼륨의 백분율로 정의합니다. 이는 ONTAP-NAS-이코노미(ONTAP-NAS-이코노미)에는 적용되지 않습니다. 이 작동 방식을 보려면 다음 예를 참조하십시오.

계산은 다음과 같습니다.

Total volume size = (PVC requested size) /  $(1 -$  (snapshotReserve percentage) / 100)

snapshotReserve = 50%, PVC request = 5GiB의 경우, 총 볼륨 크기는 2/.5 = 10GiB이고 사용 가능한 크기는 5GiB입니다. 이는 사용자가 PVC 요청에서 요청한 것입니다. 'volume show' 명령은 다음 예와 유사한 결과를 표시합니다.

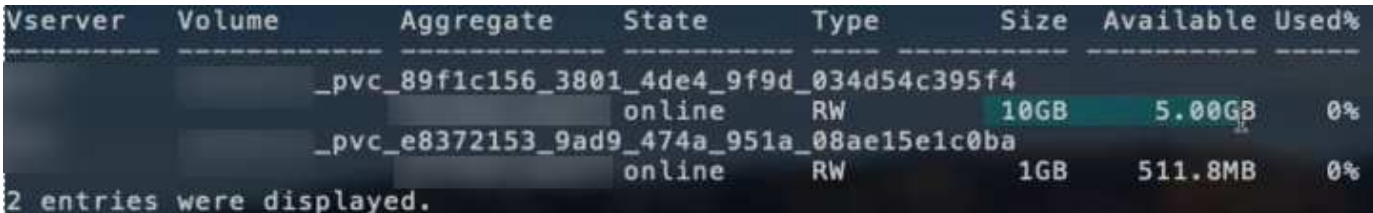

이전 설치에서 기존 백엔드는 Astra Trident를 업그레이드할 때 위에서 설명한 대로 볼륨을 프로비저닝합니다. 업그레이드하기 전에 생성한 볼륨의 경우 변경 사항을 관찰하기 위해 볼륨의 크기를 조정해야 합니다. 예를 들어, '스냅샷 보존 = 50'의 2GiB PVC는 쓰기 가능한 공간 1GiB를 제공하는 볼륨을 낳았습니다. 예를 들어, 볼륨을 3GiB로 조정하면 애플리케이션에 6GiB 볼륨의 쓰기 가능 공간이 3GiB로 표시됩니다.

## 최소 구성의 예

다음 예에서는 대부분의 매개 변수를 기본값으로 두는 기본 구성을 보여 줍니다. 이는 백엔드를 정의하는 가장 쉬운 방법입니다.

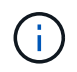

Trident가 있는 NetApp ONTAP에서 Amazon FSx를 사용하는 경우 IP 주소 대신 LIF에 대한 DNS 이름을 지정하는 것이 좋습니다.

#### **ONTAP NAS** 경제도 예

---

```
version: 1
storageDriverName: ontap-nas-economy
managementLIF: 10.0.0.1
dataLIF: 10.0.0.2
svm: svm_nfs
username: vsadmin
password: password
```
#### **ONTAP NAS FlexGroup** 예

```
---
version: 1
storageDriverName: ontap-nas-flexgroup
managementLIF: 10.0.0.1
dataLIF: 10.0.0.2
svm: svm_nfs
username: vsadmin
password: password
```
 $---$ 

전환 및 전환 중에 백엔드 정의를 수동으로 업데이트할 필요가 없도록 백엔드를 구성할 수 있습니다 ["SVM](https://docs.netapp.com/ko-kr/trident/trident-reco/backup.html#svm-replication-and-recovery) 복[제](https://docs.netapp.com/ko-kr/trident/trident-reco/backup.html#svm-replication-and-recovery) [및](https://docs.netapp.com/ko-kr/trident/trident-reco/backup.html#svm-replication-and-recovery) [복](https://docs.netapp.com/ko-kr/trident/trident-reco/backup.html#svm-replication-and-recovery)구["](https://docs.netapp.com/ko-kr/trident/trident-reco/backup.html#svm-replication-and-recovery).

원활한 스위치오버 및 스위치백의 경우 를 사용하여 SVM을 지정합니다 managementLIF 를 생략합니다 dataLIF 및 svm 매개 변수. 예를 들면 다음과 같습니다.

```
version: 1
storageDriverName: ontap-nas
managementLIF: 192.168.1.66
username: vsadmin
password: password
```
**SMB** 볼륨의 예입니다

```
---version: 1
backendName: ExampleBackend
storageDriverName: ontap-nas
managementLIF: 10.0.0.1
nasType: smb
securityStyle: ntfs
unixPermissions: ""
dataLIF: 10.0.0.2
svm: svm_nfs
username: vsadmin
password: password
```
이는 최소 백엔드 구성의 예입니다. clientCertificate, clientPrivateKey, 및 trustedCACertificate (신뢰할 수 있는 CA를 사용하는 경우 선택 사항)는 에 채워집니다 backend.json 그리고 각각 클라이언트 인증서, 개인 키 및 신뢰할 수 있는 CA 인증서의 base64로 인코딩된 값을 사용합니다.

```
---
version: 1
backendName: DefaultNASBackend
storageDriverName: ontap-nas
managementLIF: 10.0.0.1
dataLIF: 10.0.0.15
svm: nfs_svm
clientCertificate: ZXR0ZXJwYXB...ICMgJ3BhcGVyc2
clientPrivateKey: vciwKIyAgZG...0cnksIGRlc2NyaX
trustedCACertificate: zcyBbaG...b3Igb3duIGNsYXNz
storagePrefix: myPrefix_
```
#### 자동 엑스포트 정책의 예

이 예에서는 Astra Trident가 동적 엑스포트 정책을 사용하여 엑스포트 정책을 자동으로 생성하고 관리하도록 지시하는 방법을 보여 줍니다. 이 기능은 에 대해서도 동일하게 작동합니다 ontap-nas-economy 및 ontapnas-flexgroup 드라이버.

```
---
version: 1
storageDriverName: ontap-nas
managementLIF: 10.0.0.1
dataLIF: 10.0.0.2
svm: svm_nfs
labels:
    k8scluster: test-cluster-east-1a
    backend: test1-nasbackend
autoExportPolicy: true
autoExportCIDRs:
-10.0.0.0/24username: admin
password: password
nfsMountOptions: nfsvers=4
```
이 예에서는 를 보여 줍니다 managementLIF IPv6 주소 사용.

```
---
version: 1
storageDriverName: ontap-nas
backendName: nas_ipv6_backend
managementLIF: "[5c5d:5edf:8f:7657:bef8:109b:1b41:d491]"
labels:
    k8scluster: test-cluster-east-1a
   backend: test1-ontap-ipv6
svm: nas_ipv6_svm
username: vsadmin
password: password
```
**SMB** 볼륨을 사용하는 **ONTAP**용 **Amazon FSx**의 예

를 클릭합니다 smbShare SMB 볼륨을 사용하는 ONTAP용 FSx에 매개 변수가 필요합니다.

```
- - -version: 1
backendName: SMBBackend
storageDriverName: ontap-nas
managementLIF: example.mgmt.fqdn.aws.com
nasType: smb
dataLIF: 10.0.0.15
svm: nfs_svm
smbShare: smb-share
clientCertificate: ZXR0ZXJwYXB...ICMgJ3BhcGVyc2
clientPrivateKey: vciwKIyAgZG...0cnksIGRlc2NyaX
trustedCACertificate: zcyBbaG...b3Igb3duIGNsYXNz
storagePrefix: myPrefix_
```
#### 가상 풀의 백엔드 예

아래 표시된 샘플 백엔드 정의 파일에서 와 같은 모든 스토리지 풀에 대한 특정 기본값이 설정됩니다 spaceReserve 없음, spaceAllocation 거짓일 경우, 및 encryption 거짓일 때. 가상 풀은 스토리지 섹션에 정의됩니다.

Astra Trident가 "Comments" 필드에 프로비저닝 레이블을 설정합니다. 설명은 FlexVol for에서 설정됩니다 ontapnas 또는 FlexGroup for ontap-nas-flexgroup. Astra Trident는 프로비저닝할 때 가상 풀에 있는 모든 레이블을 스토리지 볼륨에 복사합니다. 편의를 위해 스토리지 관리자는 가상 풀 및 그룹 볼륨별로 레이블을 레이블별로 정의할 수 있습니다.

이 예에서는 일부 스토리지 풀이 자체적으로 설정됩니다 spaceReserve, spaceAllocation, 및 encryption 일부 풀은 기본값을 재정의합니다.

```
---
version: 1
storageDriverName: ontap-nas
managementLIF: 10.0.0.1
svm: svm_nfs
username: admin
password: <password>
nfsMountOptions: nfsvers=4
defaults:
    spaceReserve: none
    encryption: 'false'
    qosPolicy: standard
labels:
    store: nas_store
    k8scluster: prod-cluster-1
region: us east 1
storage:
- labels:
      app: msoffice
      cost: '100'
  zone: us east la
    defaults:
      spaceReserve: volume
      encryption: 'true'
      unixPermissions: '0755'
      adaptiveQosPolicy: adaptive-premium
- labels:
     app: slack
      cost: '75'
  zone: us_east_1b
    defaults:
      spaceReserve: none
      encryption: 'true'
      unixPermissions: '0755'
- labels:
      department: legal
      creditpoints: '5000'
  zone: us east 1b
    defaults:
      spaceReserve: none
      encryption: 'true'
      unixPermissions: '0755'
- labels:
```

```
  app: wordpress
     cost: '50'
   zone: us_east_1c
    defaults:
     spaceReserve: none
     encryption: 'true'
     unixPermissions: '0775'
- labels:
    app: mysqldb
     cost: '25'
   zone: us_east_1d
   defaults:
     spaceReserve: volume
     encryption: 'false'
     unixPermissions: '0775'
```

```
---
version: 1
storageDriverName: ontap-nas-flexgroup
managementLIF: 10.0.0.1
svm: svm_nfs
username: vsadmin
password: <password>
defaults:
    spaceReserve: none
    encryption: 'false'
labels:
  store: flexgroup store
    k8scluster: prod-cluster-1
region: us east 1
storage:
- labels:
      protection: gold
      creditpoints: '50000'
  zone: us_east_1a
    defaults:
      spaceReserve: volume
      encryption: 'true'
      unixPermissions: '0755'
- labels:
     protection: gold
      creditpoints: '30000'
  zone: us east 1b
    defaults:
      spaceReserve: none
      encryption: 'true'
      unixPermissions: '0755'
- labels:
      protection: silver
      creditpoints: '20000'
  zone: us east 1c
    defaults:
      spaceReserve: none
      encryption: 'true'
      unixPermissions: '0775'
- labels:
      protection: bronze
      creditpoints: '10000'
  zone: us east 1d
```
# defaults:

 spaceReserve: volume encryption: 'false' unixPermissions: '0775'

```
---
version: 1
storageDriverName: ontap-nas-economy
managementLIF: 10.0.0.1
svm: svm_nfs
username: vsadmin
password: <password>
defaults:
    spaceReserve: none
    encryption: 'false'
labels:
  store: nas economy store
region: us east 1
storage:
- labels:
      department: finance
      creditpoints: '6000'
  zone: us east la
    defaults:
      spaceReserve: volume
      encryption: 'true'
      unixPermissions: '0755'
- labels:
      protection: bronze
      creditpoints: '5000'
  zone: us_east_1b
    defaults:
      spaceReserve: none
      encryption: 'true'
      unixPermissions: '0755'
- labels:
      department: engineering
      creditpoints: '3000'
  zone: us_east_1c
    defaults:
      spaceReserve: none
      encryption: 'true'
      unixPermissions: '0775'
- labels:
      department: humanresource
      creditpoints: '2000'
  zone: us east 1d
    defaults:
```

```
  spaceReserve: volume
  encryption: 'false'
  unixPermissions: '0775'
```
## 백엔드를 **StorageClasses**에 매핑합니다

다음 StorageClass 정의는 을 참조하십시오 [가상](#page-56-0) [풀의](#page-56-0) [백엔드](#page-56-0) [예](#page-56-0). 를 사용합니다 parameters.selector 필드에서 각 StorageClass는 볼륨을 호스팅하는 데 사용할 수 있는 가상 풀을 호출합니다. 선택한 가상 풀에 볼륨이 정의되어 있습니다.

• 를 클릭합니다 protection-gold StorageClass는 의 첫 번째 및 두 번째 가상 풀에 매핑됩니다 ontap-nasflexgroup 백엔드. 골드 레벨 보호 기능을 제공하는 유일한 풀입니다.

```
apiVersion: storage.k8s.io/v1
kind: StorageClass
metadata:
    name: protection-gold
provisioner: csi.trident.netapp.io
parameters:
    selector: "protection=gold"
    fsType: "ext4"
```
• 를 클릭합니다 protection-not-gold StorageClass는 의 세 번째 및 네 번째 가상 풀에 매핑됩니다 ontapnas-flexgroup 백엔드. 금 이외의 보호 수준을 제공하는 유일한 풀입니다.

```
apiVersion: storage.k8s.io/v1
kind: StorageClass
metadata:
    name: protection-not-gold
provisioner: csi.trident.netapp.io
parameters:
    selector: "protection!=gold"
    fsType: "ext4"
```
• 를 클릭합니다 app-mysqldb StorageClass는 의 네 번째 가상 풀에 매핑됩니다 ontap-nas 백엔드. mysqldb 유형 앱에 대한 스토리지 풀 구성을 제공하는 유일한 풀입니다.

```
apiVersion: storage.k8s.io/v1
kind: StorageClass
metadata:
    name: app-mysqldb
provisioner: csi.trident.netapp.io
parameters:
    selector: "app=mysqldb"
    fsType: "ext4"
```
• 를 누릅니다 protection-silver-creditpoints-20k StorageClass는 의 세 번째 가상 풀에 매핑됩니다 ontap-nas-flexgroup 백엔드. 실버 레벨 보호 및 20,000포인트 적립을 제공하는 유일한 풀입니다.

```
apiVersion: storage.k8s.io/v1
kind: StorageClass
metadata:
    name: protection-silver-creditpoints-20k
provisioner: csi.trident.netapp.io
parameters:
    selector: "protection=silver; creditpoints=20000"
    fsType: "ext4"
```
• 를 클릭합니다 creditpoints-5k StorageClass는 의 세 번째 가상 풀에 매핑됩니다 ontap-nas 의 백엔드 및 두 번째 가상 풀입니다 ontap-nas-economy 백엔드. 5000 크레딧 포인트를 보유한 유일한 풀 서비스입니다.

```
apiVersion: storage.k8s.io/v1
kind: StorageClass
metadata:
    name: creditpoints-5k
provisioner: csi.trident.netapp.io
parameters:
    selector: "creditpoints=5000"
    fsType: "ext4"
```
Astra Trident가 선택한 가상 풀을 결정하고 스토리지 요구 사항을 충족시킵니다.

업데이트 dataLIF 초기 구성 후

다음 명령을 실행하여 초기 구성 후에 데이터 LIF를 변경할 수 있으며, 업데이트된 데이터 LIF가 포함된 새 백엔드 JSON 파일을 제공할 수 있습니다.

```
tridentctl update backend <br/>backend-name> -f <path-to-backend-json-file-
with-updated-dataLIF>
```
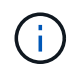

# **NetApp ONTAP**용 **Amazon FSx**

# **NetApp ONTAP**용 **Amazon FSx**와 함께 **Astra Trident**를 사용하십시오

["NetApp ONTAP](https://docs.aws.amazon.com/fsx/latest/ONTAPGuide/what-is-fsx-ontap.html)[용](https://docs.aws.amazon.com/fsx/latest/ONTAPGuide/what-is-fsx-ontap.html) [Amazon FSx"](https://docs.aws.amazon.com/fsx/latest/ONTAPGuide/what-is-fsx-ontap.html) NetApp ONTAP 스토리지 운영 체제가 제공하는 파일 시스템을 실행하고 실행할 수 있도록 완벽하게 관리되는 AWS 서비스입니다. ONTAP용 FSX를 사용하면 익숙한 NetApp 기능, 성능 및 관리 기능을 활용하는 동시에, AWS에 데이터를 저장하는 데 따른 단순성, 민첩성, 보안, 확장성을 활용할 수 있습니다. ONTAP용 FSX는 ONTAP 파일 시스템 기능 및 관리 API를 지원합니다.

개요

파일 시스템은 Amazon FSx의 주요 리소스이며, 이는 사내 ONTAP 클러스터와 유사합니다. 각 SVM 내에서 파일 시스템에 파일과 폴더를 저장하는 데이터 컨테이너인 하나 이상의 볼륨을 생성할 수 있습니다. NetApp ONTAP용 Amazon FSx를 사용하면 클라우드에서 Data ONTAP가 관리형 파일 시스템으로 제공됩니다. 새로운 파일 시스템 유형을 \* NetApp ONTAP \* 라고 합니다.

NetApp ONTAP용 Amazon FSx와 Astra Trident를 사용하면 Amazon EKS(Elastic Kubernetes Service)에서 실행되는 Kubernetes 클러스터가 ONTAP에서 지원하는 블록 및 파일 영구 볼륨을 프로비저닝할 수 있습니다.

고려 사항

- SMB 볼륨:
	- SMB 볼륨은 <sup>를</sup> 사용하여 지원됩니다 ontap-nas 드라이버만 해당.
	- Astra Trident EKS 애드온에서는 SMB 볼륨이 지원되지 않습니다.
	- Astra Trident는 Windows 노드에서 실행되는 Pod에만 마운트된 SMB 볼륨을 지원합니다.
- Astra Trident 24.02 이전에는 자동 백업이 활성화된 Amazon FSx 파일 시스템에서 생성된 볼륨을 Trident에서 삭제할 수 없었습니다. Astra Trident 24.02 이상에서 이 문제를 방지하려면 를 지정합니다 fsxFilesystemID`있습니다 `apiRegion`있습니다 `apikey`있습니다 `secretKey AWS FSx for ONTAP의 백엔드 구성 파일에 있습니다.

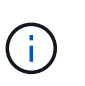

Astra Trident에 IAM 역할을 지정하는 경우 를 지정하는 것을 생략할 수 있습니다 apiRegion, apiKey, 및 secretKey 필드를 Astra Trident로 명시적으로 전환합니다. 자세한 내용은 을 참조하십시오 ["ONTAP](#page-97-0) [구성](#page-97-0) [옵션](#page-97-0) [및](#page-97-0) [예제용](#page-97-0) [FSX".](#page-97-0)

## **FSx for ONTAP** 드라이버 세부 정보

다음 드라이버를 사용하여 Astra Trident를 NetApp ONTAP용 Amazon FSx와 통합할 수 있습니다.

- 'ONTAP-SAN': 프로비저닝되는 각 PV는 NetApp ONTAP 볼륨용 자체 Amazon FSx 내에 있는 LUN입니다.
- 'ONTAP-SAN-이코노미': 프로비저닝되는 각 PV는 NetApp ONTAP 볼륨에 대해 Amazon FSx당 구성 가능한 LUN 수를 가진 LUN입니다.
- ONTAP-NAS: 프로비저닝되는 각 PV는 NetApp ONTAP 볼륨용 전체 Amazon FSx입니다.
- 'ONTAP-NAS-E경제적인': 각 PV 프로비저닝은 qtree이며, NetApp ONTAP 볼륨에 대해 Amazon FSx당 qtree를 구성할 수 있습니다.
- 'ONTAP-NAS-flexgroup': 프로비저닝되는 각 PV는 NetApp ONTAP FlexGroup 볼륨에 대한 전체 Amazon FSx입니다.

드라이버에 대한 자세한 내용은 을 참조하십시오 ["NAS](#page-62-0) [드라이버](#page-62-0)["](#page-62-0) 및 ["SAN](#page-40-0) [드라이버](#page-40-0)["](#page-40-0).

인증

Astra Trident는 두 가지 인증 모드를 제공합니다.

- 인증서 기반: Astra Trident는 SVM에 설치된 인증서를 사용하여 FSx 파일 시스템의 SVM과 통신합니다.
- 자격 증명 기반: 파일 시스템에 대해 'fsxadmin' 사용자를 사용하거나 SVM용으로 구성된 'vsadmin' 사용자를 사용할 수 있습니다.

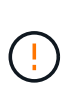

Astra Trident는 한 대로 실행될 것으로 예상합니다 vsadmin SVM 사용자 또는 동일한 역할을 가진 다른 이름의 사용자 NetApp ONTAP용 Amazon FSx에는 가 있습니다 fsxadmin ONTAP의 제한된 교체인 사용자입니다 admin 클러스터 사용자. 을 사용하는 것이 좋습니다 vsadmin Astra Trident와 함께.

자격 증명 기반 방법과 인증서 기반 방법 간에 이동하도록 백엔드를 업데이트할 수 있습니다. 그러나 \* 자격 증명 및 인증서 \* 를 제공하려고 하면 백엔드 생성이 실패합니다. 다른 인증 방법으로 전환하려면 백엔드 구성에서 기존 방법을 제거해야 합니다.

인증 활성화에 대한 자세한 내용은 드라이버 유형에 대한 인증을 참조하십시오.

- ["ONTAP NAS](#page-64-0) [인증](#page-64-0)["](#page-64-0)
- ["ONTAP SAN](#page-42-0) [인증](#page-42-0)["](#page-42-0)

### **EKS**용 클라우드 **ID**

클라우드 ID를 사용하면 Kubernetes Pod에서 명시적 AWS 자격 증명을 제공하지 않고 AWS IAM 역할로 인증하여 AWS 리소스에 액세스할 수 있습니다.

AWS에서 클라우드 ID를 활용하려면 다음이 필요합니다.

- EKS를 사용하여 구축된 Kubernetes 클러스터
- 가 포함된 Astra Trident가 설치되었습니다 cloudProvider 지정 "AWS" 및 cloudIdentity AWS IAM 역할 지정

**Trident** 운영자

Trident 연산자를 사용하여 Astra Trident를 설치하려면 편집을 진행합니다 tridentorchestrator\_cr.yaml 를 눌러 설정합니다 cloudProvider 를 선택합니다 "AWS" 그리고 설정합니다 cloudIdentity AWS IAM 역할로 이동합니다.

예를 들면 다음과 같습니다.

```
apiVersion: trident.netapp.io/v1
kind: TridentOrchestrator
metadata:
    name: trident
spec:
    debug: true
    namespace: trident
    imagePullPolicy: IfNotPresent
    cloudProvider: "AWS"
    cloudIdentity: "'eks.amazonaws.com/role-arn:
arn:aws:iam::123456:role/astratrident-role'"
```
## 헬름

다음 환경 변수를 사용하여 \* 클라우드 공급자 \* 및 \* 클라우드 ID \* 플래그의 값을 설정합니다.

```
export CP="AWS"
export CI="'eks.amazonaws.com/role-arn:
arn:aws:iam::123456:role/astratrident-role'"
```
다음 예에서는 Astra Trident 및 Sets를 설치합니다 cloudProvider 를 선택합니다 AWS 환경 변수를 사용합니다 \$CP 및 환경 변수를 사용하여 'cloudIdentity'를 설정합니다 \$CI:

```
helm install trident trident-operator-100.2402.0.tgz --set
cloudProvider=$CP --set cloudIdentity=$CI
```
#### $<$ code>tridentctl</code>

다음 환경 변수를 사용하여 \* 클라우드 공급자 \* 및 \* 클라우드 ID \* 플래그의 값을 설정합니다.

```
export CP="AWS"
export CI="'eks.amazonaws.com/role-arn:
arn:aws:iam::123456:role/astratrident-role'"
```
다음 예에서는 Astra Trident를 설치하고 를 설정합니다 cloud-provider 에 플래그 지정 \$CP, 및 cloud-identity 를 선택합니다 \$CI:

```
tridentctl install --cloud-provider=$CP --cloud-identity="$CI" -n
trident
```
## 자세한 내용을 확인하십시오

- ["NetApp ONTAP](https://docs.aws.amazon.com/fsx/latest/ONTAPGuide/what-is-fsx-ontap.html)[용](https://docs.aws.amazon.com/fsx/latest/ONTAPGuide/what-is-fsx-ontap.html) [Amazon FSx](https://docs.aws.amazon.com/fsx/latest/ONTAPGuide/what-is-fsx-ontap.html) [문서](https://docs.aws.amazon.com/fsx/latest/ONTAPGuide/what-is-fsx-ontap.html)["](https://docs.aws.amazon.com/fsx/latest/ONTAPGuide/what-is-fsx-ontap.html)
- ["NetApp ONTAP](https://www.netapp.com/blog/amazon-fsx-for-netapp-ontap/)[용](https://www.netapp.com/blog/amazon-fsx-for-netapp-ontap/) [Amazon FSx](https://www.netapp.com/blog/amazon-fsx-for-netapp-ontap/) 블[로그](https://www.netapp.com/blog/amazon-fsx-for-netapp-ontap/) [게](https://www.netapp.com/blog/amazon-fsx-for-netapp-ontap/)시물["](https://www.netapp.com/blog/amazon-fsx-for-netapp-ontap/)

# **NetApp ONTAP**용 **Amazon FSx**를 통합합니다

Amazon Elastic Kubernetes Service(EKS)에서 실행되는 Kubernetes 클러스터가 ONTAP에서 지원하는 블록 및 파일 영구 볼륨을 프로비저닝할 수 있도록 NetApp ONTAP 파일 시스템용 Amazon FSx를 Astra Trident와 통합할 수 있습니다.

요구 사항

또한 ["Astra Trident](https://docs.netapp.com/ko-kr/trident/trident-get-started/requirements.html) [요구사항](https://docs.netapp.com/ko-kr/trident/trident-get-started/requirements.html)[",](https://docs.netapp.com/ko-kr/trident/trident-get-started/requirements.html) ONTAP용 FSx와 Astra Trident를 통합하려면 다음이 필요합니다.

- kubbtl이 설치된 기존 Amazon EKS 클러스터 또는 자체 관리 Kubernetes 클러스터
- 클러스터의 작업자 노드에서 연결할 수 있는 NetApp ONTAP 파일 시스템용 기존 Amazon FSx 및 SVM(Storage Virtual Machine).
- 에 대해 준비된 작업자 노드입니다 ["NFS](https://docs.netapp.com/ko-kr/trident/trident-use/worker-node-prep.html) [또는](https://docs.netapp.com/ko-kr/trident/trident-use/worker-node-prep.html) [iSCSI"](https://docs.netapp.com/ko-kr/trident/trident-use/worker-node-prep.html).

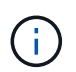

Amazon Linux 및 Ubuntu에 필요한 노드 준비 단계를 따라야 합니다 ["Amazon Machine](https://docs.aws.amazon.com/AWSEC2/latest/UserGuide/AMIs.html) [Images\(](https://docs.aws.amazon.com/AWSEC2/latest/UserGuide/AMIs.html)[아마](https://docs.aws.amazon.com/AWSEC2/latest/UserGuide/AMIs.html)[존](https://docs.aws.amazon.com/AWSEC2/latest/UserGuide/AMIs.html) [머](https://docs.aws.amazon.com/AWSEC2/latest/UserGuide/AMIs.html)[신](https://docs.aws.amazon.com/AWSEC2/latest/UserGuide/AMIs.html) [이미지](https://docs.aws.amazon.com/AWSEC2/latest/UserGuide/AMIs.html)[\)"](https://docs.aws.amazon.com/AWSEC2/latest/UserGuide/AMIs.html) (AMI) EKS AMI 유형에 따라 다릅니다.

• Astra Trident는 Windows 노드에서 실행되는 Pod에만 마운트된 SMB 볼륨을 지원합니다. 을 참조하십시오 [SMB](#page-71-0) [볼륨](#page-71-0) [프로비저닝을](#page-71-0) [위한](#page-71-0) [준비](#page-71-0) 를 참조하십시오.

## <span id="page-93-0"></span>**ONTAP SAN** 및 **NAS** 드라이버 통합

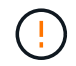

SMB 볼륨에 대해 를 구성하는 경우 을 읽어야 합니다 [SMB](#page-71-0) [볼륨](#page-71-0) [프로비저닝을](#page-71-0) [위한](#page-71-0) [준비](#page-71-0) 백엔드를 생성하기 전에

### 단계

- 1. 중 하나를 사용하여 Astra Trident를 배포합니다 ["](https://docs.netapp.com/ko-kr/trident/trident-get-started/kubernetes-deploy.html)배[포](https://docs.netapp.com/ko-kr/trident/trident-get-started/kubernetes-deploy.html) [방법](https://docs.netapp.com/ko-kr/trident/trident-get-started/kubernetes-deploy.html)[".](https://docs.netapp.com/ko-kr/trident/trident-get-started/kubernetes-deploy.html)
- 2. SVM 관리 LIF DNS 이름을 수집합니다. 예를 들어, AWS CLI를 사용하여 를 찾습니다 DNSName 에 입력 Endpoints → Management 다음 명령을 실행한 후:

```
aws fsx describe-storage-virtual-machines --region <file system region>
```
3. 에 대한 인증서를 만들고 설치합니다 ["NAS](#page-64-0) [백엔드](#page-64-0) [인증](#page-64-0)["](#page-64-0) 또는 ["SAN](#page-42-0) [백엔드](#page-42-0) [인증](#page-42-0)["](#page-42-0).

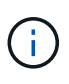

파일 시스템에 연결할 수 있는 모든 위치에서 SSH를 사용하여 파일 시스템(예: 인증서 설치)에 로그인할 수 있습니다. 파일 시스템 생성 시 구성한 fsxadmin 사용자, AWS FSX 기술파일 시스템 "의 관리 DNS 이름을 사용합니다.

4. 아래 예에 표시된 대로 인증서와 관리 LIF의 DNS 이름을 사용하여 백엔드 파일을 생성합니다.

#### **YAML**

```
version: 1
storageDriverName: ontap-san
backendName: customBackendName
managementLIF: svm-XXXXXXXXXXXXXXXXX.fs-XXXXXXXXXXXXXXXXX.fsx.us-
east-2.aws.internal
svm: svm01
clientCertificate: ZXR0ZXJwYXB...ICMgJ3BhcGVyc2
clientPrivateKey: vciwKIyAgZG...0cnksIGRlc2NyaX
trustedCACertificate: zcyBbaG...b3Igb3duIGNsYXNz
```
**JSON**을 참조하십시오

```
{
    "version": 1,
    "storageDriverName": "ontap-san",
    "backendName": "customBackendName",
    "managementLIF": "svm-XXXXXXXXXXXXXXXXX.fs-
XXXXXXXXXXXXXXXXX.fsx.us-east-2.aws.internal",
    "svm": "svm01",
    "clientCertificate": "ZXR0ZXJwYXB...ICMgJ3BhcGVyc2",
    "clientPrivateKey": "vciwKIyAgZG...0cnksIGRlc2NyaX",
    "trustedCACertificate": "zcyBbaG...b3Igb3duIGNsYXNz"
  }
```
또는 다음 예와 같이 AWS Secret Manager에 저장된 SVM 자격 증명(사용자 이름 및 암호)을 사용하여 백엔드 파일을 생성할 수 있습니다.

#### **YAML**

```
apiVersion: trident.netapp.io/v1
kind: TridentBackendConfig
metadata:
    name: backend-tbc-ontap-nas
spec:
   version: 1
    storageDriverName: ontap-nas
    backendName: tbc-ontap-nas
    svm: svm-name
    aws:
      fsxFilesystemID: fs-xxxxxxxxxx
    managementLIF:
    credentials:
    name: "arn:aws:secretsmanager:us-west-2:xxxxxxxx:secret:secret-
name"
      type: awsarn
```
**JSON**을 참조하십시오

```
{
    "apiVersion": "trident.netapp.io/v1",
    "kind": "TridentBackendConfig",
    "metadata": {
      "name": "backend-tbc-ontap-nas"
    },
    "spec": {
      "version": 1,
      "storageDriverName": "ontap-nas",
      "backendName": "tbc-ontap-nas",
      "svm": "svm-name",
      "aws": {
         "fsxFilesystemID": "fs-xxxxxxxxxx"
      },
      "managementLIF": null,
      "credentials": {
         "name": "arn:aws:secretsmanager:us-west-
2:xxxxxxxx:secret:secret-name",
         "type": "awsarn"
      }
    }
}
```
백엔드 만들기에 대한 자세한 내용은 다음 링크를 참조하십시오.

- ["ONTAP NAS](#page-62-0) [드라이버를](#page-62-0) [사용하여](#page-62-0) [백엔드를](#page-62-0) [구성합니다](#page-62-0)["](#page-62-0)
- ["ONTAP SAN](#page-40-0) [드라이버를](#page-40-0) [사용하여](#page-40-0) [백엔드를](#page-40-0) [구성합니다](#page-40-0)["](#page-40-0)

**SMB** 볼륨 프로비저닝을 위한 준비

를 사용하여 SMB 볼륨을 프로비저닝할 수 있습니다 ontap-nas 드라이버. 를 누릅니다 [ONTAP SAN](#page-93-0) [및](#page-93-0) [NAS](#page-93-0) [드라이버](#page-93-0) [통합](#page-93-0) 다음 단계를 완료합니다.

시작하기 전에

를 사용하여 SMB 볼륨을 프로비저닝하기 전에 ontap-nas 드라이버, 다음이 있어야 합니다.

- Linux 컨트롤러 노드 및 Windows Server 2019를 실행하는 Windows 작업자 노드가 있는 Kubernetes 클러스터 Astra Trident는 Windows 노드에서 실행되는 Pod에만 마운트된 SMB 볼륨을 지원합니다.
- Active Directory 자격 증명이 포함된 Astra Trident 암호가 하나 이상 있어야 합니다. 암호를 생성합니다 smbcreds:

kubectl create secret generic smbcreds --from-literal username=user --from-literal password='password'

• Windows 서비스로 구성된 CSI 프록시. 를 구성합니다 `csi-proxy`를 참조하십시오 ["GitHub:CSI](https://github.com/kubernetes-csi/csi-proxy) [프록시](https://github.com/kubernetes-csi/csi-proxy)["](https://github.com/kubernetes-csi/csi-proxy) 또는 ["GitHub: Windows](https://github.com/Azure/aks-engine/blob/master/docs/topics/csi-proxy-windows.md)[용](https://github.com/Azure/aks-engine/blob/master/docs/topics/csi-proxy-windows.md) [CSI](https://github.com/Azure/aks-engine/blob/master/docs/topics/csi-proxy-windows.md) [프록시](https://github.com/Azure/aks-engine/blob/master/docs/topics/csi-proxy-windows.md)["](https://github.com/Azure/aks-engine/blob/master/docs/topics/csi-proxy-windows.md) Windows에서 실행되는 Kubernetes 노드의 경우:

단계

- 1. SMB 공유를 생성합니다. 다음 두 가지 방법 중 하나로 SMB 관리자 공유를 생성할 수 있습니다 ["Microsoft](https://learn.microsoft.com/en-us/troubleshoot/windows-server/system-management-components/what-is-microsoft-management-console) [관리](https://learn.microsoft.com/en-us/troubleshoot/windows-server/system-management-components/what-is-microsoft-management-console) [콘솔](https://learn.microsoft.com/en-us/troubleshoot/windows-server/system-management-components/what-is-microsoft-management-console)["](https://learn.microsoft.com/en-us/troubleshoot/windows-server/system-management-components/what-is-microsoft-management-console) 공유 폴더 스냅인 또는 ONTAP CLI 사용 ONTAP CLI를 사용하여 SMB 공유를 생성하려면 다음을 따르십시오.
	- a. 필요한 경우 공유에 대한 디렉토리 경로 구조를 생성합니다.

를 클릭합니다 vserver cifs share create 명령은 공유를 생성하는 동안 -path 옵션에 지정된 경로를 확인합니다. 지정한 경로가 없으면 명령이 실패합니다.

b. 지정된 SVM과 연결된 SMB 공유를 생성합니다.

```
vserver cifs share create -vserver vserver name -share-name
share name -path path [-share-properties share properties, \ldots][other attributes] [-comment text]
```
c. 공유가 생성되었는지 확인합니다.

```
vserver cifs share show -share-name share_name
```
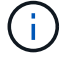

을 참조하십시오 ["SMB](https://docs.netapp.com/us-en/ontap/smb-config/create-share-task.html) [공유를](https://docs.netapp.com/us-en/ontap/smb-config/create-share-task.html) [생성합니다](https://docs.netapp.com/us-en/ontap/smb-config/create-share-task.html)["](https://docs.netapp.com/us-en/ontap/smb-config/create-share-task.html) 를 참조하십시오.

2. 백엔드를 생성할 때 SMB 볼륨을 지정하려면 다음을 구성해야 합니다. 모든 ONTAP 백엔드 구성 옵션에 대한 자세한 내용은 을 참조하십시오 ["ONTAP](#page-97-0) [구성](#page-97-0) [옵션](#page-97-0) [및](#page-97-0) [예제용](#page-97-0) [FSX"](#page-97-0).

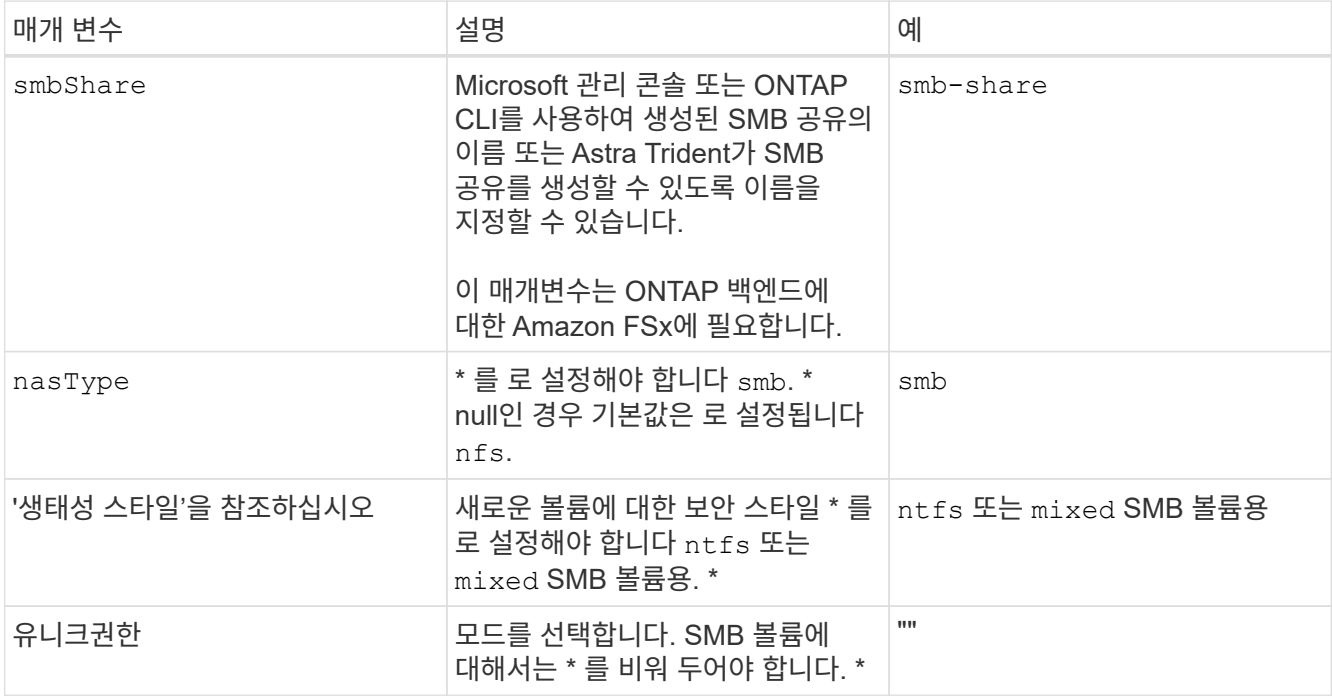

# <span id="page-97-0"></span>**ONTAP** 구성 옵션 및 예제용 **FSX**

Amazon FSx for ONTAP의 백엔드 구성 옵션에 대해 알아보십시오. 이 섹션에서는 백엔드 구성 예를 제공합니다.

백엔드 구성 옵션

백엔드 구성 옵션은 다음 표를 참조하십시오.

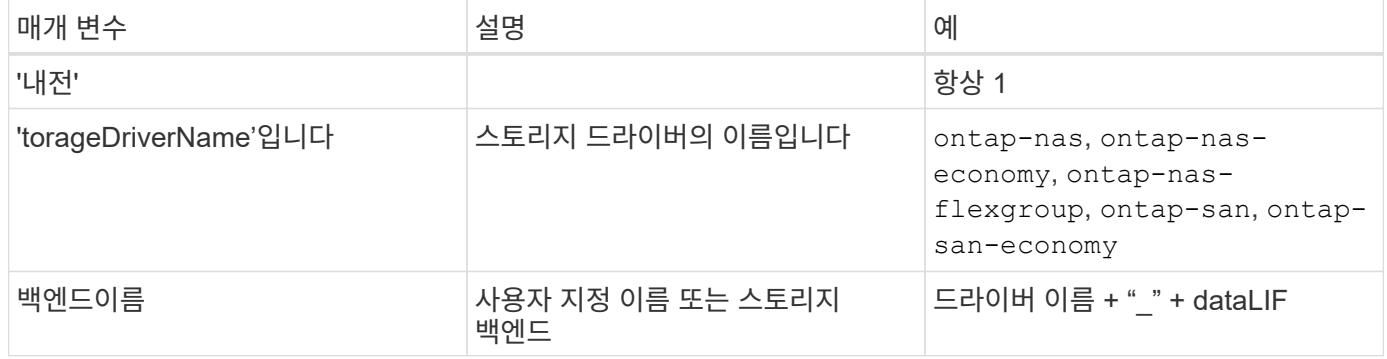

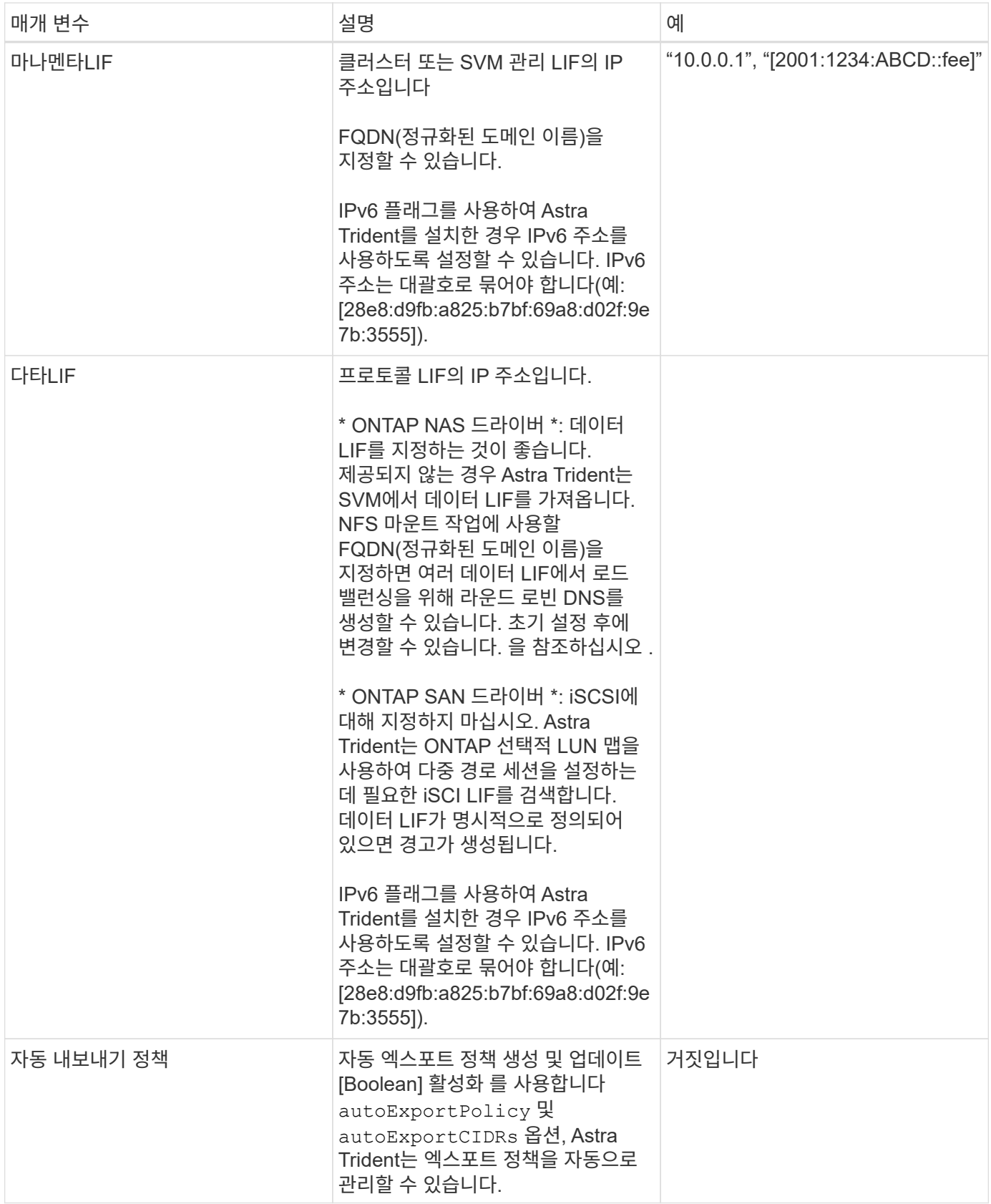

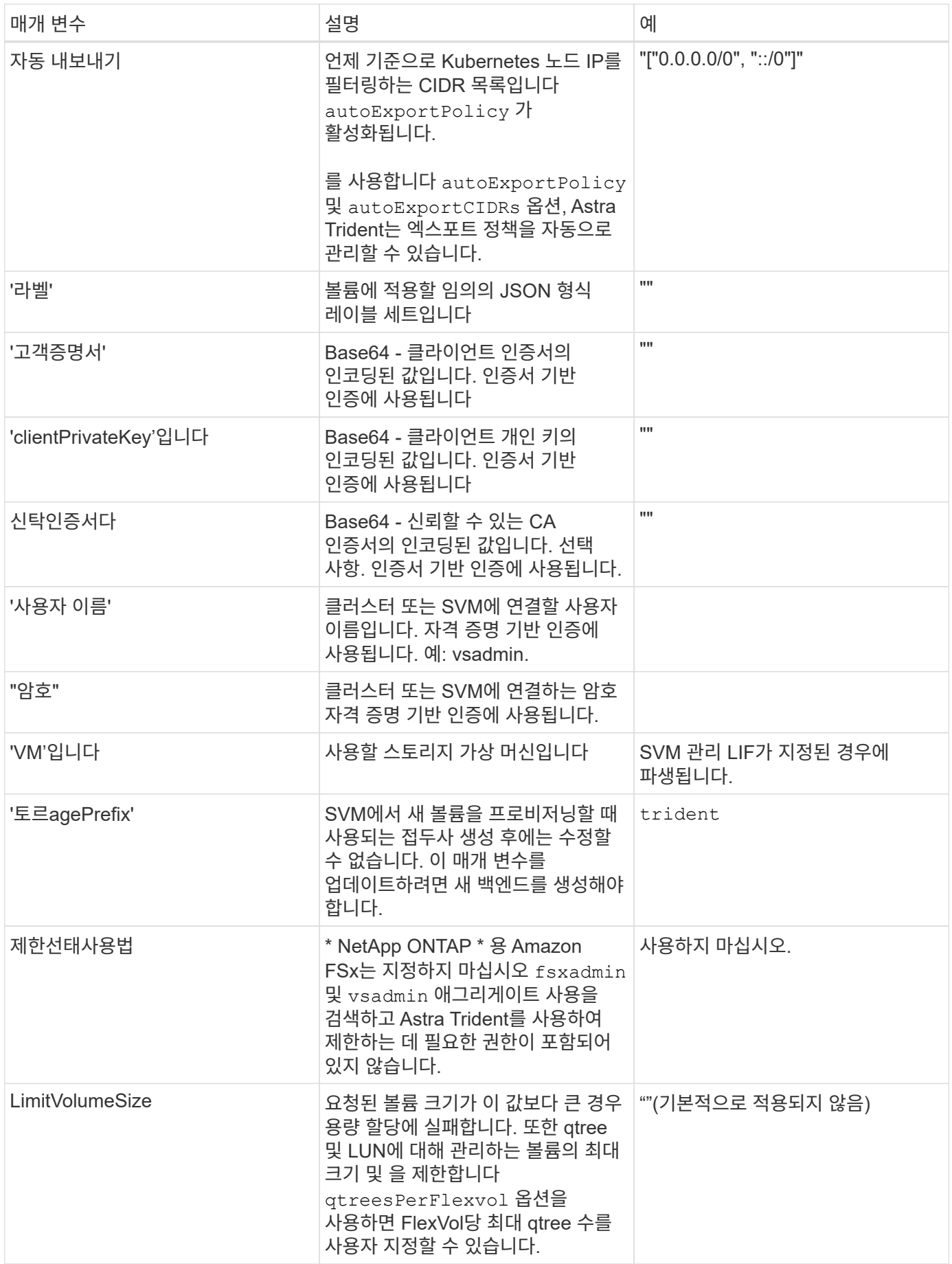

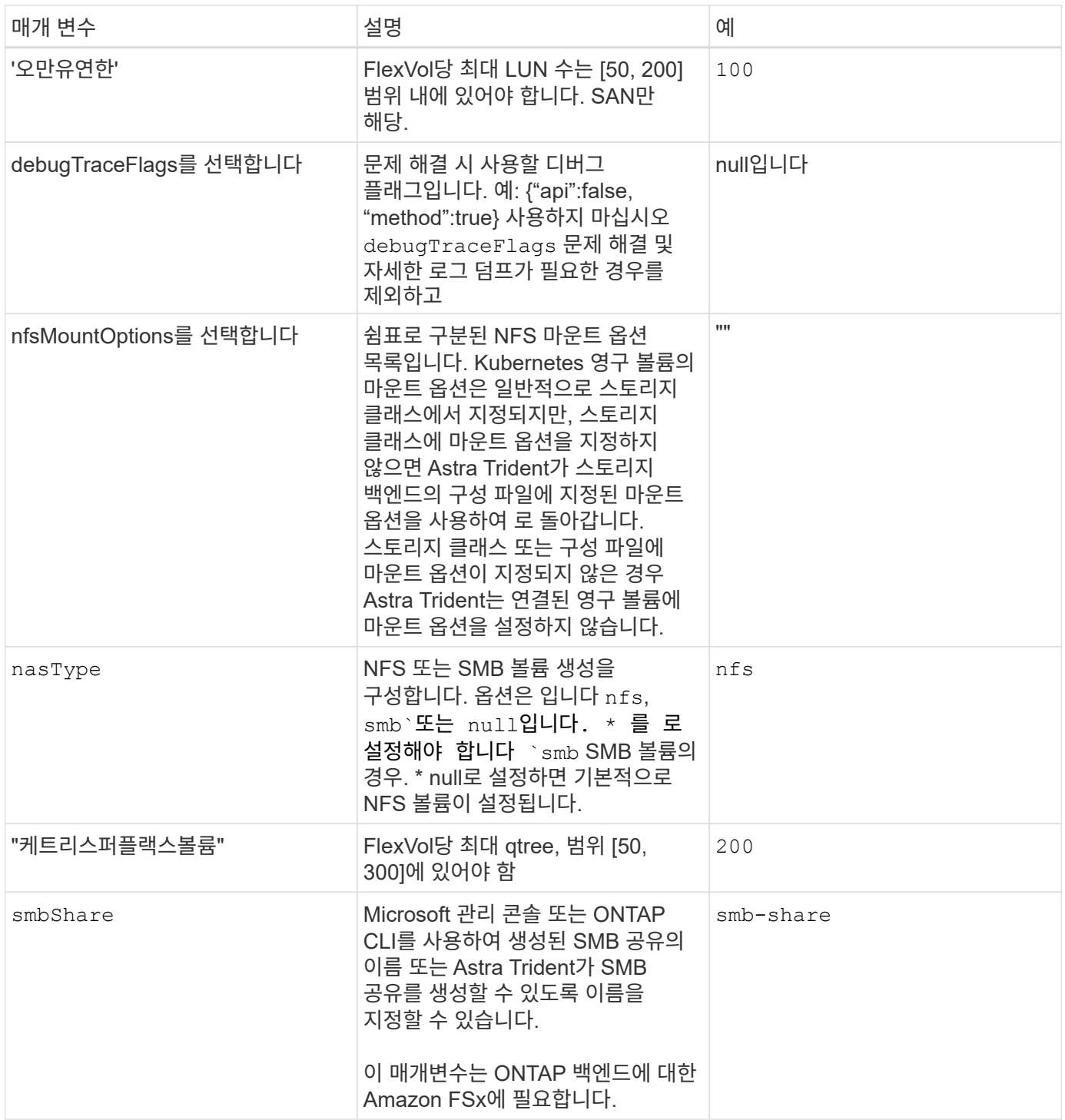

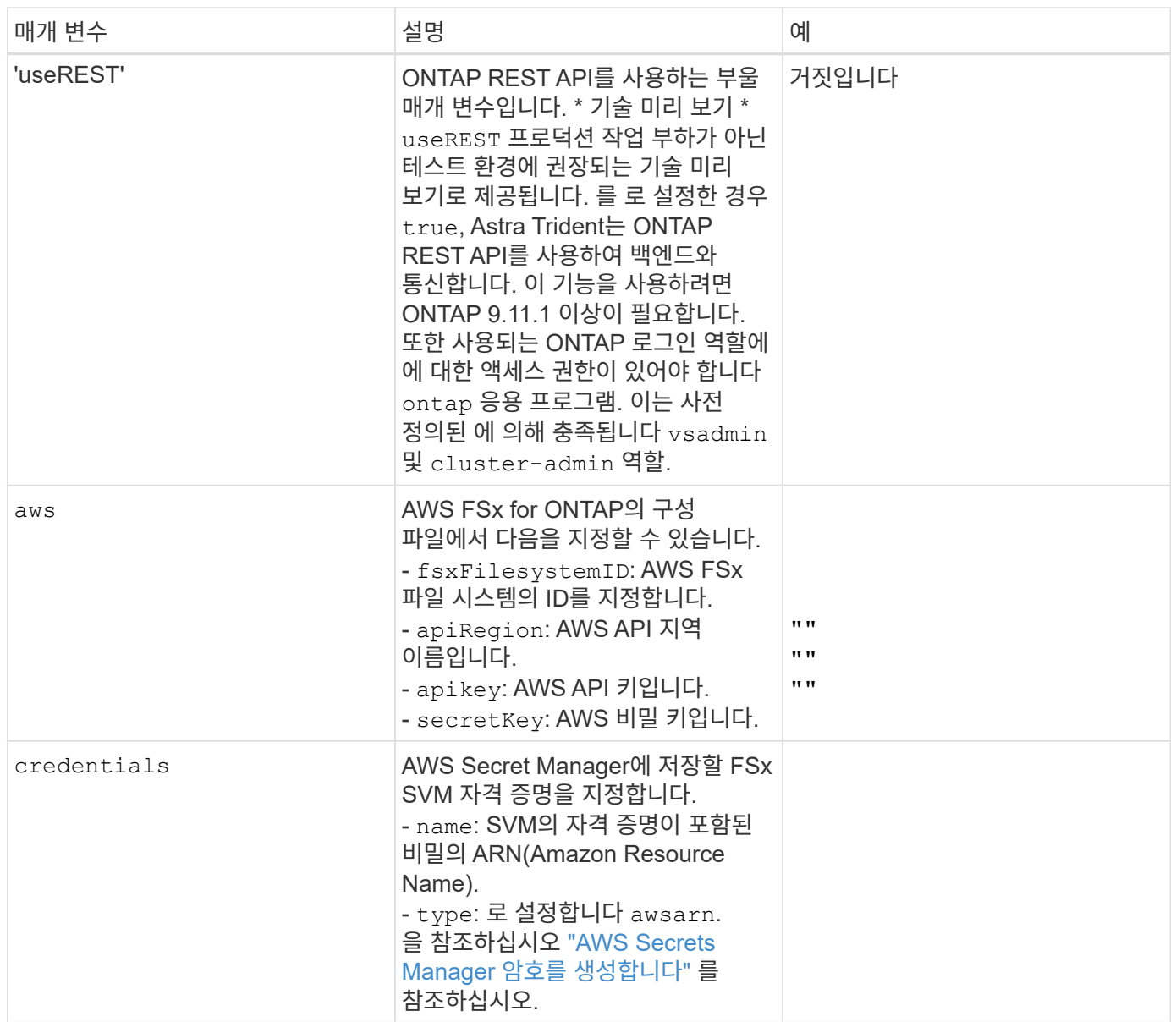

업데이트 dataLIF 초기 구성 후

다음 명령을 실행하여 초기 구성 후에 데이터 LIF를 변경할 수 있으며, 업데이트된 데이터 LIF가 포함된 새 백엔드 JSON 파일을 제공할 수 있습니다.

```
tridentctl update backend <br/> <br/>backend-name> -f <path-to-backend-json-file-
with-updated-dataLIF>
```
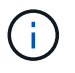

PVC가 하나 이상의 포드에 연결된 경우 해당 포드를 모두 내린 다음 다시 불러와서 새 데이터 LIF가 적용되도록 해야 합니다.

볼륨 프로비저닝을 위한 백엔드 구성 옵션

에서 이러한 옵션을 사용하여 기본 프로비저닝을 제어할 수 있습니다 defaults 섹션을 참조하십시오. 예를 들어, 아래 구성 예제를 참조하십시오.

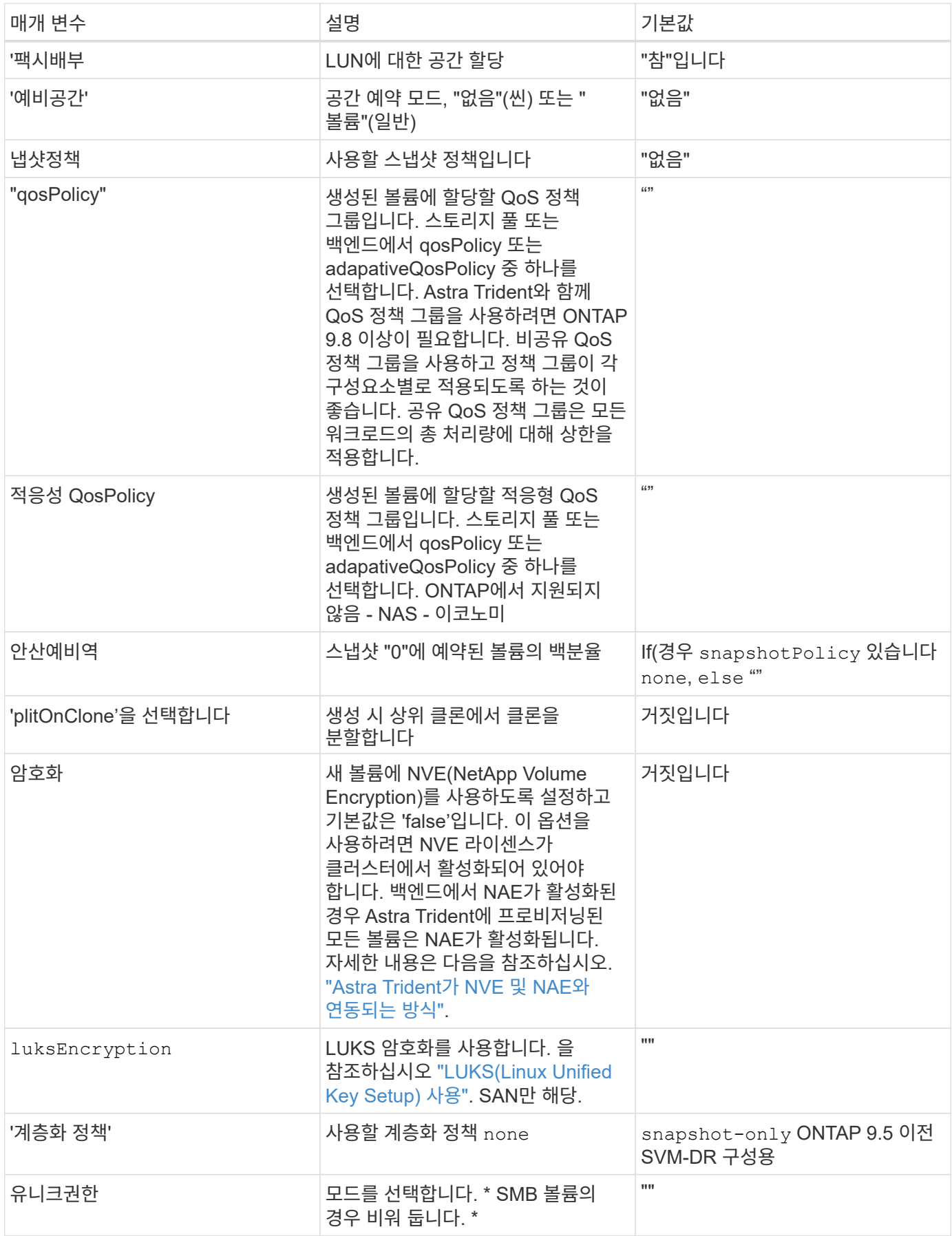

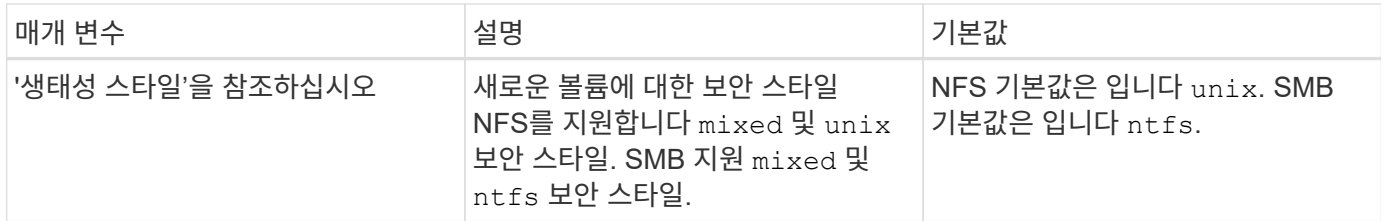

예제 설정

## **SMB** 볼륨에 대한 스토리지 클래스를 구성합니다

사용 nasType, node-stage-secret-name, 및 node-stage-secret-namespace, SMB 볼륨을 지정하고 필요한 Active Directory 자격 증명을 제공할 수 있습니다. SMB 볼륨은 를 사용하여 지원됩니다 ontap-nas 드라이버만 해당.

```
apiVersion: storage.k8s.io/v1
kind: StorageClass
metadata:
    name: nas-smb-sc
provisioner: csi.trident.netapp.io
parameters:
    backendType: "ontap-nas"
    trident.netapp.io/nasType: "smb"
    csi.storage.k8s.io/node-stage-secret-name: "smbcreds"
    csi.storage.k8s.io/node-stage-secret-namespace: "default"
```

```
apiVersion: trident.netapp.io/v1
kind: TridentBackendConfig
metadata:
    name: backend-tbc-ontap-nas
spec:
    version: 1
    storageDriverName: ontap-nas
    backendName: tbc-ontap-nas
    svm: svm-name
    aws:
      fsxFilesystemID: fs-xxxxxxxxxx
    managementLIF:
    credentials:
    name: "arn:aws:secretsmanager:us-west-2:xxxxxxxx:secret:secret-
name"
      type: awsarn
```
# **EKS** 클러스터에서 **Astra Trident EKS** 애드온 버전 **23.10**을 구성합니다

Astra Trident는 Kubernetes에서 Amazon FSx for NetApp ONTAP 스토리지 관리를 간소화하여 개발자와 관리자가 애플리케이션 구축에 집중할 수 있도록 지원합니다. Astra Trident EKS 애드온에는 최신 보안 패치 및 버그 수정이 포함되어 있으며 AWS에서 Amazon EKS와 함께 사용할 수 있다는 것을 검증했습니다. EKS 애드온을 사용하면 Amazon EKS 클러스터의 보안과 안정성을 지속적으로 보장하고 애드온을 설치, 구성 및 업데이트하는 데 필요한 작업량을 줄일 수 있습니다.

```
필수 구성 요소
```
AWS EKS용 Astra Trident 애드온을 구성하기 전에 다음 사항을 확인하십시오.

• 애드온 가입이 있는 Amazon EKS 클러스터 계정입니다

```
• AWS 마켓플레이스에 대한 AWS 권한:
 "aws-marketplace:ViewSubscriptions",
 "aws-marketplace:Subscribe",
 "aws-marketplace:Unsubscribe
```
- AMI 유형: Amazon Linux 2 (AL2\_x86\_64) 또는 Amazon Linux 2 Arm (AL2\_ARM\_64)
- 노드 유형: AMD 또는 ARM
- 기존 Amazon FSx for NetApp ONTAP 파일 시스템

1. EKS Kubernetes 클러스터에서 \* Add-ons \* 탭으로 이동합니다.

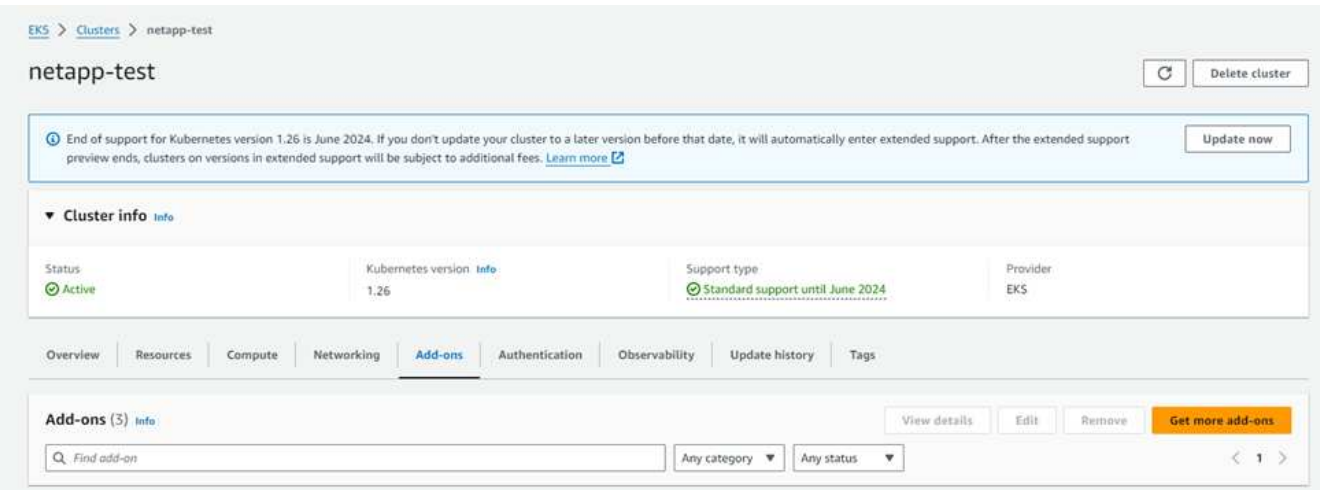

2. AWS Marketplace 애드온 \* 으로 이동하여 \_STORAGE\_CATEGORY를 선택합니다.

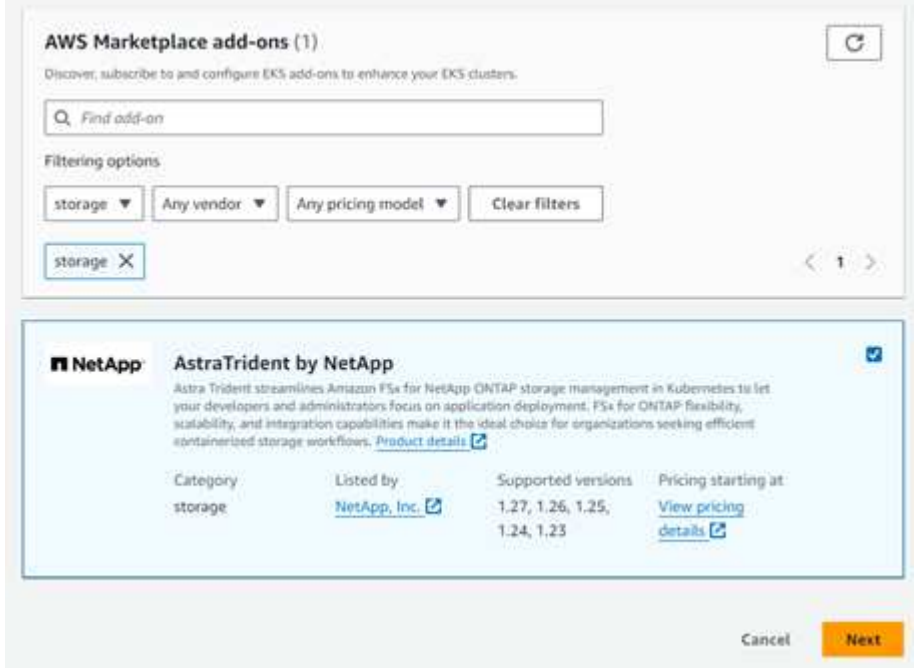

- 3. AstraTrident by NetApp \* 를 찾고 Astra Trident 애드온 확인란을 선택합니다.
- 4. 원하는 추가 기능 버전을 선택합니다.

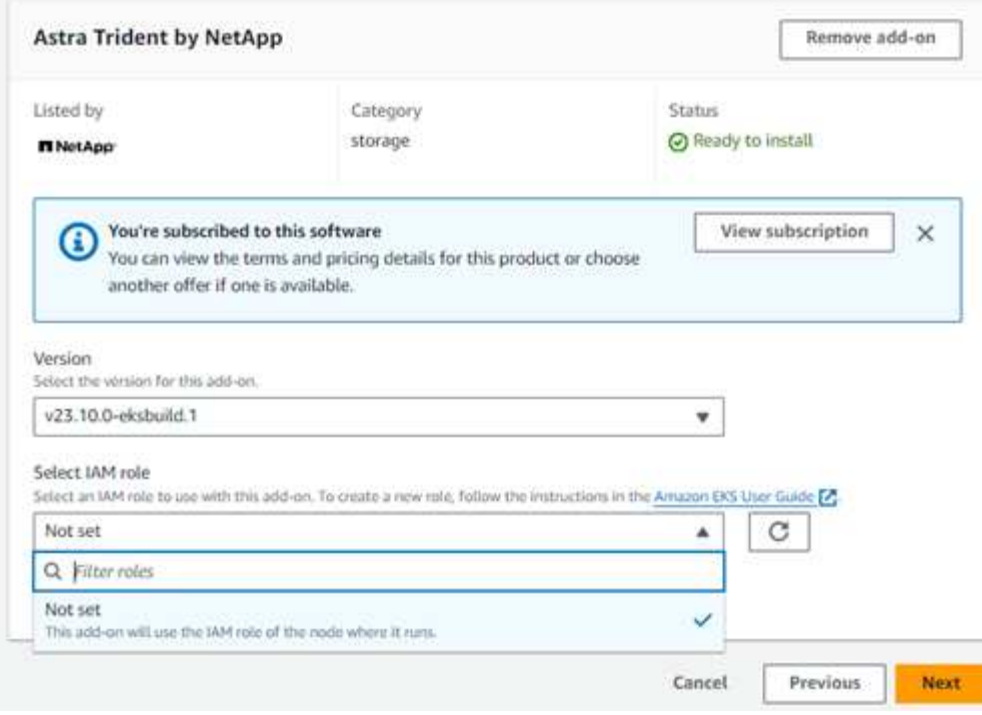

- 5. 노드에서 상속할 IAM 역할 옵션을 선택합니다.
- 6. 필요에 따라 옵션 설정을 구성하고 \* 다음 \* 을 선택합니다.

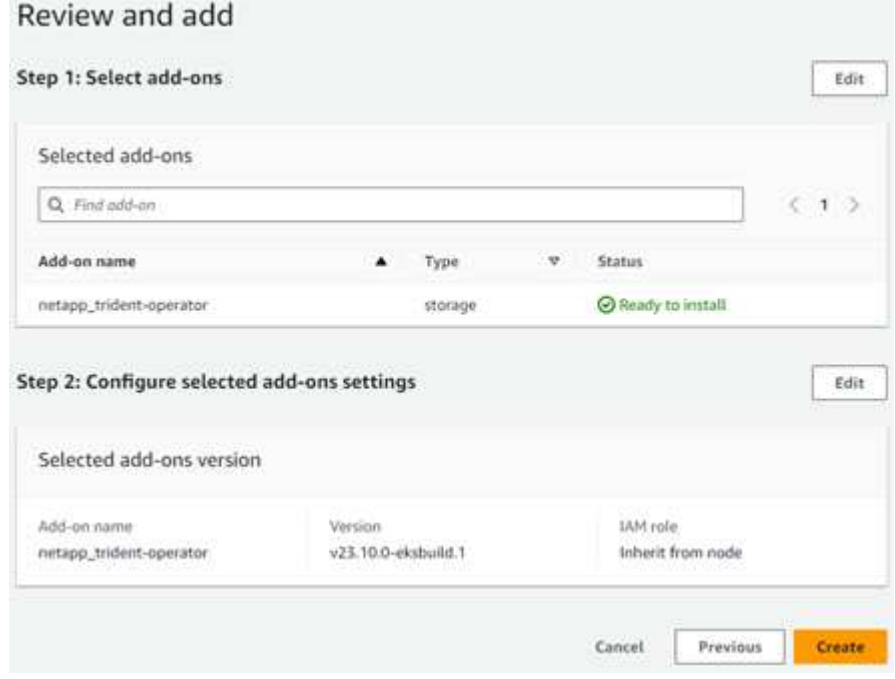

- 7. Create \* 를 선택합니다.
- 8. 애드온의 상태가 \_Active\_인지 확인합니다.

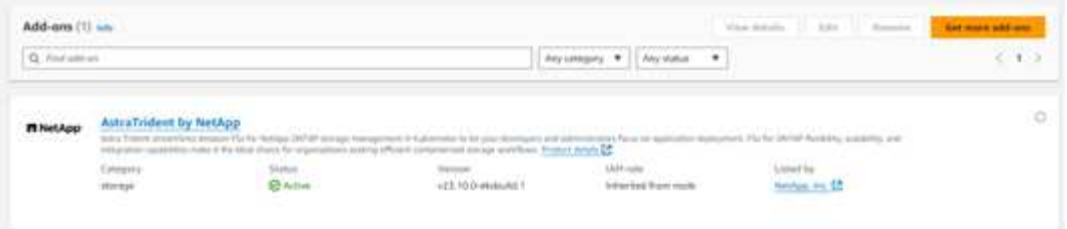

**CLI**를 사용하여 **Astra Trident EKS** 애드온을 설치**/**제거합니다

**CLI**를 사용하여 **Astra Trident EKS** 애드온을 설치합니다**.**

다음 명령 예에서는 Astra Trident EKS 애드온을 설치합니다.

eksctl create addon --cluster K8s-arm --name netapp\_trident-operator --version v23.10.0-eksbuild. eksctl create addon --cluster K8s-arm --name netapp\_trident-operator --version v23.10.0-eksbuild.1 (전용 버전 포함)

**CLI**를 사용하여 **Astra Trident EKS** 애드온을 제거합니다**.**

다음 명령을 실행하면 Astra Trident EKS 애드온이 제거됩니다. eksctl delete addon --cluster K8s-arm --name netapp\_trident-operator

# **kubectl**로 백엔드를 만듭니다

백엔드는 Astra Trident와 스토리지 시스템 간의 관계를 정의합니다. Astra Trident가 스토리지 시스템과 통신하는 방법과 Astra Trident가 스토리지 시스템에서 볼륨을 프로비저닝하는 방법을 알려줍니다. Astra Trident를 설치한 후 다음 단계는 백엔드를 생성하는 것입니다. '트리펜엔드구성' 사용자 정의 리소스 정의(CRD)를 사용하면 Kubernetes 인터페이스를 통해 Trident 백엔드를 직접 생성하고 관리할 수 있습니다. 쿠베틀이나 이와 동등한 CLI 툴을 사용하여 Kubernetes를 배포할 수 있습니다.

TridentBackendConfig

트리젠벤디Config('tbc', 'tbconfig', 'tbackendconfig')는 쿠벡틀로 아스트라 트리덴트 백엔드를 관리할 수 있는 프론트이자 이름있는 CRD입니다. 이제 Kubernetes 및 스토리지 관리자는 전용 명령줄 유틸리티('tridentctl')를 사용하지 않고 Kubernetes CLI를 통해 직접 백엔드를 생성 및 관리할 수 있습니다.

'트리펜엔드구성' 객체가 생성되면 다음과 같은 현상이 발생합니다.

- 백엔드는 사용자가 제공하는 구성에 따라 Astra Trident에서 자동으로 생성합니다. 이는 내부적으로 트리덴백엔드 (트리덴백엔드) CR로 표현된다.
- 트리젠트백엔드구성은 아스트라 트리덴트(Astra Trident)가 만든 트리젠백엔드(트리젠백엔드)에 고유하게 바인딩됩니다.

각각의 트리젠백엔드구성은 트리젠백엔드(트리젠백엔드)를 통해 일대일 매핑을 유지합니다. 전자는 백엔드를 설계 및 구성하기 위해 사용자에게 제공되는 인터페이스이며, 후자는 Trident가 실제 백엔드 객체를 나타내는 방법입니다.

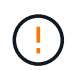

트리젠백엔드 CRS는 아스트라 트리덴트(Astra Trident)에 의해 자동으로 생성됩니다. 수정할 수 없습니다. 백엔드에 대한 업데이트를 하려면 '트리엔백구성' 개체를 수정하여 이 작업을 수행하십시오.
'트리엔백엔드구성' CR의 형식은 다음 예를 참조하십시오.

```
apiVersion: trident.netapp.io/v1
kind: TridentBackendConfig
metadata:
    name: backend-tbc-ontap-san
spec:
   version: 1
   backendName: ontap-san-backend
    storageDriverName: ontap-san
    managementLIF: 10.0.0.1
    dataLIF: 10.0.0.2
    svm: trident_svm
    credentials:
      name: backend-tbc-ontap-san-secret
```
의 예를 살펴볼 수도 있습니다 ["Trident -](https://github.com/NetApp/trident/tree/stable/v21.07/trident-installer/sample-input/backends-samples) [장착](https://github.com/NetApp/trident/tree/stable/v21.07/trident-installer/sample-input/backends-samples) [공구](https://github.com/NetApp/trident/tree/stable/v21.07/trident-installer/sample-input/backends-samples)["](https://github.com/NetApp/trident/tree/stable/v21.07/trident-installer/sample-input/backends-samples) 원하는 스토리지 플랫폼/서비스의 샘플 구성을 위한 디렉토리입니다.

를 클릭합니다 spec 백엔드 관련 구성 매개 변수를 사용합니다. 이 예에서는 백엔드에서 를 사용합니다 ontap-san 여기에 표로 제공된 구성 매개 변수를 사용하여 스토리지 드라이버를 다운로드합니다. 원하는 스토리지 드라이버에 대한 구성 옵션 목록은 을 참조하십시오 ["](#page-2-0)[스토리지](#page-2-0) [드라이버에](#page-2-0) [대한](#page-2-0) [백엔드](#page-2-0) [구성](#page-2-0) [정보입니다](#page-2-0)[".](#page-2-0)

이번 시기에는 트리젠백엔드Config CR에 새로 도입된 자격 증명과 delitionPolicy 필드가 포함되어 있습니다.

- "credentials": 이 매개변수는 필수 필드이며 스토리지 시스템/서비스를 인증하는 데 사용되는 자격 증명을 포함합니다. 사용자 생성 Kubernetes Secret으로 설정됩니다. 자격 증명을 일반 텍스트로 전달할 수 없으며 오류가 발생합니다.
- "설명 정책": 이 필드는 트리젠BackendConfig가 삭제될 때 발생하는 동작을 정의합니다. 다음 두 가지 값 중 하나를 사용할 수 있습니다.
	- 삭제(Delete): 이 경우 트리엔백엔드Config CR과 관련 백엔드가 모두 삭제됩니다. 이 값이 기본값입니다.
	- [Tain]: 트리덴트Config CR이 삭제되면 백엔드 정의가 계속 존재하고 tridentctl로 관리될 수 있다. 삭제 정책을 "보존"으로 설정하면 사용자는 이전 릴리스(21.04 이전)로 다운그레이드하고 생성된 백엔드를 유지할 수 있습니다. 이 필드의 값은 '트리엔백엔드구성'이 생성된 후에 업데이트할 수 있습니다.

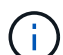

백엔드 이름은 'pec.backendName'을 사용하여 설정됩니다. 지정하지 않으면 백엔드 이름이 '트리엔백엔드구성' 객체(metadata.name 지정합니다. 'pec.backendName'을 사용하여 백엔드 이름을 명시적으로 설정하는 것이 좋습니다.

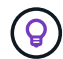

tridentctl로 만든 백엔드에는 관련된 트리젠BackendConfig 객체가 없습니다. 트리젠백엔드Config CR을 만들어 kubctl로 백엔드를 관리할 수 있습니다. 동일한 구성 매개 변수(예: 'pec.backendName', 'pec.storagePrefix', 'pec.storageDriverName' 등)를 지정할 때는 주의해야 합니다. Astra Trident는 새로 생성된 '트리젠백엔드구성'을 기존 백엔드와 자동으로 바인딩합니다.

단계 개요

kubbeck을 사용하여 새 백엔드를 생성하려면 다음을 수행해야 합니다.

- 1. 을 생성합니다 ["](https://kubernetes.io/docs/concepts/configuration/secret/)쿠[버네](https://kubernetes.io/docs/concepts/configuration/secret/)티스 [비](https://kubernetes.io/docs/concepts/configuration/secret/)밀[".](https://kubernetes.io/docs/concepts/configuration/secret/) 비밀에는 Astra Trident가 스토리지 클러스터/서비스와 통신하는 데 필요한 자격 증명이 포함되어 있습니다.
- 2. '트리멘백엔드구성' 객체를 만듭니다. 스토리지 클러스터/서비스에 대한 자세한 내용과 이전 단계에서 생성한 암호를 참조하십시오.

백엔드를 생성한 후 "kubbtl get tbc<tbc-name>-n<trident-namespace>"를 사용하여 해당 상태를 관찰하고 추가 세부 정보를 수집할 수 있습니다.

### **1**단계**: Kubernetes Secret** 생성

백엔드에 대한 액세스 자격 증명이 포함된 암호를 생성합니다. 이는 각 스토리지 서비스/플랫폼마다 다릅니다. 예를 들면 다음과 같습니다.

```
kubectl -n trident create -f backend-tbc-ontap-san-secret.yaml
apiVersion: v1
kind: Secret
metadata:
    name: backend-tbc-ontap-san-secret
type: Opaque
stringData:
    username: cluster-admin
    password: t@Ax@7q(>
```
이 표에는 각 스토리지 플랫폼의 비밀에 포함되어야 하는 필드가 요약되어 있습니다.

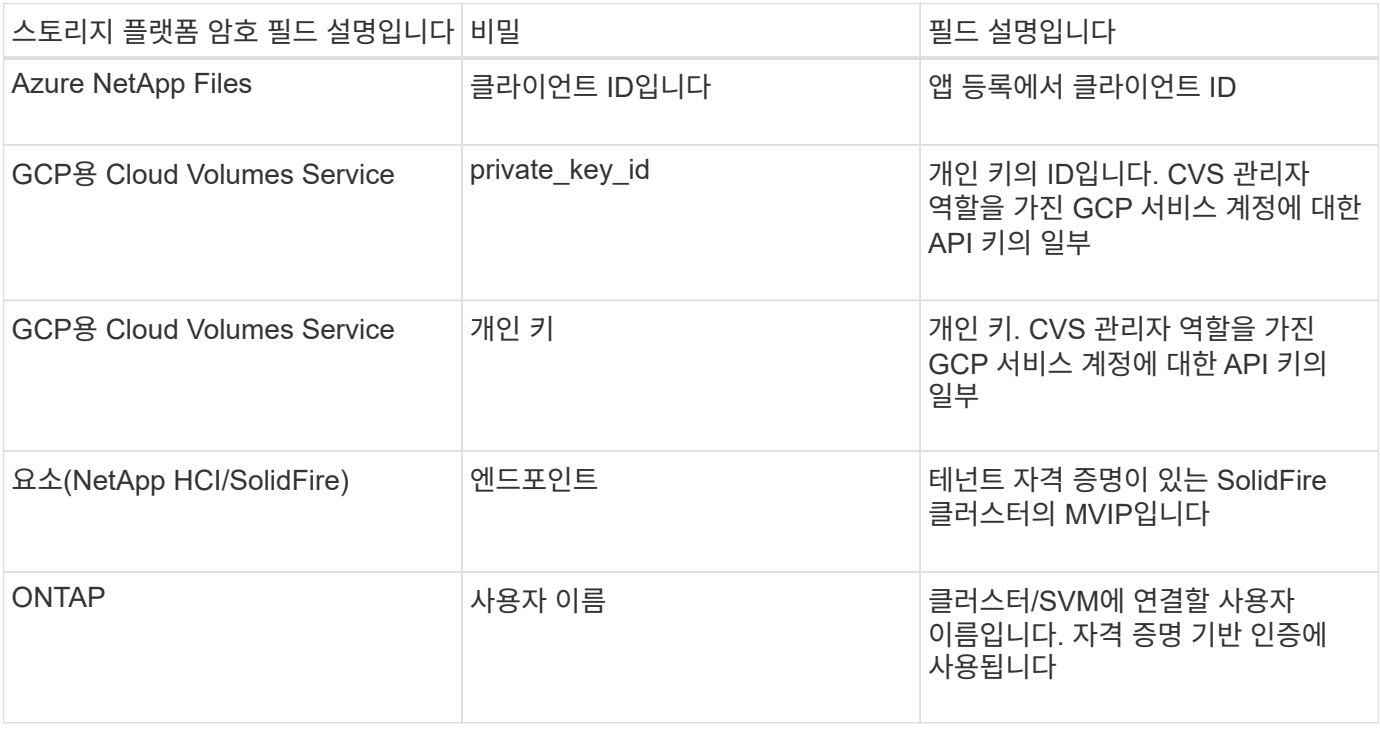

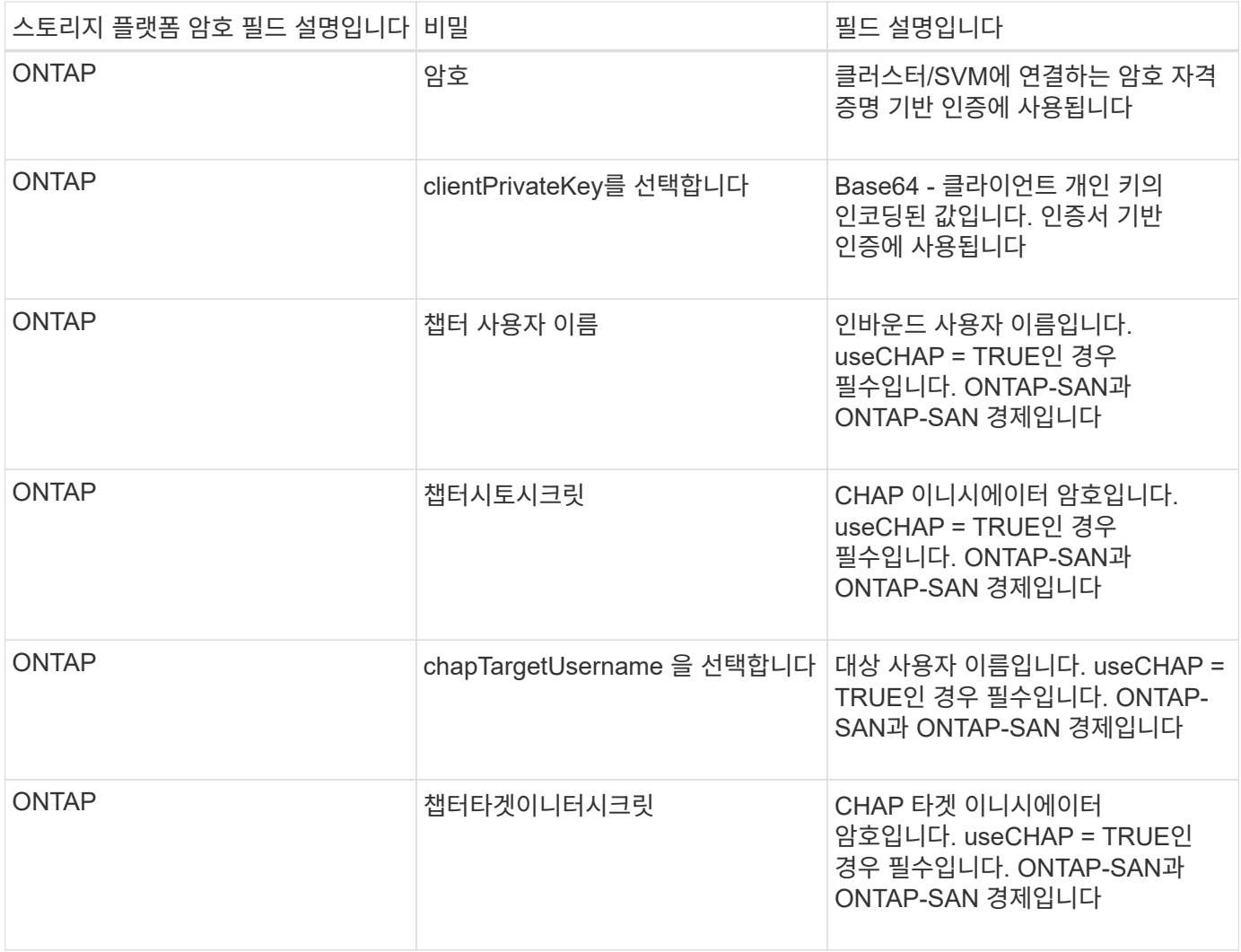

이 단계에서 만든 암호는 다음 단계에서 만든 트리젠백엔드Config 개체의 '증명서' 필드에 참조됩니다.

**2**단계**:** 을 작성합니다 TridentBackendConfig 있습니다

이제 '트리엔백구성' CR을 만들 준비가 되었습니다. 이 예에서 'ONTAP-SAN' 드라이버를 사용하는 백엔드는 아래에 나와 있는 ' TridentBackendConfig ' 객체를 사용하여 생성합니다.

kubectl -n trident create -f backend-tbc-ontap-san.yaml

```
apiVersion: trident.netapp.io/v1
kind: TridentBackendConfig
metadata:
    name: backend-tbc-ontap-san
spec:
    version: 1
    backendName: ontap-san-backend
    storageDriverName: ontap-san
    managementLIF: 10.0.0.1
    dataLIF: 10.0.0.2
    svm: trident_svm
    credentials:
      name: backend-tbc-ontap-san-secret
```
#### **3**단계**:** 의 상태를 확인합니다 TridentBackendConfig 있습니다

이제 '트리펜엔드구성' CR을 생성했으므로 상태를 확인할 수 있습니다. 다음 예를 참조하십시오.

```
kubectl -n trident get tbc backend-tbc-ontap-san
NAME BACKEND NAME BACKEND UUID
PHASE STATUS
backend-tbc-ontap-san ontap-san-backend 8d24fce7-6f60-4d4a-8ef6-
bab2699e6ab8 Bound Success
```
백엔드가 성공적으로 생성되어 '트리엔백엔드구성' CR에 바인딩되었습니다.

위상은 다음 값 중 하나를 사용할 수 있습니다.

- Bound: TridentBackendConfig CR은 백엔드에 연결되어 있으며 해당 백엔드에는 가 포함되어 있습니다 configRef 로 설정합니다 TridentBackendConfig Cr'uid(CR'uid)
- 'Unbound': ''로 표현됨. 트리젠백엔드Config 객체가 백엔드에 바인딩되지 않습니다. 새로 만든 트리젠백엔드Config CRS는 기본적으로 이 단계에 있습니다. 단계가 변경된 후에는 다시 바인딩되지 않은 상태로 되돌릴 수 없습니다.
- Deleting: TridentBackendConfig CR의 deletionPolicy 이(가) 삭제되도록 설정되었습니다. 를 누릅니다 TridentBackendConfig CR이 삭제되어 삭제 상태로 전환됩니다.
	- 백엔드에 영구 볼륨 클레임(PVCs)이 없는 경우, 트리엔백엔드구성을 삭제하면 Astra Trident가 백엔드를 삭제하고 '트리엔백구성' CR을 삭제합니다.
	- 백엔드에 PVC가 하나 이상 있는 경우 삭제 상태로 전환됩니다. 이후 트리젠백엔드Config CR도 삭제 단계로 진입한다. 모든 PVC가 삭제된 후에만 백엔드 및 트리젠백엔드구성이 삭제됩니다.
- 손실: 트리젠백엔드Config CR과 관련된 백엔드가 실수로 또는 고의적으로 삭제되었고, 트리젠백엔드Config CR에는 삭제된 백엔드에 대한 참조가 여전히 있습니다. 이 경우에도 '항목 정책' 값에 관계없이 '트리멘백엔드구성' CR은 삭제할 수 있습니다.
- Unknown: Astra Trident가 와 연결된 백엔드의 상태 또는 존재를 확인할 수 없습니다 TridentBackendConfig 있습니다. 예를 들어, API 서버가 응답하지 않거나 가 응답하지 않는 경우

tridentbackends.trident.netapp.io CRD가 누락되었습니다. 이 경우 개입이 필요할 수 있습니다.

이 단계에서는 백엔드가 성공적으로 생성됩니다! 다음과 같은 몇 가지 작업을 추가로 처리할 수 있습니다 ["](#page-113-0)[백엔드](#page-113-0) 업데[이트](#page-113-0) [및](#page-113-0) [백엔드](#page-113-0) [삭](#page-113-0)제["](#page-113-0).

## **(**선택 사항**) 4**단계**:** 자세한 내용을 확인하십시오

다음 명령을 실행하여 백엔드에 대한 자세한 정보를 얻을 수 있습니다.

kubectl -n trident get tbc backend-tbc-ontap-san -o wide

NAME BACKEND NAME BACKEND UUID PHASE STATUS STORAGE DRIVER DELETION POLICY backend-tbc-ontap-san ontap-san-backend 8d24fce7-6f60-4d4a-8ef6 bab2699e6ab8 Bound Success ontap-san delete

또한 '트리엔백구성'의 YAML/JSON 덤프를 얻을 수도 있습니다.

kubectl -n trident get tbc backend-tbc-ontap-san -o yaml

```
apiVersion: trident.netapp.io/v1
kind: TridentBackendConfig
metadata:
    creationTimestamp: "2021-04-21T20:45:11Z"
    finalizers:
    - trident.netapp.io
    generation: 1
    name: backend-tbc-ontap-san
    namespace: trident
    resourceVersion: "947143"
    uid: 35b9d777-109f-43d5-8077-c74a4559d09c
spec:
    backendName: ontap-san-backend
    credentials:
      name: backend-tbc-ontap-san-secret
    managementLIF: 10.0.0.1
    dataLIF: 10.0.0.2
    storageDriverName: ontap-san
    svm: trident_svm
    version: 1
status:
    backendInfo:
      backendName: ontap-san-backend
      backendUUID: 8d24fce7-6f60-4d4a-8ef6-bab2699e6ab8
    deletionPolicy: delete
    lastOperationStatus: Success
    message: Backend 'ontap-san-backend' created
    phase: Bound
```
'backendInfo'에는 '트리젠BackendConfig' CR에 대응하여 만든 백엔드의 'backendName'과 'backendUUID'가 포함되어 있습니다. 'lastOperationStatus' 필드는 사용자 트리거(예: 사용자가 'spec'에서 무언가를 변경한 경우) 또는 Astra Trident(예: Astra Trident 재시작 시)에 의해 트리거될 수 있는 '트리엔백엔드 Config' CR의 마지막 작업 상태를 나타냅니다. 성공 또는 실패일 수 있습니다. 단계 는 트리젠백엔드Config CR과 백엔드 간의 관계를 나타냅니다. 위의 예에서 'phase'는 값이 바인딩되어 있어 '트리젠백엔드구성' CR이 백엔드와 연결되어 있음을 의미합니다.

"kubbctl -n trident tbc <tbc-cr-name>" 명령을 실행하여 이벤트 로그의 세부 정보를 확인할 수 있습니다.

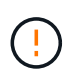

tridentctl을 사용하여 연결된 'TrientBackendConfig' 객체가 포함된 백엔드는 업데이트하거나 삭제할 수 없습니다. tridentctl과 트리멘BackendConfig의 전환 단계를 이해하려면 ["](#page-116-0)[여기](#page-116-0) [를](#page-116-0) [참조하십시오](#page-116-0)[".](#page-116-0)

# 백엔드 관리

<span id="page-113-0"></span>**kubeck**을 사용하여 백엔드 관리 수행

kubbtl을 사용하여 백엔드 관리 작업을 수행하는 방법에 대해 알아보십시오.

'트리멘BackendConfig'를 삭제하면 Astra Trident가 백엔드 삭제/보존('정책' 기준)을 수행하도록 지시합니다. 백엔드를 삭제하려면 deletionPolicy가 delete로 설정되어 있는지 확인합니다. 트리젠백엔드구성만 삭제하려면, '정책'이 '유지'로 설정되어 있는지 확인하십시오. 이렇게 하면 백엔드가 계속 존재하고 'tridentctl'을 사용하여 관리할 수 있습니다.

다음 명령을 실행합니다.

kubectl delete tbc <tbc-name> -n trident

Astra Trident는 트리엔엔드구성에서 사용 중인 Kubernetes 비밀을 삭제하지 않습니다. Kubernetes 사용자는 기밀을 정해야 합니다. 비밀 정보를 삭제할 때는 주의해야 합니다. 암호는 백엔드에서 사용하지 않는 경우에만 삭제해야 합니다.

기존 백엔드를 봅니다

다음 명령을 실행합니다.

kubectl get tbc -n trident

또한 'tridentctl get backend-n trident' 또는 'tridentctl get backend-o YAML-n trident'를 실행하여 존재하는 모든 백엔드 목록을 확인할 수 있습니다. 이 목록에는 tridentctl로 만든 백엔드 또한 포함됩니다.

백엔드를 업데이트합니다

백엔드를 업데이트해야 하는 이유는 여러 가지가 있을 수 있습니다.

• 스토리지 시스템에 대한 자격 증명이 변경되었습니다. 자격 증명을 업데이트하려면 '트리펜엔드구성' 객체에 사용되는 Kubernetes Secret를 업데이트해야 합니다. Astra Trident가 자동으로 백엔드를 제공된 최신 자격 증명으로 업데이트합니다. 다음 명령을 실행하여 Kubernetes Secret를 업데이트하십시오.

kubectl apply -f <updated-secret-file.yaml> -n trident

• 매개 변수(예: 사용 중인 ONTAP SVM의 이름)를 업데이트해야 합니다.

◦ <sup>업</sup>데이트할 <sup>수</sup> 있습니다 TridentBackendConfig 다음 <sup>명</sup>령<sup>을</sup> 사용하여 Kubernetes<sup>를</sup> 통해 직접 오브젝트를 탐색합니다.

kubectl apply -f <updated-backend-file.yaml>

◦ 또는 <sup>기</sup><sup>존</sup> <sup>을</sup> 변경할 <sup>수</sup> 있습니다 TridentBackendConfig 다음 <sup>명</sup>령<sup>을</sup> 사용하는 CR:

kubectl edit tbc <tbc-name> -n trident

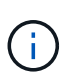

• 백엔드 업데이트에 실패하면 백엔드는 마지막으로 알려진 구성으로 계속 유지됩니다. 'kubtl get tbc<tbc-name>-o YAML-n trident' 또는 'kubtl t설명해 tbc<tbc-name>-n trident'를 실행하여 로그를 보고 원인을 확인할 수 있습니다.

• 구성 파일의 문제를 확인하고 수정한 후 update 명령을 다시 실행할 수 있습니다.

**tridentctl**을 사용하여 백엔드 관리를 수행합니다

tridentctl을 사용하여 백엔드 관리 작업을 수행하는 방법에 대해 알아보십시오.

백엔드를 생성합니다

을 만든 후 ["](#page-2-0)[백엔드](#page-2-0) [구성](#page-2-0) [파일](#page-2-0)["](#page-2-0)에서 다음 명령을 실행합니다.

tridentctl create backend -f <br/>backend-file> -n trident

백엔드 생성에 실패하면 백엔드 구성에 문제가 있는 것입니다. 다음 명령을 실행하여 로그를 보고 원인을 확인할 수 있습니다.

tridentctl logs -n trident

구성 파일의 문제를 확인하고 수정한 후에는 간단히 'create' 명령을 다시 실행할 수 있습니다.

백엔드를 삭제합니다

Astra Trident에서 백엔드를 삭제하려면 다음을 수행합니다.

1. 백엔드 이름 검색:

tridentctl get backend -n trident

2. 백엔드를 삭제합니다.

tridentctl delete backend <br/>backend-name> -n trident

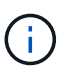

Astra Trident가 백엔드에서 여전히 존재하는 볼륨 및 스냅샷을 프로비저닝한 경우 백엔드를 삭제하면 새 볼륨이 백엔드에서 프로비저닝되지 않습니다. 백엔드는 계속해서 "삭제" 상태에 있으며, Trident는 삭제될 때까지 해당 볼륨 및 스냅샷을 계속 관리합니다.

기존 백엔드를 봅니다

Trident가 알고 있는 백엔드를 보려면 다음을 실행합니다.

• 요약을 보려면 다음 명령을 실행합니다.

tridentctl get backend -n trident

• 모든 세부 정보를 보려면 다음 명령을 실행합니다.

tridentctl get backend -o json -n trident

백엔드를 업데이트합니다

새 백엔드 구성 파일을 생성한 후 다음 명령을 실행합니다.

tridentctl update backend <br/>backend-name> -f <br/>backend-file> -n trident

백엔드 업데이트에 실패하면 백엔드 구성에 문제가 있거나 잘못된 업데이트를 시도했습니다. 다음 명령을 실행하여 로그를 보고 원인을 확인할 수 있습니다.

tridentctl logs -n trident

구성 파일의 문제를 확인하고 수정한 후에는 간단히 'update' 명령을 다시 실행할 수 있습니다.

백엔드를 사용하는 스토리지 클래스를 식별합니다

이것은 JSON으로 백엔드 객체에 대해 tridentctl이 출력하는 질문의 예입니다. 이 유틸리티는 설치해야 하는 JQ 유틸리티를 사용합니다.

tridentctl get backend -o json | jq '[.items[] | {backend: .name, storageClasses: [.storage[].storageClasses]|unique}]'

이는 ' 재젠백엔드구성'을 사용하여 만든 백엔드에도 적용됩니다.

<span id="page-116-0"></span>백엔드 관리 옵션 간 이동

Astra Trident에서 백엔드를 관리하는 다양한 방법에 대해 알아보십시오.

백엔드 관리 옵션

을 소개합니다 `TridentBackendConfig`이제 관리자는 두 가지 고유한 방식으로 백엔드를 관리할 수 있습니다. 이 질문은 다음과 같습니다.

- tridentctl을 사용하여 만든 백엔드는 트리엔백엔드구성을 사용하여 관리할 수 있습니까?
- 트리덴ctl을 사용하여 트리엔디Config를 사용하여 만든 백엔드를 관리할 수 있습니까?

관리 tridentctl 을 사용하여 백엔드를 만듭니다 TridentBackendConfig

이 섹션에서는 'Tridentctl' 객체를 만들어 Kubernetes 인터페이스를 통해 직접 생성된 백엔드를 관리하는 데 필요한 단계에 대해 설명합니다.

이 내용은 다음 시나리오에 적용됩니다.

- 가 없는 기존 백엔드가 있습니다 TridentBackendConfig 을 사용하여 생성되었기 때문입니다 tridentctl.
- tridentctl로 만든 새 백엔드와 다른 트리젠BackendConfig 개체가 있습니다.

두 시나리오 모두 Astra Trident가 볼륨을 예약하고 운영하면서 백엔드가 계속 존재할 것입니다. 관리자는 다음 두 가지 옵션 중 하나를 선택할 수 있습니다.

- tridentctl을 사용하여 만든 백엔드를 관리하려면 계속 사용합니다.
- tridentctl을 사용하여 만든 백엔드를 새 트리젠BackendConfig 개체에 바인딩합니다. 이를 통해 뒷골은 트리덴틀이 아니라 쿠벤틀로 관리된다는 뜻이다.

kubbeck을 사용하여 기존 백엔드를 관리하려면 기존 백엔드에 바인딩되는 '트리젠백엔드구성'을 생성해야 합니다. 작동 방식에 대한 개요는 다음과 같습니다.

- 1. Kubernetes 암호를 생성하십시오. 비밀에는 Astra Trident가 스토리지 클러스터/서비스와 통신하는 데 필요한 자격 증명이 포함되어 있습니다.
- 2. '트리멘백엔드구성' 객체를 만듭니다. 스토리지 클러스터/서비스에 대한 자세한 내용과 이전 단계에서 생성한 암호를 참조하십시오. 동일한 구성 매개 변수(예: 'pec.backendName', 'pec.storagePrefix', 'pec.storageDriverName' 등)를 지정할 때는 주의해야 합니다. '현재 백엔드 이름'을 설정해야 합니다.

단계 **0:** 백엔드를 식별합니다

을(를) 생성합니다 TridentBackendConfig 이 경우 기존 백엔드에 바인딩되므로 백엔드 구성을 확보해야 합니다. 이 예에서는 다음과 같은 JSON 정의를 사용하여 백엔드를 생성했다고 가정합니다.

```
tridentctl get backend ontap-nas-backend -n trident
+---------------------+----------------
  +--------------------------------------+--------+---------+
          NAME | STORAGE DRIVER | UUID
| STATE | VOLUMES |
+---------------------+----------------
+--------------------------------------+--------+---------+
| ontap-nas-backend | ontap-nas | 52f2eb10-e4c6-4160-99fc-
96b3be5ab5d7 | online | 25 |
+---------------------+----------------
+--------------------------------------+--------+---------+
cat ontap-nas-backend.json
{
      "version": 1,
      "storageDriverName": "ontap-nas",
```

```
  "managementLIF": "10.10.10.1",
      "dataLIF": "10.10.10.2",
      "backendName": "ontap-nas-backend",
    "svm": "trident svm",
      "username": "cluster-admin",
      "password": "admin-password",
      "defaults": {
          "spaceReserve": "none",
          "encryption": "false"
      },
      "labels":{"store":"nas_store"},
    "region": "us east 1",
      "storage": [
          {
              "labels":{"app":"msoffice", "cost":"100"},
            "zone": "us east la",
              "defaults": {
                  "spaceReserve": "volume",
                  "encryption": "true",
                  "unixPermissions": "0755"
  }
          },
\{  "labels":{"app":"mysqldb", "cost":"25"},
            "zone": "us east 1d",
              "defaults": {
                  "spaceReserve": "volume",
                  "encryption": "false",
                  "unixPermissions": "0775"
  }
  }
     ]
}
```
**1**단계**: Kubernetes Secret** 생성

이 예에 표시된 것처럼 백엔드에 대한 자격 증명이 포함된 암호를 생성합니다.

```
cat tbc-ontap-nas-backend-secret.yaml
apiVersion: v1
kind: Secret
metadata:
    name: ontap-nas-backend-secret
type: Opaque
stringData:
    username: cluster-admin
    password: admin-password
kubectl create -f tbc-ontap-nas-backend-secret.yaml -n trident
secret/backend-tbc-ontap-san-secret created
```
**2**단계**: A**를 작성합니다 TridentBackendConfig 있습니다

다음 단계는 기존 ONTAP-NAS-백엔드에 자동으로 바인딩되는 '트리젠백엔드구성' CR을 생성하는 것입니다(예:). 다음 요구 사항이 충족되는지 확인합니다.

- 같은 백엔드 이름은 'sepec.backendName'에 정의되어 있습니다.
- 구성 매개 변수는 원래 백엔드와 동일합니다.
- 가상 풀(있는 경우)은 원래 백엔드와 동일한 순서를 유지해야 합니다.
- 자격 증명은 일반 텍스트가 아닌 Kubernetes Secret을 통해 제공됩니다.

이 경우 트리젠백엔드구성은 다음과 같습니다.

```
cat backend-tbc-ontap-nas.yaml
apiVersion: trident.netapp.io/v1
kind: TridentBackendConfig
metadata:
    name: tbc-ontap-nas-backend
spec:
   version: 1
    storageDriverName: ontap-nas
   managementLIF: 10.10.10.1
    dataLIF: 10.10.10.2
    backendName: ontap-nas-backend
    svm: trident_svm
    credentials:
      name: mysecret
    defaults:
     spaceReserve: none
      encryption: 'false'
    labels:
    store: nas store
  region: us east 1
    storage:
    - labels:
        app: msoffice
        cost: '100'
    zone: us east la
      defaults:
        spaceReserve: volume
        encryption: 'true'
        unixPermissions: '0755'
    - labels:
        app: mysqldb
        cost: '25'
    zone: us east 1d
      defaults:
        spaceReserve: volume
        encryption: 'false'
        unixPermissions: '0775'
kubectl create -f backend-tbc-ontap-nas.yaml -n trident
tridentbackendconfig.trident.netapp.io/tbc-ontap-nas-backend created
```
**3**단계**:** 의 상태를 확인합니다 TridentBackendConfig 있습니다

트리젠백엔드구성이 만들어지면 그 단계는 반드시 '바운드'되어야 한다. 또한 기존 백엔드의 백엔드 이름과 UUID도 동일하게 반영되어야 합니다.

kubectl get tbc tbc-ontap-nas-backend -n trident NAME BACKEND NAME BACKEND UUID PHASE STATUS tbc-ontap-nas-backend ontap-nas-backend 52f2eb10-e4c6-4160-99fc-96b3be5ab5d7 Bound Success #confirm that no new backends were created (i.e., TridentBackendConfig did not end up creating a new backend) tridentctl get backend -n trident +---------------------+---------------- +--------------------------------------+--------+---------+ NAME | STORAGE DRIVER | UUID | STATE | VOLUMES | +---------------------+---------------- +--------------------------------------+--------+---------+ | ontap-nas-backend | ontap-nas | 52f2eb10-e4c6-4160-99fc-96b3be5ab5d7 | online | 25 | +---------------------+---------------- +--------------------------------------+--------+---------+

이제 백엔드는 'tbc-ONTAP-nas-backend' 트리펜엔드구성 객체를 사용하여 완벽하게 관리됩니다.

관리 TridentBackendConfig 을 사용하여 백엔드를 만듭니다 tridentctl

트리덴ctl은 트리엔백구성(TrientBackendConfig)을 사용하여 만든 백엔드를 나열하는 데 사용할 수 있습니다. 또한 관리자는 트리텐틀Config를 삭제하고 pec.deletionPolicy` 가 "Stain"으로 설정되어 있는지 확인하여 tridentctl을 통해 이러한 백엔드를 완벽하게 관리할 수도 있습니다.

단계 **0:** 백엔드를 식별합니다

예를 들어, 다음 백엔드가 ``트리엔백구성"을 사용하여 생성되었다고 가정해 보겠습니다.

kubectl get tbc backend-tbc-ontap-san -n trident -o wide NAME BACKEND NAME BACKEND UUID PHASE STATUS STORAGE DRIVER DELETION POLICY backend-tbc-ontap-san ontap-san-backend 81abcb27-ea63-49bb-b606- 0a5315ac5f82 Bound Success ontap-san delete tridentctl get backend ontap-san-backend -n trident +-------------------+---------------- +--------------------------------------+--------+---------+ | NAME | STORAGE DRIVER | UUID | STATE | VOLUMES | +-------------------+---------------- +--------------------------------------+--------+---------+ | ontap-san-backend | ontap-san | 81abcb27-ea63-49bb-b606- 0a5315ac5f82 | online | 33 | +-------------------+---------------- +--------------------------------------+--------+---------+

출력에서 해당 결과가 표시됩니다 TridentBackendConfig 성공적으로 생성되었으며 백엔드에 바인딩되었습니다 [백엔드의 UUID 관찰].

**1**단계**:** 확인 deletionPolicy 가 로 설정되어 있습니다 retain

정책이라는 가치를 한번 살펴보자. 이를 보철로 설정해야 합니다. 이렇게 하면 ' TrientBackendConfig ' CR을 삭제할 때 백엔드 정의가 계속 존재하고 'tridentctl'을 사용하여 관리할 수 있습니다.

```
kubectl get tbc backend-tbc-ontap-san -n trident -o wide
NAME BACKEND NAME BACKEND UUID
PHASE STATUS STORAGE DRIVER DELETION POLICY
backend-tbc-ontap-san ontap-san-backend 81abcb27-ea63-49bb-b606-
0a5315ac5f82 Bound Success ontap-san delete
# Patch value of deletionPolicy to retain
kubectl patch tbc backend-tbc-ontap-san --type=merge -p
'{"spec":{"deletionPolicy":"retain"}}' -n trident
tridentbackendconfig.trident.netapp.io/backend-tbc-ontap-san patched
#Confirm the value of deletionPolicy
kubectl get tbc backend-tbc-ontap-san -n trident -o wide
NAME BACKEND NAME BACKEND UUID
PHASE STATUS STORAGE DRIVER DELETION POLICY
backend-tbc-ontap-san ontap-san-backend 81abcb27-ea63-49bb-b606-
0a5315ac5f82 Bound Success ontap-san retain
```
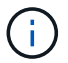

'정책'이 '유지'로 설정되어 있지 않으면 다음 단계로 진행하지 마십시오.

**2**단계**:** 를 삭제합니다 TridentBackendConfig 있습니다

마지막 단계는 트리엔디Config CR을 삭제하는 것이다. '정책'이 '유지'로 설정되어 있는지 확인한 후 삭제를 계속 수행할 수 있습니다.

```
kubectl delete tbc backend-tbc-ontap-san -n trident
tridentbackendconfig.trident.netapp.io "backend-tbc-ontap-san" deleted
tridentctl get backend ontap-san-backend -n trident
+-------------------+----------------
+--------------------------------------+--------+---------+
| NAME | STORAGE DRIVER | UUID
| STATE | VOLUMES |
+-------------------+----------------
+--------------------------------------+--------+---------+
| ontap-san-backend | ontap-san | 81abcb27-ea63-49bb-b606-
0a5315ac5f82 | online | 33 |
+-------------------+----------------
+--------------------------------------+--------+---------+
```
트리젠벤트Config 객체를 삭제하면 Astra Trident는 백엔드 자체를 삭제하지 않고 간단히 해당 객체를 제거합니다.

Copyright © 2024 NetApp, Inc. All Rights Reserved. 미국에서 인쇄됨 본 문서의 어떠한 부분도 저작권 소유자의 사전 서면 승인 없이는 어떠한 형식이나 수단(복사, 녹음, 녹화 또는 전자 검색 시스템에 저장하는 것을 비롯한 그래픽, 전자적 또는 기계적 방법)으로도 복제될 수 없습니다.

NetApp이 저작권을 가진 자료에 있는 소프트웨어에는 아래의 라이센스와 고지사항이 적용됩니다.

본 소프트웨어는 NetApp에 의해 '있는 그대로' 제공되며 상품성 및 특정 목적에의 적합성에 대한 명시적 또는 묵시적 보증을 포함하여(이에 제한되지 않음) 어떠한 보증도 하지 않습니다. NetApp은 대체품 또는 대체 서비스의 조달, 사용 불능, 데이터 손실, 이익 손실, 영업 중단을 포함하여(이에 국한되지 않음), 이 소프트웨어의 사용으로 인해 발생하는 모든 직접 및 간접 손해, 우발적 손해, 특별 손해, 징벌적 손해, 결과적 손해의 발생에 대하여 그 발생 이유, 책임론, 계약 여부, 엄격한 책임, 불법 행위(과실 또는 그렇지 않은 경우)와 관계없이 어떠한 책임도 지지 않으며, 이와 같은 손실의 발생 가능성이 통지되었다 하더라도 마찬가지입니다.

NetApp은 본 문서에 설명된 제품을 언제든지 예고 없이 변경할 권리를 보유합니다. NetApp은 NetApp의 명시적인 서면 동의를 받은 경우를 제외하고 본 문서에 설명된 제품을 사용하여 발생하는 어떠한 문제에도 책임을 지지 않습니다. 본 제품의 사용 또는 구매의 경우 NetApp에서는 어떠한 특허권, 상표권 또는 기타 지적 재산권이 적용되는 라이센스도 제공하지 않습니다.

본 설명서에 설명된 제품은 하나 이상의 미국 특허, 해외 특허 또는 출원 중인 특허로 보호됩니다.

제한적 권리 표시: 정부에 의한 사용, 복제 또는 공개에는 DFARS 252.227-7013(2014년 2월) 및 FAR 52.227- 19(2007년 12월)의 기술 데이터-비상업적 품목에 대한 권리(Rights in Technical Data -Noncommercial Items) 조항의 하위 조항 (b)(3)에 설명된 제한사항이 적용됩니다.

여기에 포함된 데이터는 상업용 제품 및/또는 상업용 서비스(FAR 2.101에 정의)에 해당하며 NetApp, Inc.의 독점 자산입니다. 본 계약에 따라 제공되는 모든 NetApp 기술 데이터 및 컴퓨터 소프트웨어는 본질적으로 상업용이며 개인 비용만으로 개발되었습니다. 미국 정부는 데이터가 제공된 미국 계약과 관련하여 해당 계약을 지원하는 데에만 데이터에 대한 전 세계적으로 비독점적이고 양도할 수 없으며 재사용이 불가능하며 취소 불가능한 라이센스를 제한적으로 가집니다. 여기에 제공된 경우를 제외하고 NetApp, Inc.의 사전 서면 승인 없이는 이 데이터를 사용, 공개, 재생산, 수정, 수행 또는 표시할 수 없습니다. 미국 국방부에 대한 정부 라이센스는 DFARS 조항 252.227-7015(b)(2014년 2월)에 명시된 권한으로 제한됩니다.

#### 상표 정보

NETAPP, NETAPP 로고 및 <http://www.netapp.com/TM>에 나열된 마크는 NetApp, Inc.의 상표입니다. 기타 회사 및 제품 이름은 해당 소유자의 상표일 수 있습니다.